# Посібник

32PFT4132 32PHT4132 43PFT4132

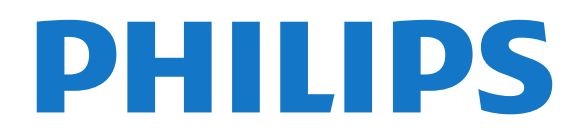

# **Зміст**

#### **[1 Отримання технічної підтримки](#page-2-0)***[3](#page-2-0)*

- [1.1 Ідентифікація та реєстрація телевізора](#page-2-1)*[3](#page-2-1)*
- [1.2 Довідка телевізора та посібник користувача](#page-2-2)*[3](#page-2-2)*
- [1.3 Довідка та посібник користувача в Інтернеті](#page-2-3)*[3](#page-2-3)*
- [1.4 Обслуговування клієнтів/ремонт](#page-2-4)*[3](#page-2-4)*

#### **[2 Програмне забезпечення](#page-4-0)***[5](#page-4-0)*

#### [2.1 Оновлення ПЗ](#page-4-1)*[5](#page-4-1)*

[2.2 Версія програмного забезпечення](#page-4-2)*[5](#page-4-2)*

#### **[3 Короткий посібник](#page-5-0)***[6](#page-5-0)*

- [3.1 Дистанційне керування](#page-5-1)*[6](#page-5-1)*
- [3.2 ІЧ-сенсор](#page-6-0)*[7](#page-6-0)*
- [3.3 Джойстик локальне керування \(за наявності\)](#page-6-1)*[7](#page-6-1)*

#### **[4 Налаштування](#page-8-0)***[9](#page-8-0)*

- [4.1 Читайте заходи безпеки](#page-8-1)*[9](#page-8-1)*
- [4.2 Розміщення ТВ](#page-8-2)*[9](#page-8-2)*
- [4.3 Увімкнення телевізора](#page-10-0)*[11](#page-10-0)*

#### **[5 З'єднання](#page-12-0)***[13](#page-12-0)*

- [5.1 Посібник із під'єднання](#page-12-1)*[13](#page-12-1)*
- [5.2 Антена \(для серій 4022, 4032, 4132, 4232\)](#page-12-2)*[13](#page-12-2)*
- [5.3 Антена \(для серії 4112\)](#page-12-3)*[13](#page-12-3)*
- [5.4 Супутник для серій 4022, 4032, 4132, 4232 \(за наявності\)](#page-13-0) *14*
- [5.5 Супутник для серії 4112 \(за наявності\)](#page-13-1)*[14](#page-13-1)*
- [5.6 Відеопристрій \(для серій 4022, 4032, 4132, 4232\)](#page-14-0)*[15](#page-14-0)*
- [5.7 Відеопристрій \(для серії 4112\)](#page-16-0)*[17](#page-16-0)*
- [5.8 Аудіопристрій \(для серій 4022, 4032, 4132, 4232\)](#page-17-0)*[18](#page-17-0)*
- [5.9 Аудіопристрій \(для серії 4112\)](#page-18-0)*[19](#page-18-0)*
- [5.10 Комп'ютер](#page-19-0)*[20](#page-19-0)*
- [5.11 CAM зі смарт-картою CI+](#page-20-0)*[21](#page-20-0)*
- [5.12 USB-пристрій \(для серій 4022, 4032, 4132, 4232\)](#page-21-0)*[22](#page-21-0)*
- [5.13 USB-пристрій \(для серії 4112\)](#page-22-0)*[23](#page-22-0)*
- [5.14 Мережа для Freeview \(для телевізора серії xxPxT4xx2/05\)](#page-23-0) *[24](#page-23-0)*

#### **[6 Переключення джерела](#page-25-0)***[26](#page-25-0)*

[6.1 Список джерел](#page-25-1)*[26](#page-25-1)* [6.2 Перейменування пристрою](#page-25-2)*[26](#page-25-2)*

#### **[7 Канали](#page-26-0)***[27](#page-26-0)*

- [7.1 Про канали та перемикання каналів](#page-26-1)*[27](#page-26-1)*
- [7.2 Встановлення каналів](#page-26-2)*[27](#page-26-2)*
- [7.3 Список каналів](#page-31-0)*[32](#page-31-0)*
- [7.4 Вибір фільтра каналів](#page-32-0)*[33](#page-32-0)*
- [7.5 Вибрані канали](#page-33-0)*[34](#page-33-0)*

#### **[8 Телегід](#page-35-0)***[36](#page-35-0)*

- [8.1 Що потрібно?](#page-35-1)*[36](#page-35-1)*
- [8.2 Використання телегіда](#page-35-2)*[36](#page-35-2)*

#### **[9 Запис і пауза у телепрограмі](#page-37-0)***[38](#page-37-0)*

[9.1 Що потрібно?](#page-37-1)*[38](#page-37-1)* [9.2 Запис](#page-37-2)*[38](#page-37-2)* [9.3 ТВ пауза](#page-38-0)*[39](#page-38-0)*

#### **[10 Відео, фотографії та музика](#page-40-0)***[41](#page-40-0)*

- [10.1 Через USB-з'єднання](#page-40-1)*[41](#page-40-1)* [10.2 Фотографії](#page-40-2)*[41](#page-40-2)* [10.3 Відео](#page-40-3)*[41](#page-40-3)*
- [10.4 Музика](#page-41-0)*[42](#page-41-0)*

#### **[11 Відкривання меню "Параметри ТВ"](#page-42-0)***[43](#page-42-0)*

- [11.1 Огляд меню "Дім"](#page-42-1)*[43](#page-42-1)*
- [11.2 Меню утилітів](#page-42-2)*[43](#page-42-2)*
- [11.3 Основні параметри та усі налаштування](#page-42-3)*[43](#page-42-3)*
- [11.4 Усі налаштування](#page-42-4)*[43](#page-42-4)*

#### **[12 Збереження довкілля](#page-49-0)***[50](#page-49-0)*

- [12.1 Європейське маркування енергоспоживання](#page-49-1)*[50](#page-49-1)*
- [12.2 Довідковий листок технічних даних виробу](#page-49-2)*[50](#page-49-2)*
- [12.3 Завершення терміну експлуатації](#page-50-0)*[51](#page-50-0)*

#### **[13 Специфікації](#page-51-0)***[52](#page-51-0)*

- [13.1 Живлення \(для серій 4022, 4032, 4112, 4132\)](#page-51-1)*[52](#page-51-1)*
- [13.2 Живлення \(для серії 4232\)](#page-51-2)*[52](#page-51-2)*
- [13.3 Прийом](#page-51-3)*[52](#page-51-3)*
- [13.4 Роздільна здатність дисплея](#page-51-4)*[52](#page-51-4)*
- [13.5 Роздільна здатність вхідного сигналу дисплея](#page-52-0)*[53](#page-52-0)*
- [13.6 Звук](#page-52-1)*[53](#page-52-1)*
- [13.7 Мультимедіа](#page-53-0)*[54](#page-53-0)*
- [13.8 Під'єднання](#page-53-1)*[54](#page-53-1)*

#### **[14 Усунення несправностей](#page-55-0)***[56](#page-55-0)*

- [14.1 Поради](#page-55-1)*[56](#page-55-1)*
- [14.2 Увімкнення](#page-55-2)*[56](#page-55-2)*
- [14.3 Дистанційне керування](#page-55-3)*[56](#page-55-3)*
- [14.4 Канали](#page-56-0)*[57](#page-56-0)*
- [14.5 Зображення](#page-56-1)*[57](#page-56-1)*
- [14.6 Звук](#page-56-2)*[57](#page-56-2)*
- [14.7 HDMI](#page-57-0)*[58](#page-57-0)*
- [14.8 USB](#page-57-1)*[58](#page-57-1)*

#### **[15 Безпека і догляд](#page-58-0)***[59](#page-58-0)*

- [15.1 Безпека](#page-58-1)*[59](#page-58-1)*
- [15.2 Догляд за екраном](#page-59-0)*[60](#page-59-0)*
- [15.3 Умови використання](#page-59-1)*[60](#page-59-1)*

#### **[16 Авторські права](#page-61-0)***[62](#page-61-0)*

[16.1 HDMI](#page-61-1)*[62](#page-61-1)* [16.2 Dolby Audio](#page-61-2)*[62](#page-61-2)* [16.3 DTS 2.0 + Digital Out ™](#page-61-3)*[62](#page-61-3)* [16.4 Інші товарні знаки](#page-61-4)*[62](#page-61-4)*

#### **[17 Відкритий код](#page-62-0)***[63](#page-62-0)*

[17.1 Програмне забезпечення з відкритим кодом](#page-62-1)*[63](#page-62-1)* [17.2 Ліцензія на програму з відкритим кодом](#page-62-2)*[63](#page-62-2)*

#### **[Алфавітний покажчик](#page-65-0)***[66](#page-65-0)*

# **Отримання технічної підтримки**

## <span id="page-2-1"></span> $\overline{11}$

<span id="page-2-5"></span><span id="page-2-0"></span>1

# **Ідентифікація та реєстрація телевізора**

**Ідентифікація телевізора – номер моделі та серійний номер телевізора**

Можливо, потрібно буде повідомити номер моделі телевізора і серійний номер. Шукайте ці номери на етикетці упакування або на наклейці на задній панелі або внизу телевізора.

#### **Реєстрація телевізора**

Зареєструйте свій телевізор і користуйтеся низкою переваг, серед яких повна підтримка (включаючи завантаження), доступ до інформації про нові вироби, ексклюзивні пропозиції та знижки, можливість вигравати призи і, навіть, участь у спеціальних опитуваннях щодо новинок компанії.

Відвідайте веб-сайт **www.philips.com/welcome**

#### <span id="page-2-2"></span>1.2

# **Довідка телевізора та посібник користувача**

Натисніть "**Налаштування**" > "**Довідка**"

<span id="page-2-4"></span>За допомогою меню довідки можна легко оновити програмне забезпечення, відновити стандартні налаштування телевізора, а також ознайомитися з посібником користувача.

– **Оновлення ПЗ**: перевірка доступних оновлень програмного забезпечення.

– **Посібник користувача**: ознайомлення з посібником користувача та інформацією про телевізор.

– **Усунення несправностей**: пошук відповідей на поширені запитання.

– **Заводські налаштування**: скидання всіх параметрів до заводських.

– **Перевстановлення ТВ**: перевстановлення і повторне виконання всіх налаштувань телевізора.

<span id="page-2-3"></span>– **Контактна інформація**: відображення номера телефону або веб-адреси для Вашої країни чи регіону.

1.3

# **Довідка та посібник користувача в Інтернеті**

Щоб усунути проблеми, які виникають під час використання телевізора Philips, можна звернутися до центру технічної підтримки в Інтернеті. Можна вибрати потрібну мову і номер моделі виробу.

Відвідайте веб-сайт **www.philips.com/support**.

На сайті підтримки можна знайти номер телефону Центру обслуговування клієнтів у Вашій країні та відповіді на запитання, що часто задаються. У деяких країнах можна поспілкуватися з одним із представників компанії та поставити запитання безпосередньо чи надіслати електронною поштою.

Можна завантажити нову версію програмного забезпечення телевізора або посібник користувача для прочитання на комп'ютері.

Докладніше про усунення несправностей та відповіді на поширені питання...

Перейдіть за посиланням [http://philips](http://philips-tvconsumercare.kxondemand.com/portal/en/ModelSelect)[tvconsumercare.kxondemand.com/portal/en/ModelSelect](http://philips-tvconsumercare.kxondemand.com/portal/en/ModelSelect)

## **Довідка на планшетному комп'ютері, смартфоні чи комп'ютері**

Щоб полегшити виконання вказівок, довідку телевізора можна завантажити у форматі PDF і читати її на смартфоні, планшетному комп'ютері чи комп'ютері. Також можна надрукувати потрібну сторінку довідки через комп'ютер. Завантажити довідку (посібник користувача) можна з вебсайту **[www.philips.com/support](http://www.philips.com/support)**

# 1.4

# **Обслуговування клієнтів/ремонт**

Для отримання технічної підтримки та ремонту телефонуйте до Центру обслуговування клієнтів у своїй країні. Наші спеціалісти з обслуговування подбають про ремонт, якщо це буде потрібно.

Номер телефону подано в друкованій документації, що постачається з телевізором.

Або за потреби відвідайте наш веб-сайт **www.philips.com/support** і виберіть свою країну.

#### **Номер моделі телевізора і серійний номер**

Можливо, потрібно буде повідомити номер моделі телевізора і серійний номер. Шукайте ці номери на етикетці упакування або на наклейці на задній панелі або внизу телевізора.

**А** Попередження

Не намагайтеся ремонтувати телевізор самостійно. Це може призвести до серйозної травми, непоправного пошкодження телевізора або анулювання гарантії.

4

# **Програмне забезпечення**

#### <span id="page-4-1"></span>2.1

<span id="page-4-3"></span><span id="page-4-0"></span> $\overline{2}$ 

# **Оновлення ПЗ**

## **Пошук оновлень**

 **(Дім)** > "**Налаштування**" > "**Оновлення ПЗ**" > "**Пошук оновлень**".

<span id="page-4-2"></span>Для завантаження програмного забезпечення на телевізор потрібен комп'ютер та USB-накопичувач. Слід використовувати USB-накопичувач із вільним об'ємом 256 Мб. Слід обов'язково вимкнути захист від запису.

#### 1. Запуск оновлення на телевізорі

-  **(Дім)** > "**Налаштування**" > "**Оновлення ПЗ**" > "**Пошук оновлень**".

#### 2. Ідентифікація телевізора

- Вставте USB-пристрій в один із USB-роз'ємів телевізора. Виберіть "**Пуск**" і натисніть **OK**. Файл-ідентифікатор буде записано на USB-пристрої.

- 3. Завантаження програмного забезпечення телевізора
- Вставте USB-пристрій у комп'ютер.

- На USB-пристрої знайдіть файл **update.htm** і двічі клацніть його.

Натисніть "**Надіслати код**".

- Виберіть свій регіон.

- У разі наявності нового програмного забезпечення завантажте файл .zip.

Після завантаження розархівуйте файл і скопіюйте файл **autorun.upg** на USB-пристрій. Не зберігайте цей файл у папці.

4. Оновлення програмного забезпечення телевізора

- Вставте USB-пристрій у телевізор ще раз. Оновлення розпочнеться автоматично.

Телевізор автоматично вимкнеться на 10 секунд, а потім знову увімкнеться. Зачекайте.

#### **Не можна... . .**

– використовувати пульт дистанційного керування

– виймати USB-пристрій із телевізора

Якщо під час оновлення виникає збій в електропостачанні, не виймайте USB-пристрій із телевізора. Після відновлення електропостачання телевізор продовжить оновлення.

# **Локальні оновлення**

Для дилерів і досвідчених користувачів

 **(Дім)** > "**Налаштування**" > "**Оновлення ПЗ**" > "**Локальні оновлення**".

# **Пошук оновлень OAD (Over-the-air Download)**

Виконайте пошук оновлення ПЗ через ефірний сигнал.

 **(Дім)** > "**Налаштування**" > "**Оновлення ПЗ**" > "**Пошук оновлень OAD**".

2.2

# **Версія програмного забезпечення**

Щоб переглянути поточну версію програмного забезпечення телевізора, виконайте подані нижче кроки.

 (Дім) > "**Налаштування**" > "**Оновлення ПЗ**" > **"Інформація про поточне ПЗ"**

# <span id="page-5-2"></span><span id="page-5-0"></span>**Короткий посібник**

#### <span id="page-5-1"></span>3.1

# **Дистанційне керування**

## **Батареї та чищення**

#### **Заміна батарей**

Якщо телевізор не реагує на натиснення кнопок на пульті дистанційного керування, можливо, батареї розрядилися.

Щоб замінити батареї, відкрийте батарейний відсік на задній панелі пульта дистанційного керування.

1. Посуньте кришку батарейного відсіку в напрямку стрілки.

2. Замініть старі батареї 2 батареями типу **AAA-R03-1,5 В**. Полюси "+" та "-" на батареях мають збігатися з відповідними позначками всередині відсіку.

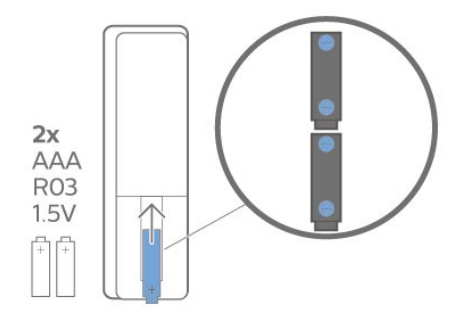

3. Встановіть кришку батарейного відсіку та посуньте її до фіксації.

– Якщо Ви не плануєте користуватися пультом дистанційного керування протягом тривалого часу, батареї слід вийняти.

– Безпечно утилізуйте старі батареї відповідно до вказівок щодо завершення терміну експлуатації.

#### **Чищення**

Пульт дистанційного керування має покриття із захистом від подряпин.

Чистіть пульт дистанційного керування м'якою вологою ганчіркою. У жодному разі не чистіть пульт дистанційного керування такими речовинами, як спирт, хімікати або побутові миючі засоби.

## **Огляд кнопок**

#### **Вгорі**

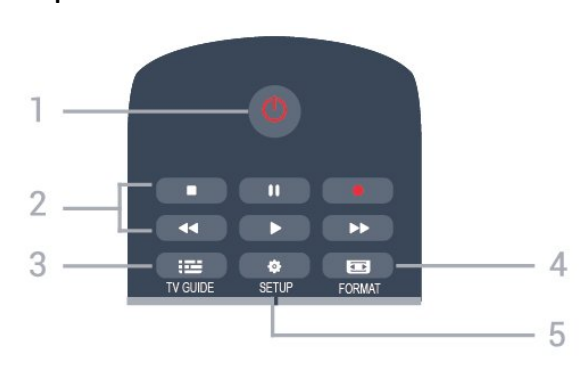

#### **1. Режим очікування** / **увімкнення**

Увімкнення телевізора або повернення у режим очікування.

#### **2.** Кнопки **відтворення**

- Відтворення •: для відтворення
- Пауза II: для призупинення відтворення
- Стоп ■: для зупинки відтворення
- Перемотка назад 44: для перемотки назад
- Швидка перемотка вперед > : для швидкої перемотки вперед
- $-$  Запис  $\bullet$ : для запису

#### **3. TV GUIDE**

Відкривання або закривання телегіда.

#### **4. FORMAT**

Відкривання або закривання меню "Формат зображення".

#### **5. SETUP**

Відкривання меню "Налаштування".

#### **Посередині**

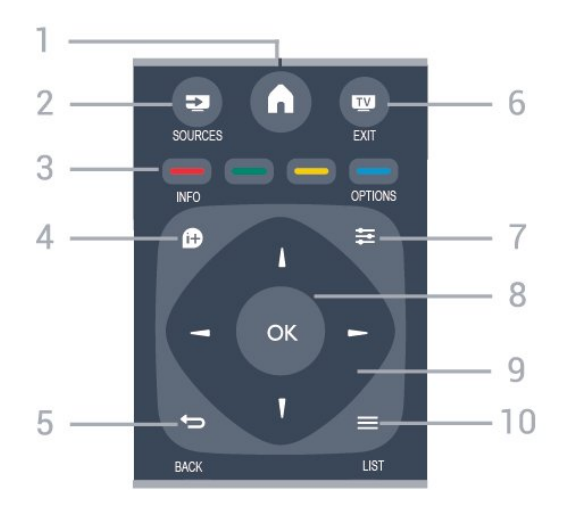

**1. A** HOME

Відкривання або закривання головного меню.

#### **2. SOURCES**

Відкривання або закривання меню "Джерела" – список

#### під'єднаних пристроїв.

#### **3. Кольорові кнопки**

Функції кнопок залежать від вказівок на екрані.

#### <span id="page-6-0"></span>**4. INFO**

Відкривання або закривання сторінки з інформацією про програму.

#### $5. \Leftrightarrow$  **BACK**

Повернення до попереднього вибраного каналу. Вихід із меню без зміни налаштування.

#### **6. EXIT**

Повернення до перегляду телевізора.

#### $7. \equiv$  OPTIONS

Відкривання або закривання меню параметрів.

#### **8.** Кнопка **OK**

Підтвердження вибору або налаштування.

#### **9.** Кнопки зі **стрілками/навігаційні** кнопки

Переміщення вгору, вниз, вліво або вправо.

#### $10. \equiv$  LIST

Відкривання або закривання списку каналів.

#### **Внизу**

<span id="page-6-1"></span>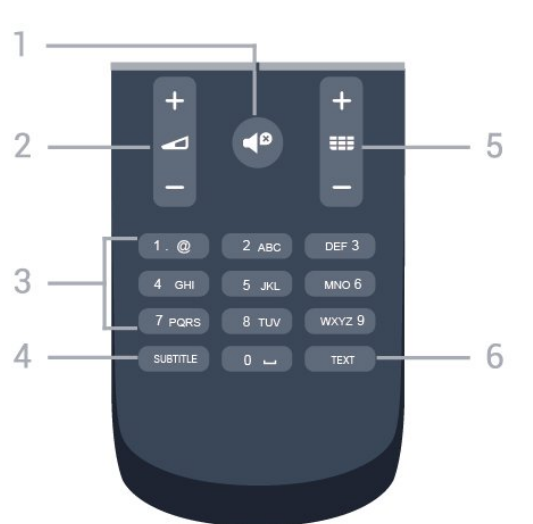

#### **1. Вимкнення звуку**

Вимкнення або увімкнення звуку.

#### **2. Гучність**

Налаштування гучності.

#### **3. Кнопки з цифрами**

Безпосередній вибір телеканалу.

#### **4. SUBTITLE**

Увімкнення, вимкнення субтитрів або вибір для них параметра "Автоматично".

#### **5. Канал**

Перехід до наступного або попереднього каналу у списку каналів. Відкривання наступної або попередньої сторінки в режимі телетексту. Запуск наступного чи попереднього розділу на диску.

#### **6. TEXT**

Відкривання або закривання телетексту.

# 3.2 **ІЧ-сенсор**

Телевізор може отримувати команди від пульта дистанційного керування, який для їх надсилання використовує інфрачервоні сигнали. У разі використання такого пульта спрямовуйте його на інфрачервоний сенсор спереду на телевізорі.

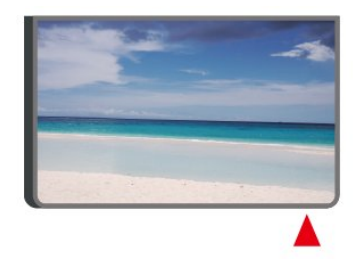

#### **А** Попередження

Не ставте жодних предметів перед ІЧ-сенсором телевізора, оскільки вони можуть блокувати ІЧ-сигнал.

#### 3.3

# **Джойстик – локальне керування (за наявності)**

#### **Кнопки на телевізорі**

Якщо Ви загубили пульт дистанційного керування або його батареї розрядилися, все ще можна виконувати деякі основні операції телевізора.

Щоб відкрити основне меню, виконайте подані нижче кроки.

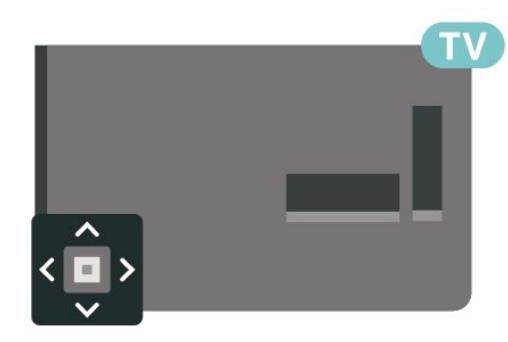

1. Увімкнувши телевізор, натисніть кнопку джойстика на задній панелі телевізора для появи основного меню.

2. Натискайте вліво або вправо, щоб вибрати пункт (••) "Гучність", = "Канал" або д "Джерела".

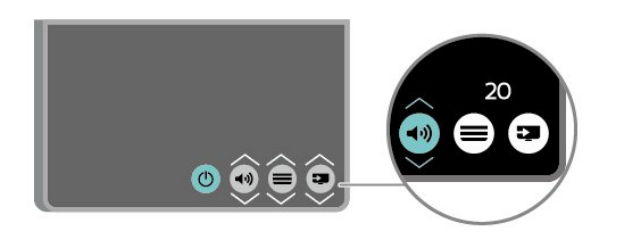

Натисніть кнопку вгору чи вниз, щоб налаштувати гучність або ввімкнути наступний чи попередній канал. Натисніть кнопку вгору або вниз, щоб переглянути список джерел, включаючи вибір тюнера.

8

Меню зникне автоматично.

# **Налаштування**

#### <span id="page-8-1"></span>4.1

<span id="page-8-3"></span><span id="page-8-0"></span> $\overline{A}$ 

# **Читайте заходи безпеки**

Перед використанням телевізора прочитайте заходи безпеки.

Щоб прочитати інструкції, у меню "**Посібник користувача**" прочитайте розділ "**Безпека і догляд**".

#### <span id="page-8-2"></span>4.2

# **Розміщення ТВ**

## **Поради щодо встановлення**

– Телевізор слід розташовувати так, щоб світло не потрапляло на екран.

– Розташовуйте телевізор на відстані до 15 см від стіни.

– Оптимальна відстань для перегляду телевізора становить 3 розміри екрана по діагоналі. Коли Ви сидите, очі повинні знаходитися на рівні середини екрана.

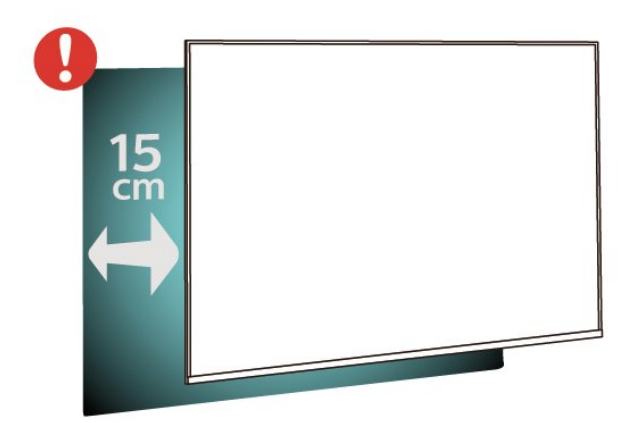

## **Підставка для телевізора**

Інструкції щодо встановлення телевізора на підставку можна знайти в короткому посібнику, що входить до комплекту телевізора. Якщо Ви загубили цей посібник, його можна завантажити з веб-сайту [www.philips.com](http://www.philips.com).

Щоб знайти і завантажити **короткий посібник**, скористайтеся номером моделі телевізора.

## **Настінне кріплення**

#### **Телевізор серії 4022**

Телевізор також сумісний із настінним кронштейном VESA (продається окремо).

Під час придбання настінного кронштейна використовуйте поданий далі код VESA. . .

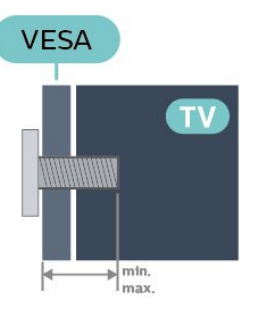

– 22Pxx4022 – VESA MIS-F 75x75, M4 (мінімум 10 мм, максимум 10,5 мм)

– 24Pxx4022 – VESA MIS-F 75x75, M4 (мінімум 10 мм, максимум 10,5 мм)

#### **Підготовка**

Спочатку викрутіть 4 пластмасові заглушки з отворів для кріплення на задній панелі телевізора.

Слідкуйте, щоб металеві гвинти для кріплення телевізора до кронштейна VESA заходили в різьбові виведення телевізора приблизно на 10 мм.

#### **Увага!**

Кріплення телевізора до стіни потребує певних навичок і має виконуватися кваліфікованими особами. Використовуючи настінне кріплення, потрібно дотримуватися стандартів безпеки з урахуванням ваги телевізора. Перед встановленням телевізора прочитайте також заходи безпеки.

Компанія TP Vision Europe B.V. не несе відповідальності за неправильне кріплення до стіни або кріплення, яке призвело до нещасного випадку або травмування.

#### **Телевізор серії 4032**

Телевізор також сумісний із настінним кронштейном VESA (продається окремо).

Під час придбання настінного кронштейна використовуйте поданий далі код VESA. . .

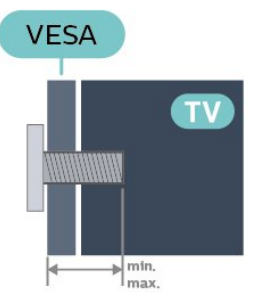

– 24Pxx4032 – VESA MIS-F 75x75, M4 (мінімум 10 мм, максимум 10,5 мм)

– 32Pxx4032 – VESA MIS-F 100x100, M4 (мінімум 10 мм, максимум 14 мм)

#### **Підготовка**

Спочатку викрутіть 4 пластмасові заглушки з отворів для кріплення на задній панелі телевізора.

Слідкуйте, щоб металеві гвинти для кріплення телевізора до кронштейна VESA заходили в різьбові виведення телевізора приблизно на 10 мм.

#### **Увага!**

Кріплення телевізора до стіни потребує певних навичок і має виконуватися кваліфікованими особами.

Використовуючи настінне кріплення, потрібно дотримуватися стандартів безпеки з урахуванням ваги телевізора. Перед встановленням телевізора прочитайте також заходи безпеки.

Компанія TP Vision Europe B.V. не несе відповідальності за неправильне кріплення до стіни або кріплення, яке призвело до нещасного випадку або травмування.

#### **Телевізор серії 4112 – 43 дюйми**

Телевізор також сумісний із настінним кронштейном VESA (продається окремо).

Під час придбання настінного кронштейна використовуйте поданий далі код VESA. . .

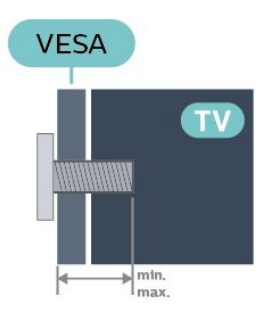

– 43Pxx4112 – VESA MIS-F 200x100, M6 (мінімум 9 мм, максимум 10 мм)

#### **Підготовка**

Спочатку викрутіть 4 пластмасові заглушки з отворів для кріплення на задній панелі телевізора.

Слідкуйте, щоб металеві гвинти для кріплення телевізора до кронштейна VESA заходили в різьбові виведення телевізора приблизно на 10 мм.

#### **Увага!**

Кріплення телевізора до стіни потребує певних навичок і має виконуватися кваліфікованими особами.

Використовуючи настінне кріплення, потрібно

дотримуватися стандартів безпеки з урахуванням ваги телевізора. Перед встановленням телевізора прочитайте також заходи безпеки.

Компанія TP Vision Europe B.V. не несе відповідальності за неправильне кріплення до стіни або кріплення, яке

призвело до нещасного випадку або травмування.

#### **Телевізор серії 4112 – 32 дюйми, 39 дюймів**

Телевізор також сумісний із настінним кронштейном VESA (продається окремо).

Під час придбання настінного кронштейна використовуйте поданий далі код VESA. . .

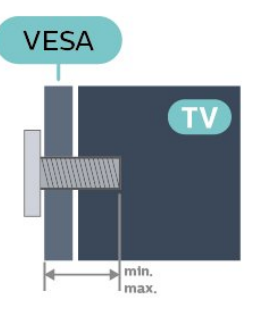

– 32Pxx4112 – VESA MIS-F 200, M4 (мінімум 10 мм, максимум 14 мм) – 39Pxx4112 – VESA MIS-F 200, M6 (мінімум 10 мм, максимум 14 мм)

#### **Підготовка**

Спочатку викрутіть 2 пластмасові заглушки з отворів для кріплення на задній панелі телевізора.

Слідкуйте, щоб металеві гвинти для кріплення телевізора до кронштейна VESA заходили в різьбові виведення телевізора приблизно на 10 мм.

#### **Увага!**

Кріплення телевізора до стіни потребує певних навичок і має виконуватися кваліфікованими особами. Використовуючи настінне кріплення, потрібно дотримуватися стандартів безпеки з урахуванням ваги телевізора. Перед встановленням телевізора прочитайте також заходи безпеки.

Компанія TP Vision Europe B.V. не несе відповідальності за неправильне кріплення до стіни або кріплення, яке призвело до нещасного випадку або травмування.

#### **Телевізор серії 4132**

Телевізор також сумісний із настінним кронштейном VESA (продається окремо).

Під час придбання настінного кронштейна використовуйте поданий далі код VESA. . .

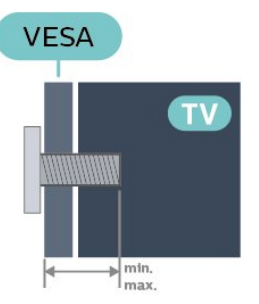

<span id="page-10-1"></span>– 32Pxx4132 – VESA MIS-F 100x100, M4 (мінімум 10 мм, максимум 14 мм)

– 43Pxx4132 – VESA MIS-F 200x200, M6 (мінімум 10 мм, максимум 15 мм)

<span id="page-10-0"></span>– 49Pxx4132 – VESA MIS-F 400x200, M6 (мінімум 10 мм, максимум 15 мм)

#### **Підготовка**

Спочатку викрутіть 4 пластмасові заглушки з отворів для кріплення на задній панелі телевізора.

Слідкуйте, щоб металеві гвинти для кріплення телевізора до кронштейна VESA заходили в різьбові виведення телевізора приблизно на 10 мм.

#### **Увага!**

Кріплення телевізора до стіни потребує певних навичок і має виконуватися кваліфікованими особами.

Використовуючи настінне кріплення, потрібно дотримуватися стандартів безпеки з урахуванням ваги телевізора. Перед встановленням телевізора прочитайте також заходи безпеки.

Компанія TP Vision Europe B.V. не несе відповідальності за неправильне кріплення до стіни або кріплення, яке призвело до нещасного випадку або травмування.

#### **Телевізор серії 4232**

Телевізор також сумісний із настінним кронштейном VESA (продається окремо).

Під час придбання настінного кронштейна використовуйте поданий далі код VESA. . .

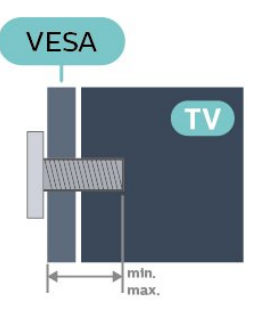

– 22PFx4232 – VESA MIS-F 75x75, M4 (мінімум 10 мм, максимум 10,5 мм)

#### **Підготовка**

Спочатку викрутіть 4 пластмасові заглушки з отворів для кріплення на задній панелі телевізора.

Слідкуйте, щоб металеві гвинти для кріплення телевізора до кронштейна VESA заходили в різьбові виведення телевізора приблизно на 10 мм.

#### **Увага!**

Кріплення телевізора до стіни потребує певних навичок і має виконуватися кваліфікованими особами. Використовуючи настінне кріплення, потрібно дотримуватися стандартів безпеки з урахуванням ваги телевізора. Перед встановленням телевізора прочитайте також заходи безпеки.

Компанія TP Vision Europe B.V. не несе відповідальності за неправильне кріплення до стіни або кріплення, яке призвело до нещасного випадку або травмування.

#### 4.3

# **Увімкнення телевізора**

# **Під'єднання кабелю живлення (серії 4022, 4032, 4132)**

– Вставте кабель живлення у роз'єм **POWER** на задній панелі телевізора.

- Кабель живлення повинен надійно заходити у роз'єм.
- Слідкуйте, щоб штекер у розетці був постійно доступний.
- Від'єднуючи кабель живлення, завжди тягніть за штекер, а не за кабель.

Для 32/39/43/49-дюймових моделей

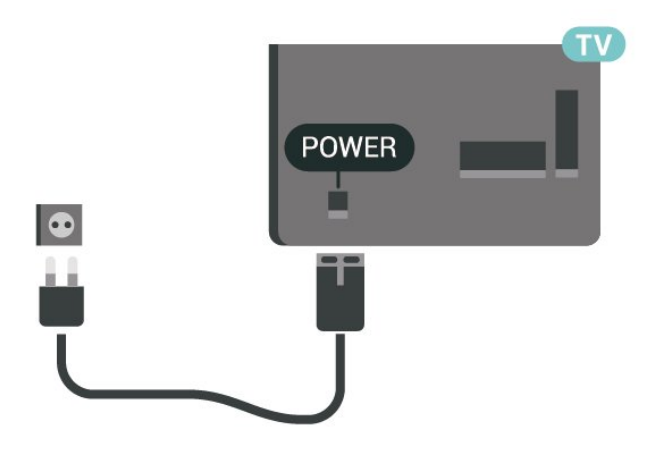

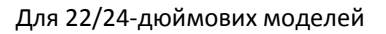

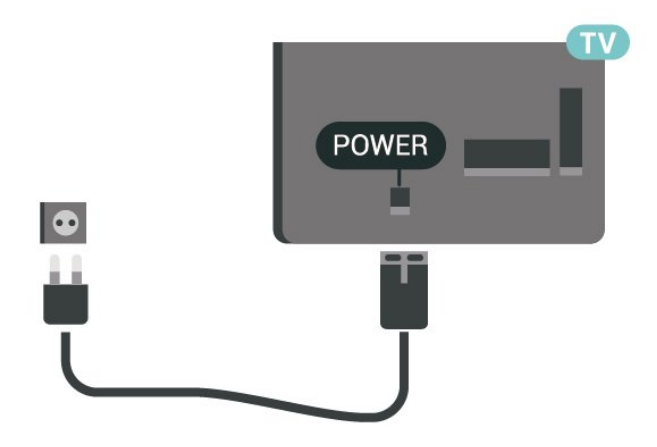

Незважаючи на те, що в режимі очікування цей телевізор споживає дуже мало енергії, для економії енергії витягніть штекер із розетки, якщо Ви не користуєтесь телевізором протягом тривалого часу.

# <span id="page-11-0"></span>**Під'єднання кабелю живлення (серія 4112)**

– Вставте кабель живлення у роз'єм **POWER** на задній панелі телевізора.

- Кабель живлення повинен надійно заходити у роз'єм.
- Слідкуйте, щоб штекер у розетці був постійно доступний.
- Від'єднуючи кабель живлення, завжди тягніть за штекер, а не за кабель.

Для 43-дюймових моделей

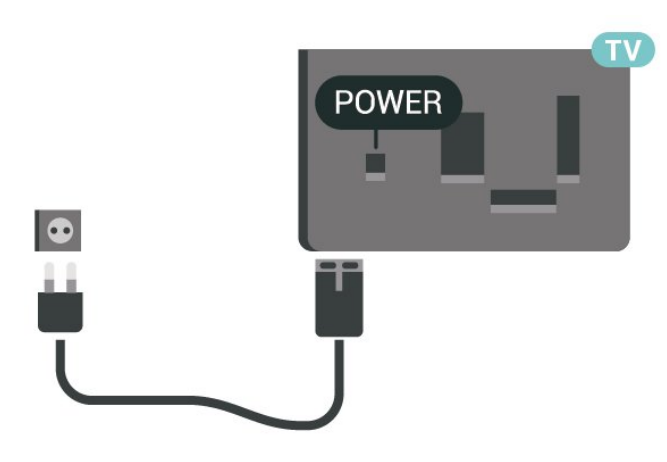

Для 32/39-дюймових моделей

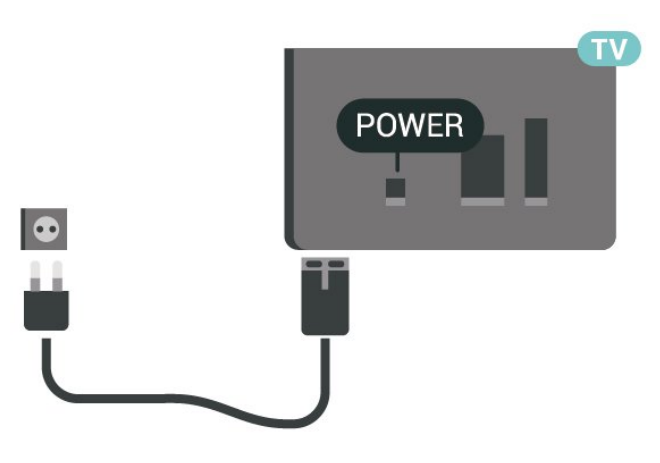

Незважаючи на те, що в режимі очікування цей телевізор споживає дуже мало енергії, для економії енергії витягніть штекер із розетки, якщо Ви не користуєтесь телевізором протягом тривалого часу.

# **Під'єднання кабелю живлення (серія 4232)**

- Вставте кабель живлення у роз'єм **POWER** на задній панелі телевізора.
- Кабель живлення повинен надійно заходити у роз'єм.
- Слідкуйте, щоб штекер у розетці був постійно доступний.
- Від'єднуючи кабель живлення, завжди тягніть за штекер, а не за кабель.

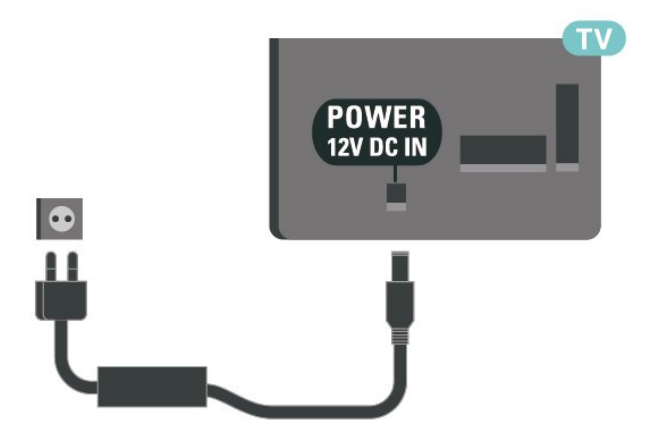

Незважаючи на те, що в режимі очікування цей телевізор споживає дуже мало енергії, для економії енергії витягніть штекер із розетки, якщо Ви не користуєтесь телевізором протягом тривалого часу.

# **Увімкнення чи перехід у режим очікування**

Перш ніж вмикати телевізор, перевірте, чи електромережу підключено до роз'єму **POWER** на його задній панелі.

#### **Увімкнення**

Натисніть кнопку живлення на бічній або задній панелі телевізора.

Перемикання у режим очікування

Для переходу телевізора в режим очікування натисніть на пульті дистанційного керування  $\Phi$ .

Щоб повністю вимкнути телевізор, вийміть штекер. Виймаючи штекер, завжди тягніть за нього, а не за кабель. Слід забезпечити повний доступ до штекера, кабелю живлення і розетки.

# <span id="page-12-4"></span><span id="page-12-0"></span>5 **З'єднання**

# <span id="page-12-1"></span>5.1

# **Посібник із під'єднання**

Під'єднуйте пристрої до телевізора за допомогою найоптимальнішого з'єднання. Також використовуйте якісні кабелі, щоб забезпечити високу якість зображення і звуку.

Коли під'єднати пристрій, телевізор розпізнає його тип і призначає йому відповідну назву типу. За бажанням назву типу можна змінити. Якщо встановлено правильну назву типу для пристрою, телевізор автоматично встановлює оптимальні налаштування у разі переходу до цього пристрою у меню "Джерела".

Якщо Вам потрібна допомога з під'єднанням кількох пристроїв до телевізора, можна скористатися посібником із під'єднання Philips. У цьому посібнику подано інформацію про те, як під'єднувати та які кабелі використовувати.

Відвідайте веб-сайт **www.connectivityguide.philips.com**

#### <span id="page-12-2"></span> $\overline{52}$

# **Антена (для серій 4022, 4032, 4132, 4232)**

Надійно вставте штекер антени в роз'єм для **антени** на задній панелі телевізора.

До телевізора можна під'єднати власну антену чи підключити його до сигналу антени із системи розподілу сигналу антени. Використовуйте коаксіальний кабель антени з IEC (RF)-роз'ємом 75 Ом.

Використовуйте цей роз'єм для кабелю антени для вхідних сигналів DVB-T і DVB-C.

<span id="page-12-3"></span>Для 32/39/43/49-дюймових моделей

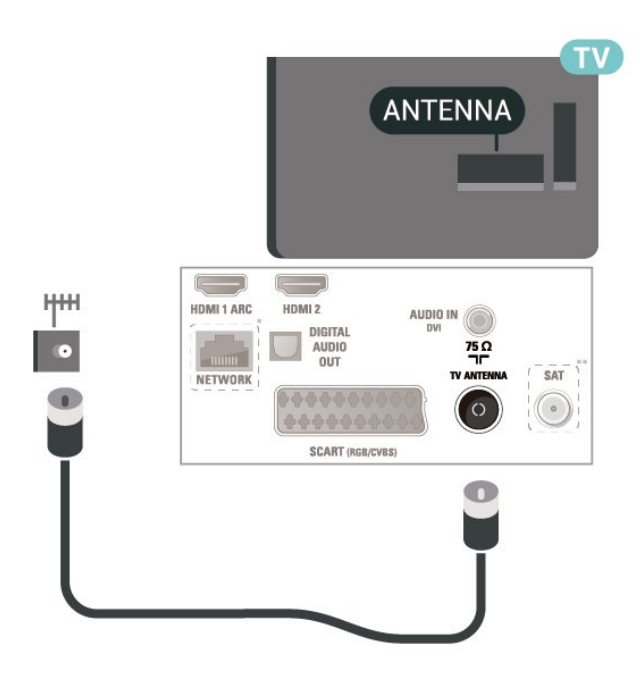

Для 22/24-дюймових моделей

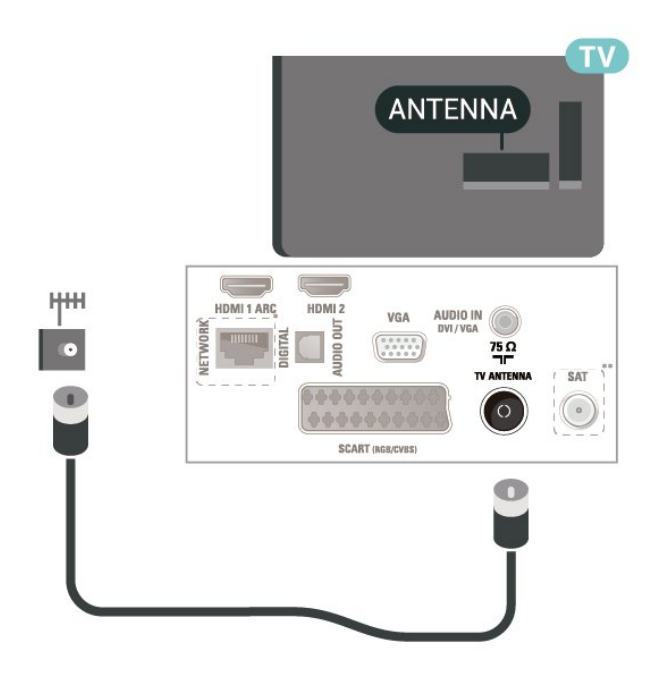

\* Мережевий роз'єм призначено лише для серії xxPxTxxx2/05

\*\* Супутниковий роз'єм призначено лише для серії xxPxSxxx2

#### 5.3

# **Антена (для серії 4112)**

Надійно вставте штекер антени в роз'єм для **антени** на задній панелі телевізора.

До телевізора можна під'єднати власну антену чи підключити його до сигналу антени із системи розподілу сигналу антени. Використовуйте коаксіальний кабель

<span id="page-13-2"></span>антени з IEC (RF)-роз'ємом 75 Ом.

Використовуйте цей роз'єм для кабелю антени для вхідних сигналів DVB-T і DVB-C.

Для 43-дюймових моделей

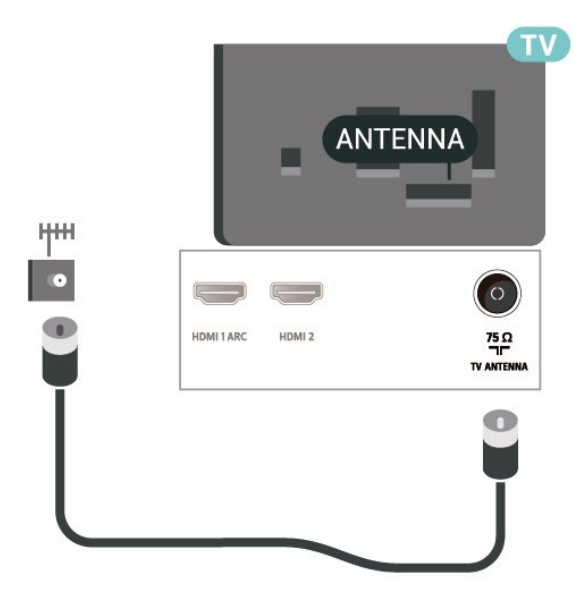

Для 32/39-дюймових моделей

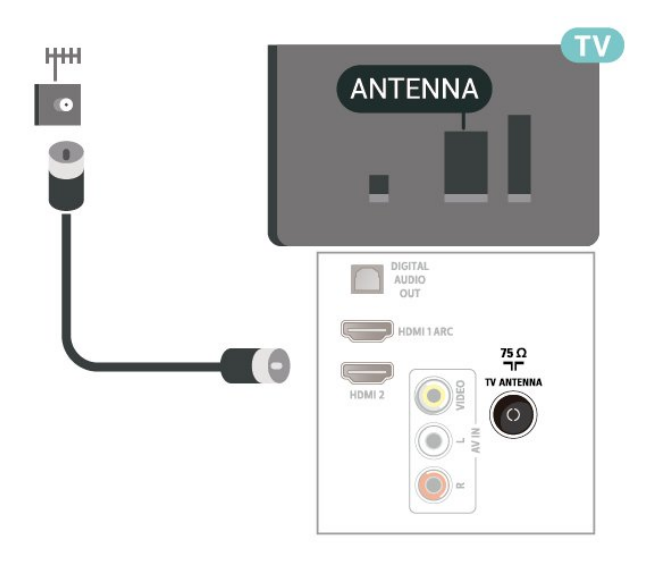

#### <span id="page-13-0"></span>5.4

# **Супутник для серій 4022, 4032, 4132, 4232 (за наявності)**

<span id="page-13-1"></span>Вставте конектор кабелю супутникової антени типу F у роз'єм для кабелю супутникової антени **SAT** на задній панелі телевізора.

Для 32/39/43/49-дюймових моделей

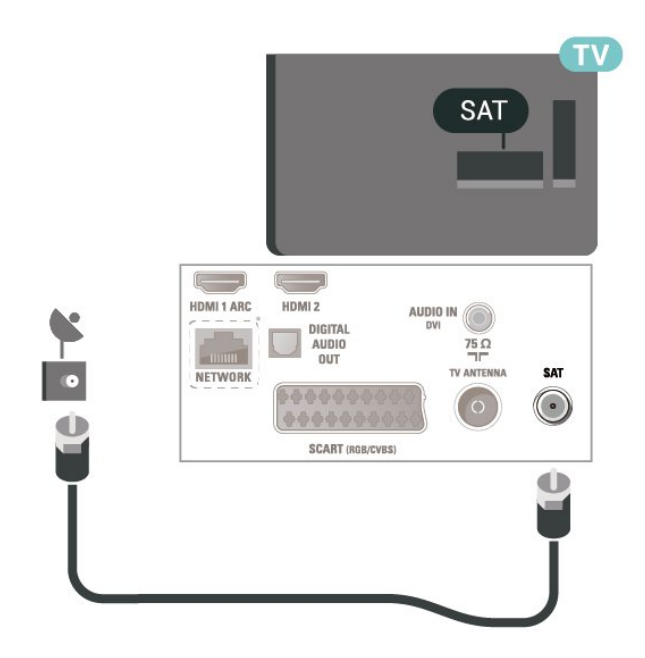

Для 22/24-дюймових моделей

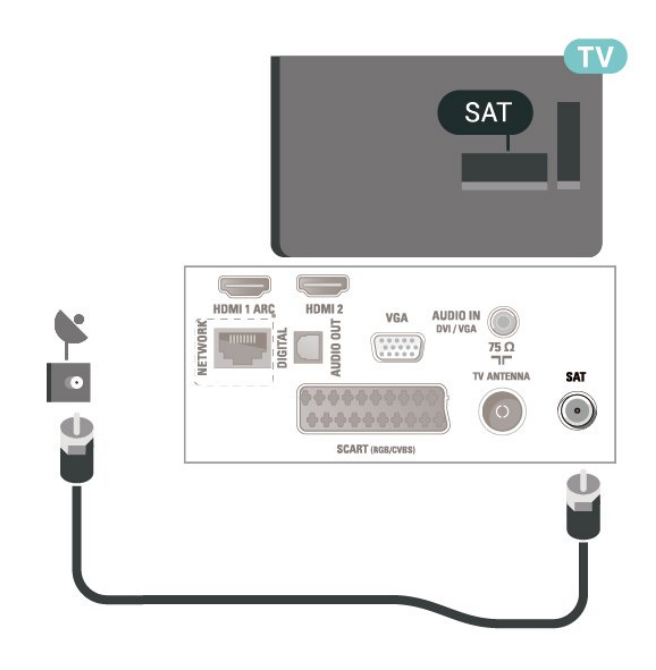

\* Мережевий роз'єм призначено лише для серії xxPxTxxx2/05

#### 5.5

# **Супутник для серії 4112 (за наявності)**

Вставте конектор кабелю супутникової антени типу F у роз'єм для кабелю супутникової антени **SAT** на задній панелі телевізора.

Для 43-дюймових моделей

<span id="page-14-1"></span>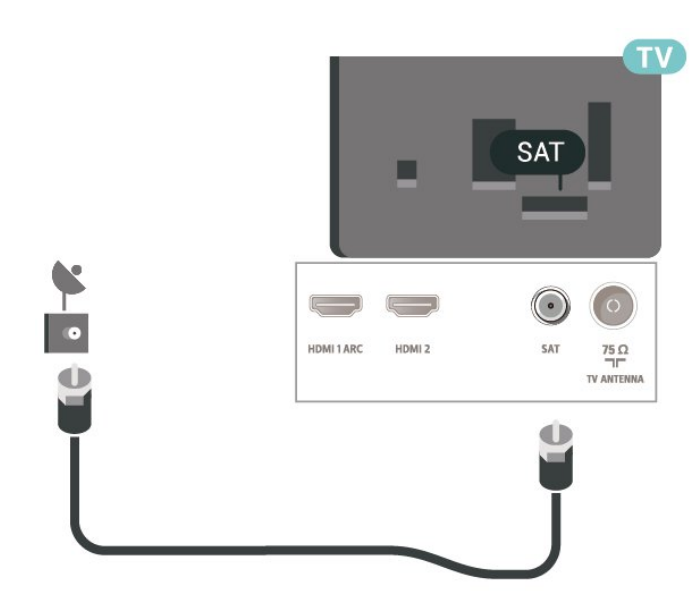

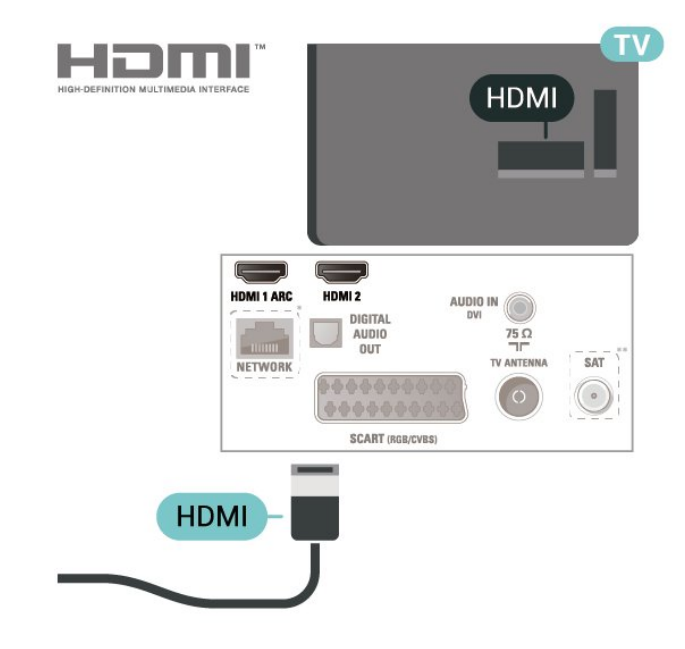

Для 32/39-дюймових моделей

# **TV SAT**  $\sum_{\text{OUT}}^{\text{DIGITA}}$ n e **SAT**  $\bigcirc$

\* Мережевий роз'єм призначено лише для серії xxPxTxxx2/05

## <span id="page-14-0"></span>5.6

# **Відеопристрій (для серій 4022, 4032, 4132, 4232)**

## **HDMI**

Для передачі сигналу найкращої якості використовуйте високошвидкісний кабель HDMI та не використовуйте кабель HDMI, довжина якого перевищує 5 м.

Для 32/39/43/49-дюймових моделей

Для 22/24-дюймових моделей

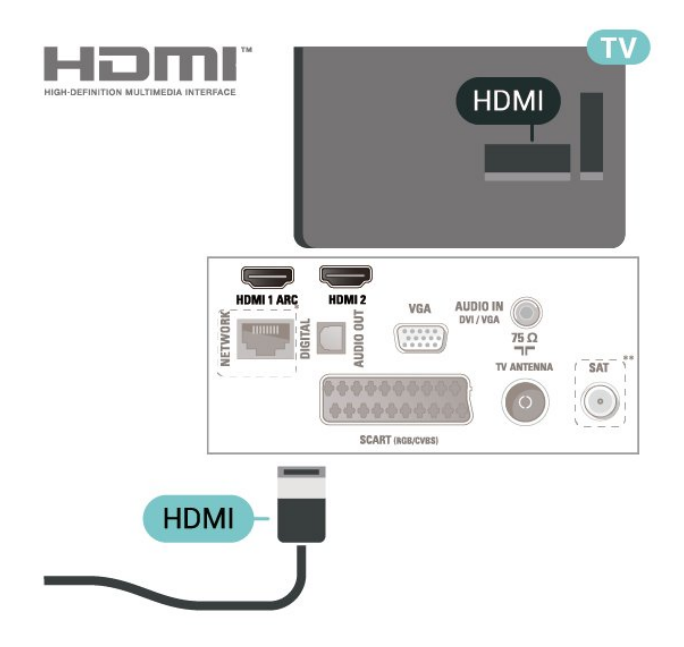

\* Мережевий роз'єм призначено лише для серії xxPxTxxx2/05

\*\* Супутниковий роз'єм призначено лише для серії xxPxSxxx2

#### **Захист авторських прав**

Кабелі HDMI підтримують технологію HDCP (Highbandwidth Digital Content Protection). HDCP – це сигнал із захистом авторських прав, який попереджує копіювання вмісту з диску DVD або Blu-ray. Інша назва – DRM (Digital Rights Management).

## <span id="page-15-0"></span>**HDMI – DVI**

Якщо у Вас все ще є пристрій лише з роз'ємом DVI, його можна під'єднати до роз'єму **HDMI 2** за допомогою адаптера DVI-HDMI.

Якщо пристрій підтримує лише з'єднання DVI, використовуйте адаптер DVI-HDMI. Скористайтеся з'єднанням **HDMI 2**, а для передачі аудіосигналу додайте аудіокабель Л/П (міні-роз'єм 3,5 мм) і під'єднайте його до вхідного аудіороз'єму на задній панелі телевізора.

Для 32/39/43/49-дюймових моделей

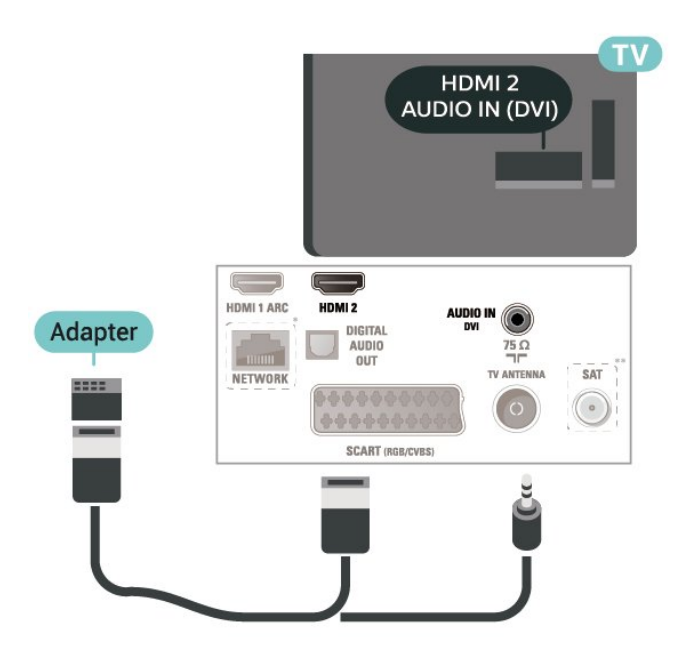

#### Для 22/24-дюймових моделей

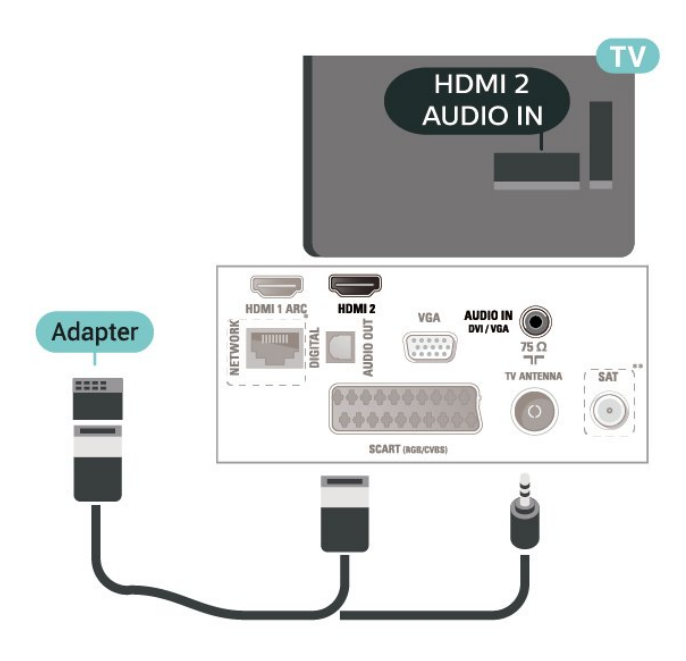

\* Мережевий роз'єм призначено лише для серії xxPxTxxx2/05

\*\* Супутниковий роз'єм призначено лише для серії xxPxSxxx2

## **З'єднання HDMI-CEC – EasyLink**

Під'єднайте пристрої, сумісні із HDMI CEC, до телевізора; ними можна керувати за допомогою пульта дистанційного керування телевізора. Функцію EasyLink HDMI CEC має бути ввімкнено на телевізорі та під'єднаному пристрої.

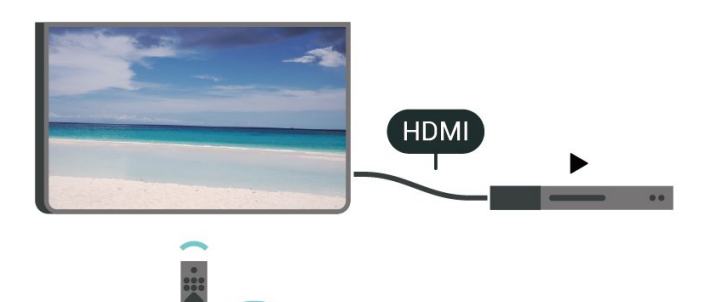

**Увімкнення функції EasyLink**

 (Дім) > "**Налаштування**" > "**Загальні налаштування**" > "**EasyLink**" > "**EasyLink**" > "**Увімк.**"

**Керування пристроями, сумісними з HDMI CEC, за допомогою пульта ДК телевізора**

 (Дім) > "**Налаштування**" > "**Загальні налаштування**" > "**EasyLink**" > "**Пульт ДК з функцією EasyLink**" > "**Увімк.**"

#### **Примітка**.

- Функція EasyLink може не працювати з пристроями інших марок.

- Протокол HDMI CEC на пристроях різних марок має різні назви. Ось деякі з них: Anynet, Aquos Link, Bravia Theatre Sync, Kuro Link, Simplink та Viera Link. Не всі торгові марки є повністю сумісними з EasyLink. Назви протоколу HDMI CEC є власністю їхніх відповідних власників.

## **SCART**

SCART – це якісне з'єднання.

SCART можна використовувати для передачі відеосигналів CVBS та RGB, однак його не можна використовувати для передачі телевізійних сигналів високої чіткості (HD). З'єднання SCART передає відео-та аудіосигнали. З'єднання SCART також підтримує відтворення стандарту NTSC.

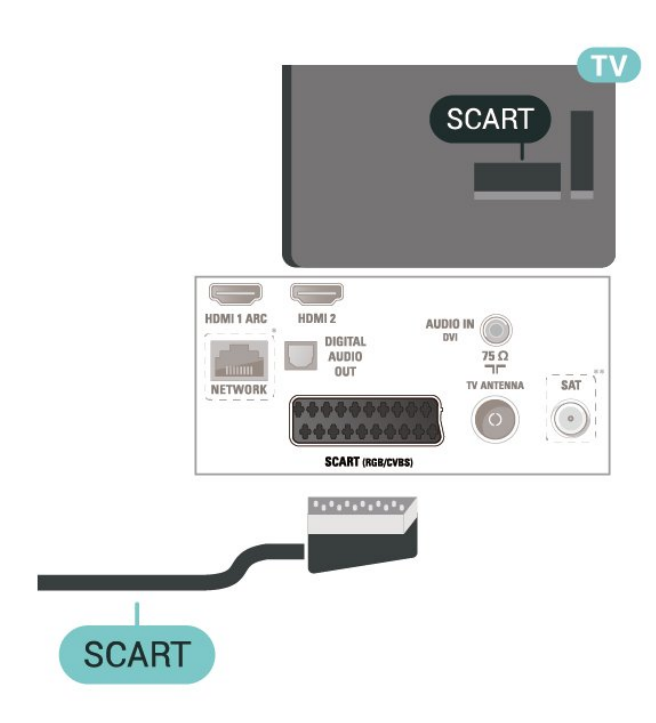

#### <span id="page-16-0"></span>5.7

# **Відеопристрій (для серії 4112)**

## **HDMI**

Для передачі сигналу найкращої якості використовуйте високошвидкісний кабель HDMI та не використовуйте кабель HDMI, довжина якого перевищує 5 м.

Для 43-дюймових моделей

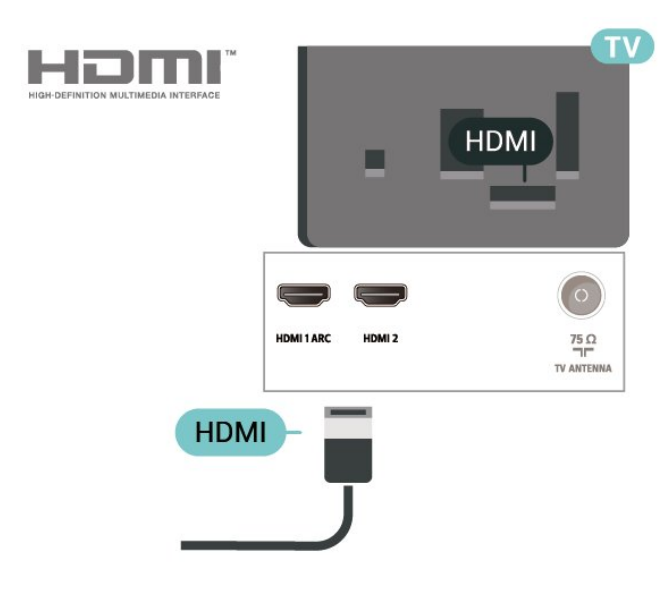

Для 32/39-дюймових моделей

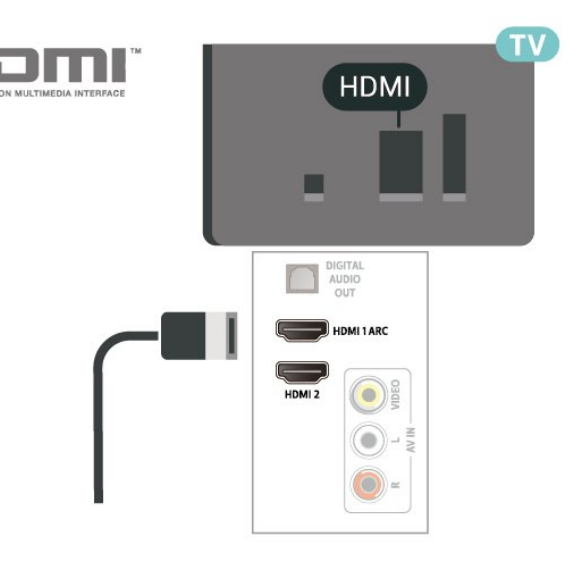

\* Мережевий роз'єм призначено лише для серії xxPxTxxx2/05

\*\* Супутниковий роз'єм призначено лише для серії xxPxSxxx2

#### **Захист авторських прав**

Кабелі HDMI підтримують технологію HDCP (Highbandwidth Digital Content Protection). HDCP – це сигнал із захистом авторських прав, який попереджує копіювання вмісту з диску DVD або Blu-ray. Інша назва – DRM (Digital Rights Management).

# **З'єднання HDMI-CEC – EasyLink**

Під'єднайте пристрої, сумісні із HDMI CEC, до телевізора; ними можна керувати за допомогою пульта дистанційного керування телевізора. Функцію EasyLink HDMI CEC має бути ввімкнено на телевізорі та під'єднаному пристрої.

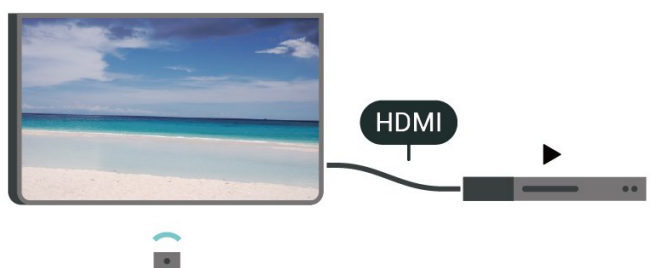

**Увімкнення функції EasyLink**

 (Дім) > "**Налаштування**" > "**Загальні налаштування**" > "**EasyLink**" > "**EasyLink**" > "**Увімк.**"

**Керування пристроями, сумісними з HDMI CEC, за допомогою пульта ДК телевізора**

 (Дім) > "**Налаштування**" > "**Загальні налаштування**" > "**EasyLink**" > "**Пульт ДК з функцією**

#### <span id="page-17-1"></span>**Примітка**.

- Функція EasyLink може не працювати з пристроями інших марок.

- Протокол HDMI CEC на пристроях різних марок має різні назви. Ось деякі з них: Anynet, Aquos Link, Bravia Theatre Sync, Kuro Link, Simplink та Viera Link. Не всі торгові марки є повністю сумісними з EasyLink. Назви протоколу HDMI CEC є власністю їхніх відповідних власників.

## **CVBS – аудіо Л П**

Під'єднайте пристрій до телевізора за допомогою композитного кабелю (CVBS) та аудіокабелю Л/П.

Для 43-дюймових моделей

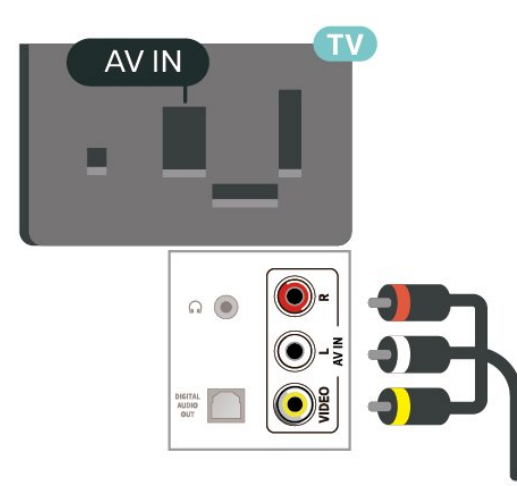

#### Для 32/39-дюймових моделей

<span id="page-17-0"></span>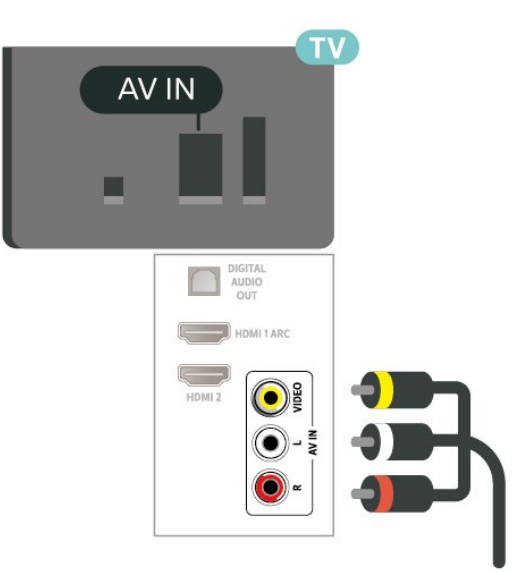

# 5.8 **Аудіопристрій (для серій 4022, 4032, 4132, 4232)**

## **HDMI ARC**

Лише роз'єм **HDMI 1** на телевізорі має **HDMI ARC** (реверсивний звуковий канал).

Якщо пристрій, зазвичай система домашнього кінотеатру (HTS), підтримує також з'єднання HDMI ARC, під'єднуйте його за допомогою роз'єму **HDMI 1** на телевізорі. У разі використання з'єднання HDMI ARC додатковий аудіокабель, який надсилає аудіосигнал телевізійного зображення до HTS, не потрібний. HDMI ARC може передавати як аудіо-, так і відеосигнали.

# **Цифровий аудіовихід – оптичний**

Аудіовихід – оптичний – це високоякісне аудіоз'єднання.

Це оптичне з'єднання може передавати 5.1-канальні аудіосигнали. Якщо пристрій, зазвичай система домашнього кінотеатру (HTS), не підтримує з'єднання HDMI ARC, це з'єднання можна використовувати з режимом з'єднання "аудіовхід – оптичний" на HTS. Режим з'єднання "аудіовихід – оптичний" надсилає телевізійні аудіосигнали до HTS.

Для 32/39/43/49-дюймових моделей

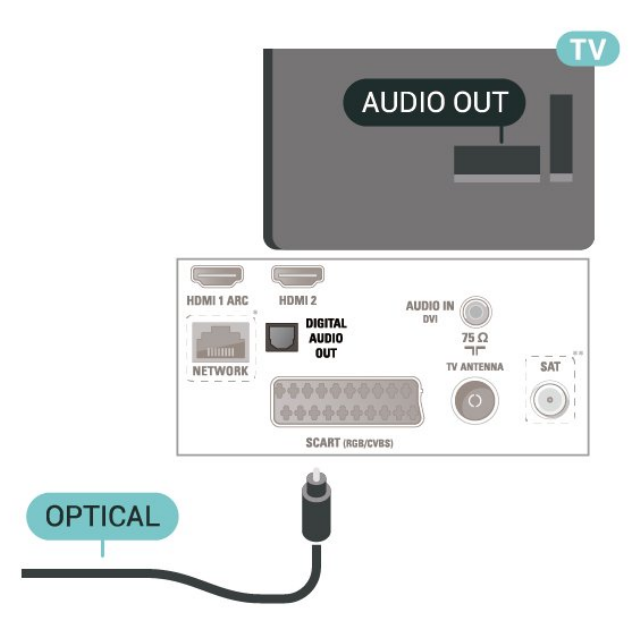

Для 22/24-дюймових моделей

<span id="page-18-1"></span>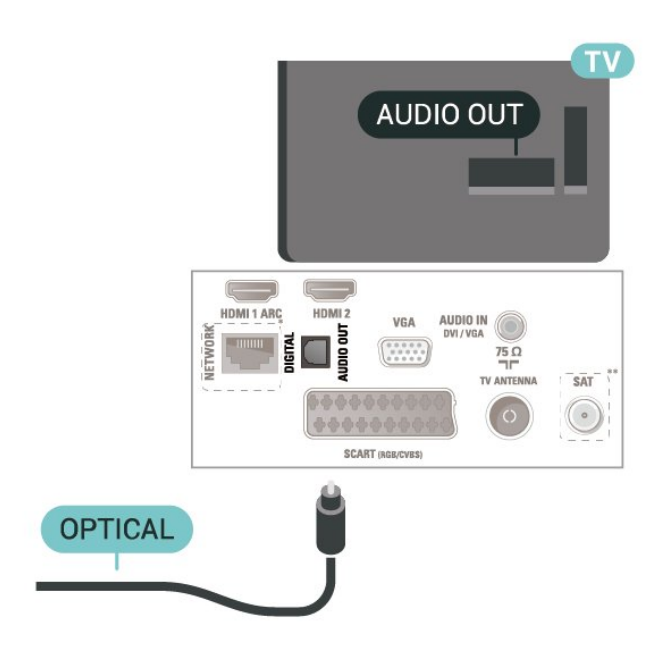

\* Мережевий роз'єм призначено лише для серії xxPxTxxx2/05

\*\* Супутниковий роз'єм призначено лише для серії xxPxSxxx2

## **Навушники**

Можна під'єднати навушники до роз'єму  $\bigcap$ на бічній панелі телевізора. Це 3,5-мм міні-роз'єм. Можна налаштувати гучність навушників окремо.

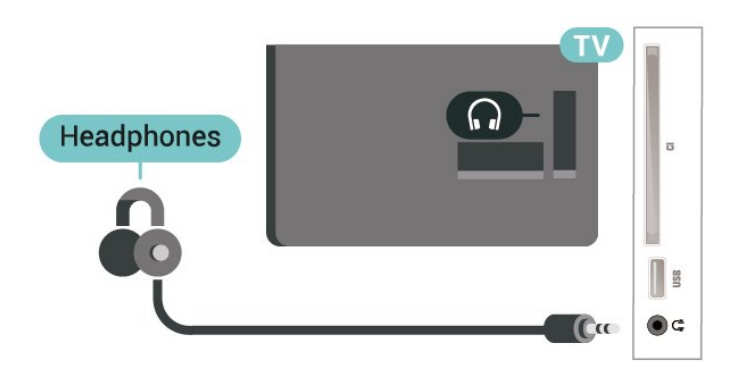

<span id="page-18-0"></span>5.9

# **Аудіопристрій (для серії 4112)**

## **HDMI ARC**

Лише роз'єм **HDMI 1** на телевізорі має **HDMI ARC** (реверсивний звуковий канал).

Якщо пристрій, зазвичай система домашнього кінотеатру (HTS), підтримує також з'єднання HDMI ARC, під'єднуйте його за допомогою роз'єму **HDMI 1** на телевізорі. У разі використання з'єднання HDMI ARC додатковий аудіокабель, який надсилає аудіосигнал телевізійного

зображення до HTS, не потрібний. HDMI ARC може передавати як аудіо-, так і відеосигнали.

# **Цифровий аудіовихід – оптичний**

Аудіовихід – оптичний – це високоякісне аудіоз'єднання.

Це оптичне з'єднання може передавати 5.1-канальні аудіосигнали. Якщо пристрій, зазвичай система домашнього кінотеатру (HTS), не підтримує з'єднання HDMI ARC, це з'єднання можна використовувати з режимом з'єднання "аудіовхід – оптичний" на HTS. Режим з'єднання "аудіовихід – оптичний" надсилає телевізійні аудіосигнали до HTS.

Для 43-дюймових моделей

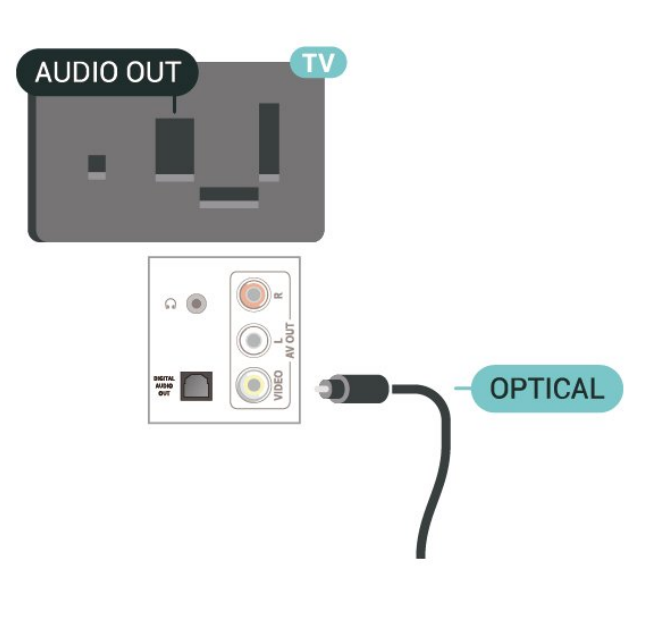

Для 32/39-дюймових моделей

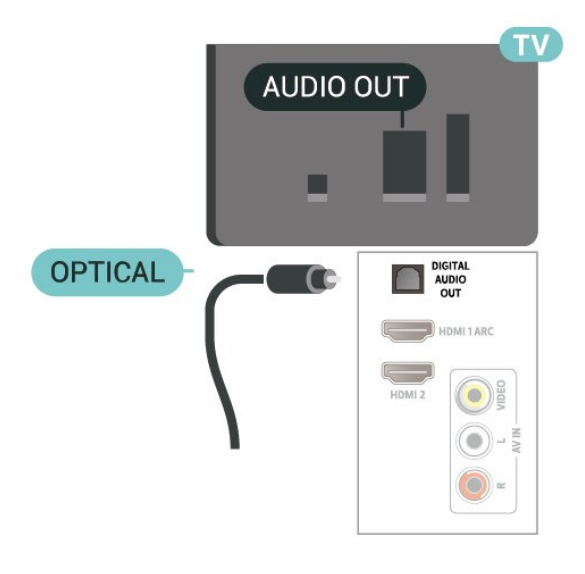

\* Мережевий роз'єм призначено лише для серії xxPxTxxx2/05

\*\* Супутниковий роз'єм призначено лише для серії xxPxSxxx2

# <span id="page-19-1"></span>**Навушники**

Можна під'єднати навушники до роз'єму  $\bigcap$ на бічній або задній панелі телевізора. Це 3,5-мм міні-роз'єм. Можна налаштувати гучність навушників окремо.

Для 43-дюймових моделей

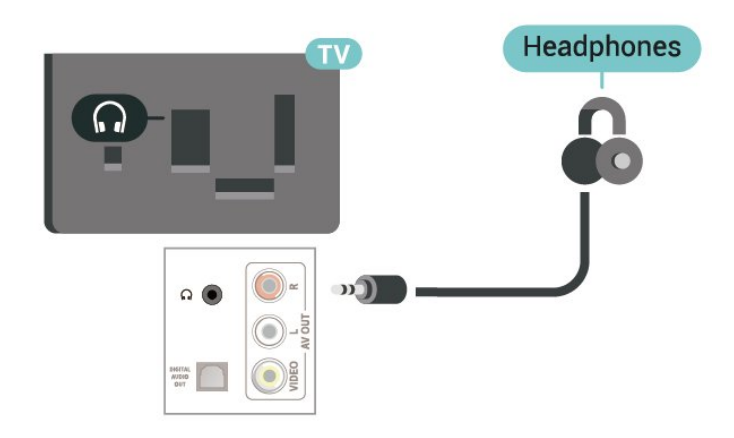

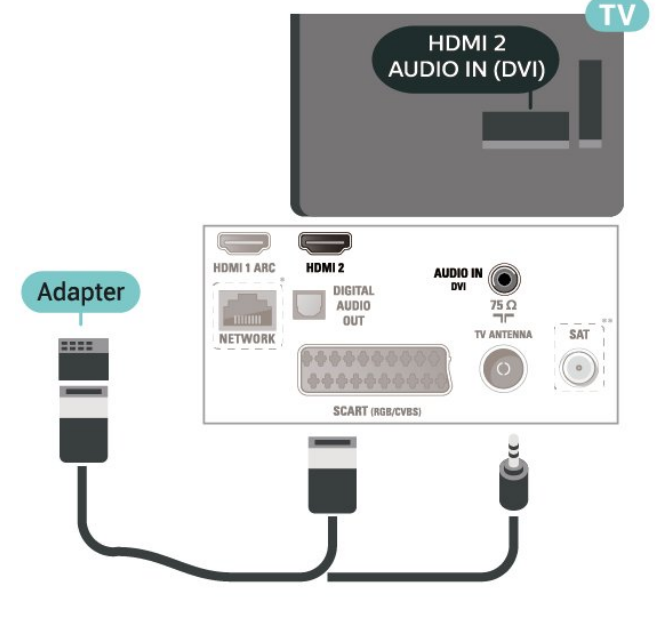

Для 22/24-дюймових моделей

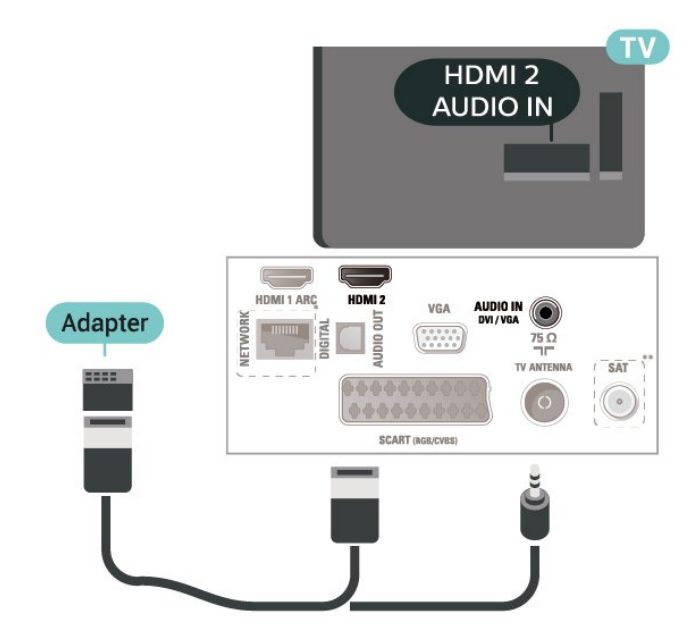

Для 32/39-дюймових моделей

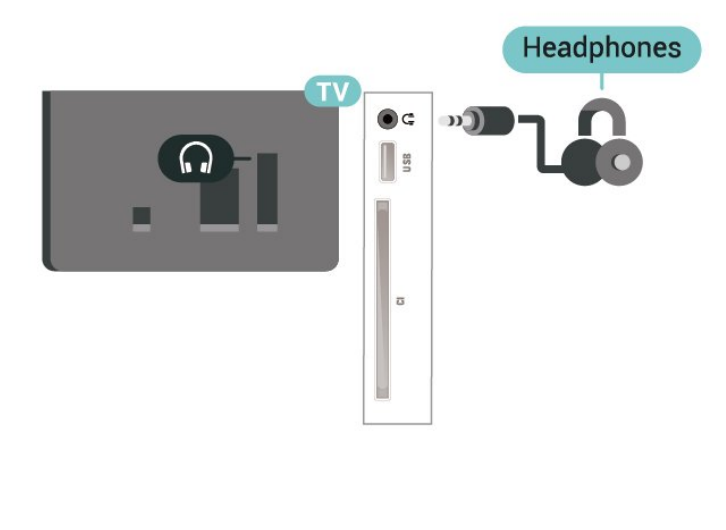

#### <span id="page-19-0"></span>5.10

# **Комп'ютер**

# **HDMI – DVI**

Якщо у Вас все ще є пристрій лише з роз'ємом DVI, його можна під'єднати до роз'єму **HDMI 2** за допомогою адаптера DVI-HDMI.

Якщо пристрій підтримує лише з'єднання DVI, використовуйте адаптер DVI-HDMI. Скористайтеся з'єднанням **HDMI 2**, а для передачі аудіосигналу додайте аудіокабель Л/П (міні-роз'єм 3,5 мм) і під'єднайте його до вхідного аудіороз'єму на задній панелі телевізора.

Для 32/39/43/49-дюймових моделей

\* Мережевий роз'єм призначено лише для серії xxPxTxxx2/05

\*\* Супутниковий роз'єм призначено лише для серії xxPxSxxx2

# **VGA (за наявності)**

Якщо пристрій підтримує лише з'єднання VGA, використовуйте кабель VGA. Скористайтеся з'єднанням VGA, а для передачі аудіосигналу додайте аудіокабель Л/П (міні-роз'єм 3,5 мм) і під'єднайте його до вхідного аудіороз'єму на задній панелі телевізора.

Для 22/24-дюймових моделей

<span id="page-20-1"></span>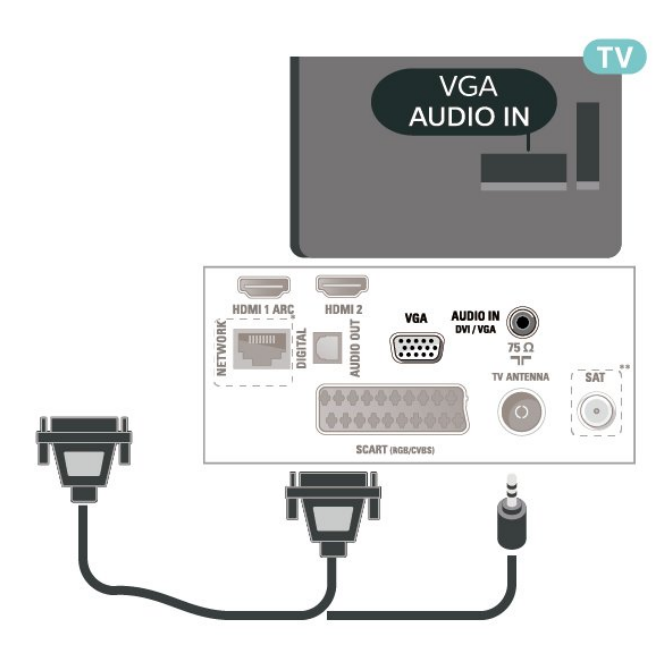

\* Мережевий роз'єм призначено лише для серії xxPxTxxx2/05

\*\* Супутниковий роз'єм призначено лише для серії xxPxSxxx2

### **Оптимальні налаштування**

#### **(Дім)**

> "**Налаштування**" > "**Зображення**" > " **Розширені**" > "Комп'ютер"

Щоб отримати ідеальне налаштування зображення для використання телевізора як монітора комп'ютера, виберіть значення "**Увімк.**".

\* Доступно лише для джерел HDMI та VGA.

## <span id="page-20-0"></span>5.11

# **CAM зі смарт-картою – CI+**

## **Про CI+**

Цей телевізор готовий для прийому платних послуг CI+ (з модулем умовного доступу).

Завдяки CI+ можна дивитися високоякісні HD-програми, наприклад фільми та спортивні передачі, які пропонують оператори цифрового телебачення у Вашому регіоні. Ці програми закодовано оператором телебачення, і їх можна розкодувати за допомогою оплаченого модуля CI+. Оператори цифрового телебачення пропонують модуль CI+ (модуль умовного доступу – CAM) та супутню смарткарту в разі підписки на послугу високоякісних програм. Ці програми мають високий рівень захисту авторських прав.

Для отримання детальнішої інформації про умови зверніться до оператора цифрового телебачення.

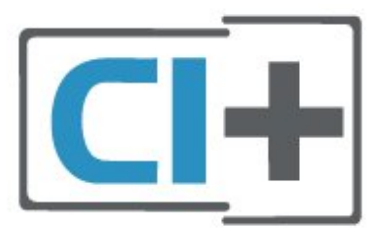

# **Смарт-карта (для серій 4022, 4032, 4132, 4232)**

Оператори цифрового телебачення пропонують модуль CI+ (модуль умовного доступу – CAM) та супутню смарткарту в разі підписки на послугу високоякісних програм.

Вставте смарт-карту в модуль CAM. Читайте інструкцію, отриману від оператора.

Щоб вставити модуль CAM у телевізор, виконайте подані нижче кроки.

1. Подивіться на CAM, щоб вставити модуль у правильному напрямку. Неправильне встановлення може пошкодити CAM і телевізор.

2. Дивлячись на задню панель телевізора та повернувши передню сторону модуля CAM до себе, обережно вставте CAM у гніздо **COMMON INTERFACE**.

3. Вставте модуль CAM до кінця. Залиште його у роз'ємі – виймати не потрібно.

Після увімкнення телевізора активація CAM може тривати кілька хвилин. Якщо вставлено CAM та оплачено підписку (способи підписки можуть різнитися), можна дивитися закодовані канали, що підтримуються смарт-картою CAM.

Модуль CAM та смарт-карту призначено виключно для Вашого телевізора. Якщо Ви виймете CAM, то більше не зможете дивитися закодовані канали, що підтримуються CAM.

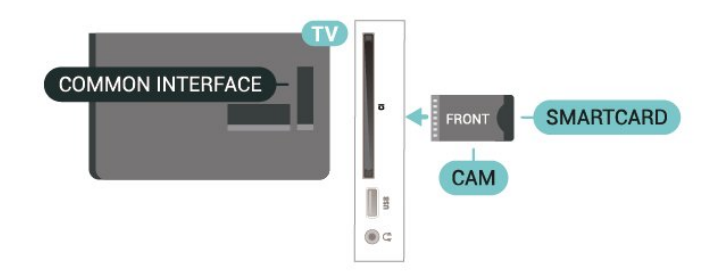

## **Смарт-карта (для серії 4112)**

Оператори цифрового телебачення пропонують модуль CI+ (модуль умовного доступу – CAM) та супутню смарткарту в разі підписки на послугу високоякісних програм.

Вставте смарт-карту в модуль CAM. Читайте інструкцію, отриману від оператора.

<span id="page-21-1"></span>Щоб вставити модуль CAM у телевізор, виконайте подані нижче кроки.

1. Подивіться на CAM, щоб вставити модуль у правильному напрямку. Неправильне встановлення може пошкодити CAM і телевізор.

2. Дивлячись на задню панель телевізора та повернувши передню сторону модуля CAM до себе, обережно вставте CAM у гніздо **COMMON INTERFACE**.

3. Вставте модуль CAM до кінця. Залиште його у роз'ємі – виймати не потрібно.

<span id="page-21-0"></span>Після увімкнення телевізора активація CAM може тривати кілька хвилин. Якщо вставлено CAM та оплачено підписку (способи підписки можуть різнитися), можна дивитися закодовані канали, що підтримуються смарт-картою CAM.

Модуль CAM та смарт-карту призначено виключно для Вашого телевізора. Якщо Ви виймете CAM, то більше не зможете дивитися закодовані канали, що підтримуються CAM.

Для 43-дюймових моделей

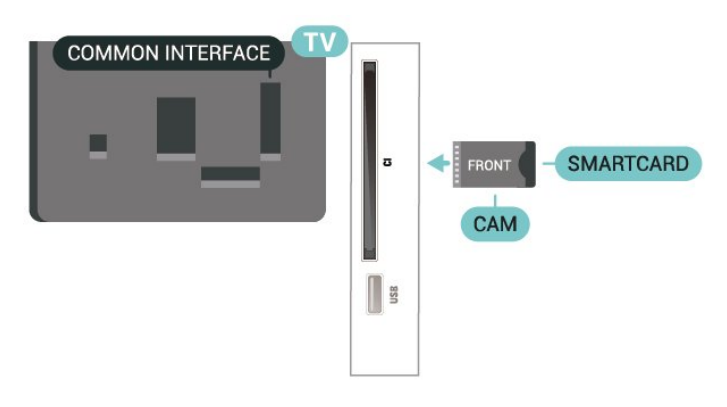

#### Для 32/39-дюймових моделей

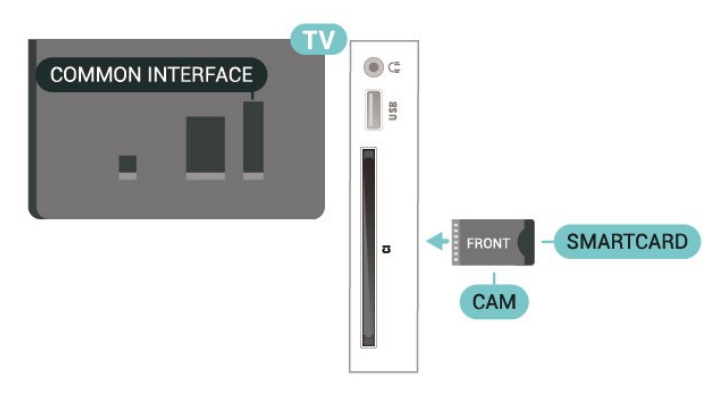

## **Перегляд каналу зі смарт-картою**

Можна дивитися канали, які встановлено з карт CI/CAM.

1. Під час перегляду телеканалу натисніть кнопку **LIST**, щоб відкрити список каналів.

2. Виберіть **"Список каналів CI+".**

## **Встановлення паролів і PIN-кодів**

Для деяких модулів CAM необхідно ввести PIN-код, щоб дивитися його канали. Під час встановлення PIN-коду для CAM рекомендується використовувати той самий код, який Ви використовуєте для розблокування телевізора.

Щоб встановити PIN-код для модуля CAM, виконайте подані нижче кроки.

 (Дім) > "**Налаштування**" > **Блокування від дітей**" > "**CAM PIN**"

# 5.12 **USB-пристрій (для серій 4022, 4032, 4132, 4232)**

## **Флеш-накопичувач USB**

Можна переглядати фотографії або відтворювати музичні та відеофайли, збережені на під'єднаному флешнакопичувачі USB. Увімкнувши телевізор, вставте флешнакопичувач у **USB**-роз'єм на телевізорі.

Телевізор виявить флеш-накопичувач і відкриє список із його вмістом.

Якщо список із вмістом не з'являється автоматично, натисніть кнопку  **SOURCES** і виберіть "**USB**".

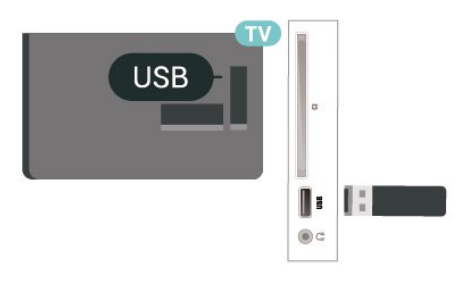

# **Жорсткий диск USB**

У разі підключення жорсткого диска USB можна призупиняти або записувати цифрові телепрограми (DVBпрограми або інше).

#### **Мінімальний об'єм диска**

– Щоб зробити паузу у телепрограмі, потрібний сумісний жорсткий диск USB місткістю щонайменше 4 Гб.

– Щоб мати можливість зробити паузу у телепрограмі та записати її, потрібний диск місткістю щонайменше 32 Гб.

Щоб мати можливість робити паузу чи записувати телепрограму, необхідно під'єднати та відформатувати жорсткий диск USB. Внаслідок форматування усі файли, збережені на жорсткому диску USB, буде видалено.

#### **Пауза**

Щоб зробити паузу у телепрограмі, потрібний сумісний

#### жорсткий диск USB місткістю щонайменше 4 Гб.

#### **Запис**

Щоб мати можливість зробити паузу у телепрограмі та записати її, потрібний диск місткістю щонайменше 32 Гб.

1. Вставте жорсткий диск USB в один із **USB**-роз'ємів на телевізорі. Не вставляйте іншого USB-пристрою в інший USB-роз'єм під час форматування.

2. Увімкніть жорсткий диск USB і телевізор.

3. Увімкнувши цифровий телеканал, натисніть (пауза). Це допоможе розпочати форматування.

Виконайте вказівки на екрані.

Відформатувавши жорсткий диск USB, не виймайте його.

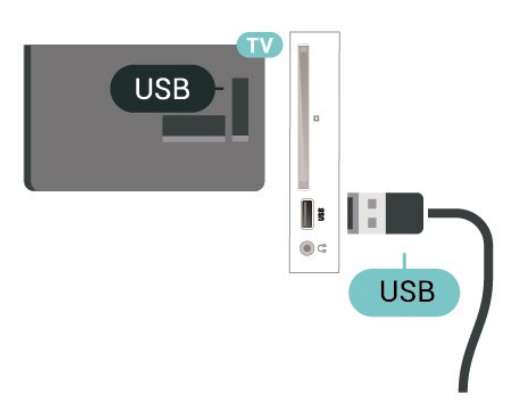

#### **Попередження**

Жорсткий диск USB відформатовано спеціально для цього телевізора. Використовувати збережені записи на іншому телевізорі або комп'ютері неможливо. Не копіюйте та не змінюйте файли записів на жорсткому диску USB за допомогою комп'ютерної програми. Це пошкодить їх. Якщо відформатувати інший жорсткий диск USB, вміст попереднього диска буде видалено. Щоб використовувати на комп'ютері жорсткий диск USB, який було під'єднано до телевізора, його потрібно повторно відформатувати.

#### <span id="page-22-0"></span>5.13

# **USB-пристрій (для серії 4112)**

#### **Флеш-накопичувач USB**

Можна переглядати фотографії або відтворювати музичні та відеофайли, збережені на під'єднаному флешнакопичувачі USB. Увімкнувши телевізор, вставте флешнакопичувач у **USB**-роз'єм на телевізорі.

Телевізор виявить флеш-накопичувач і відкриє список із його вмістом.

Якщо список із вмістом не з'являється автоматично, натисніть кнопку  **SOURCES** і виберіть "**USB**".

Для 43-дюймових моделей

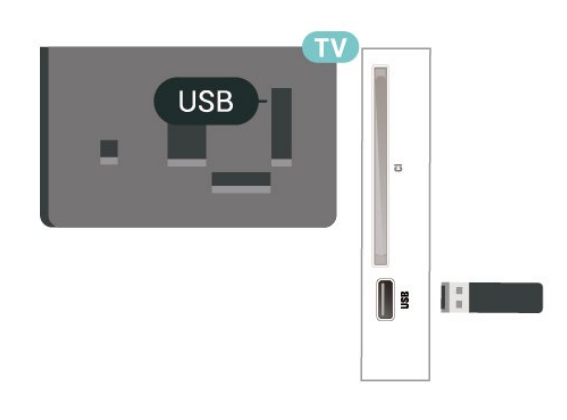

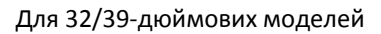

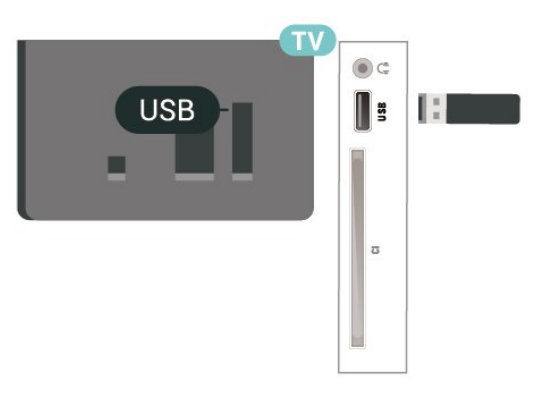

## **Жорсткий диск USB**

У разі підключення жорсткого диска USB можна призупиняти або записувати цифрові телепрограми (DVBпрограми або інше).

#### **Мінімальний об'єм диска**

– Щоб зробити паузу у телепрограмі, потрібний сумісний жорсткий диск USB місткістю щонайменше 4 Гб. – Щоб мати можливість зробити паузу у телепрограмі та записати її, потрібний диск місткістю щонайменше 32 Гб.

Щоб мати можливість робити паузу чи записувати телепрограму, необхідно під'єднати та відформатувати жорсткий диск USB. Внаслідок форматування усі файли, збережені на жорсткому диску USB, буде видалено.

#### **Пауза**

Щоб зробити паузу у телепрограмі, потрібний сумісний жорсткий диск USB місткістю щонайменше 4 Гб.

#### **Запис**

Щоб мати можливість зробити паузу у телепрограмі та записати її, потрібний диск місткістю щонайменше 32 Гб.

1. Вставте жорсткий диск USB в один із **USB**-роз'ємів на телевізорі. Не вставляйте іншого USB-пристрою в інший USB-роз'єм під час форматування.

2. Увімкніть жорсткий диск USB і телевізор.

3. Увімкнувши цифровий телеканал, натисніть (пауза). Це допоможе розпочати форматування.

Виконайте вказівки на екрані.

Відформатувавши жорсткий диск USB, не виймайте його.

Для 43-дюймових моделей

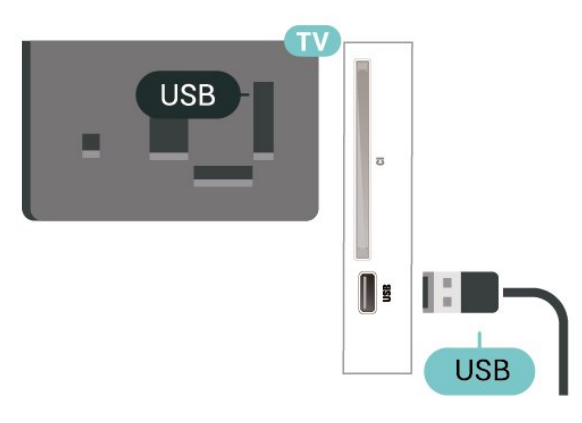

Для 32/39-дюймових моделей

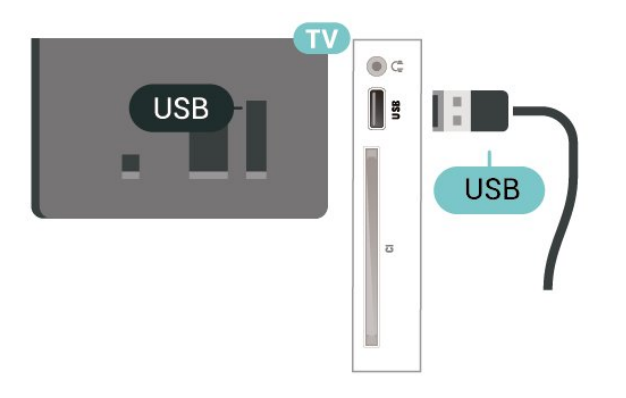

#### **Попередження**

Жорсткий диск USB відформатовано спеціально для цього телевізора. Використовувати збережені записи на іншому телевізорі або комп'ютері неможливо. Не копіюйте та не змінюйте файли записів на жорсткому диску USB за допомогою комп'ютерної програми. Це пошкодить їх. Якщо відформатувати інший жорсткий диск USB, вміст попереднього диска буде видалено. Щоб використовувати на комп'ютері жорсткий диск USB, який було під'єднано до телевізора, його потрібно повторно відформатувати.

<span id="page-23-0"></span>5.14

# **Мережа для Freeview (для телевізора серії xxPxT4xx2/05)**

# **Мережа**

## **Про мережу**

Мережевий роз'єм і функція мережі призначені лише для передачі HD-вмісту Freeview.

# **Під'єднання до мережі (для серій 4022, 4032, 4132, 4232)**

Для під'єднання телевізора до Інтернету потрібний маршрутизатор мережі з підключенням до Інтернету.

Використовуйте високошвидкісне (широкосмугове) підключення до Інтернету.

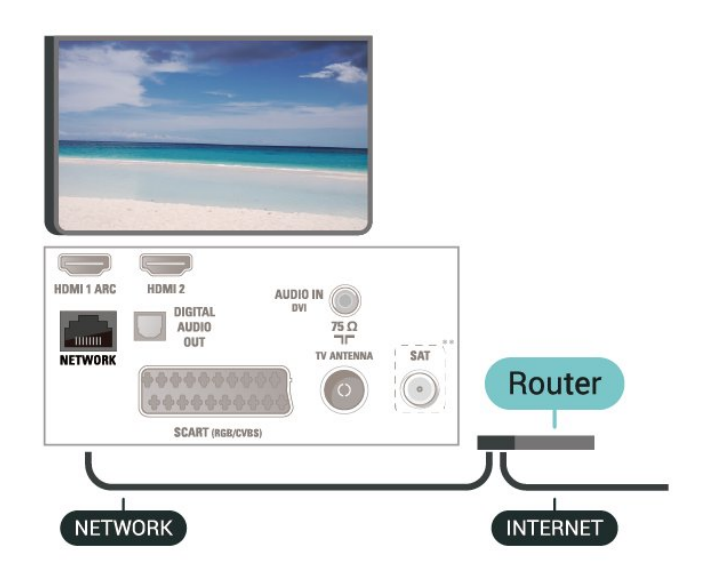

#### **Під'єднання**

Для дротового під'єднання виконайте подані нижче кроки.

1. Під'єднайте маршрутизатор до телевізора за допомогою мережевого кабелю (кабель Ethernet\*\*).

- 2. Перевірте, чи маршрутизатор увімкнено.
- 3. Натисніть  **(Дім)**, виберіть "**Налаштування**" > "**Мережа**" та натисніть > (вправо), щоб відкрити меню.
- 4. Виберіть пункт "**Під'єднання до мережі**" та натисніть **OK**. 5. Виберіть "**Бездротова**" і натисніть **OK**. Телевізор
- безперервно намагається під'єднатися до мережі.
- 6. У разі успішного під'єднання з'явиться повідомлення.

У разі помилки під'єднання можна перевірити налаштування DHCP маршрутизатора. Протокол DHCP потрібно увімкнути.

#### **Під'єднання до мережі (для серії 4112)**

Для під'єднання телевізора до Інтернету потрібний маршрутизатор мережі з підключенням до Інтернету.

Використовуйте високошвидкісне (широкосмугове) підключення до Інтернету.

Для 43-дюймових моделей

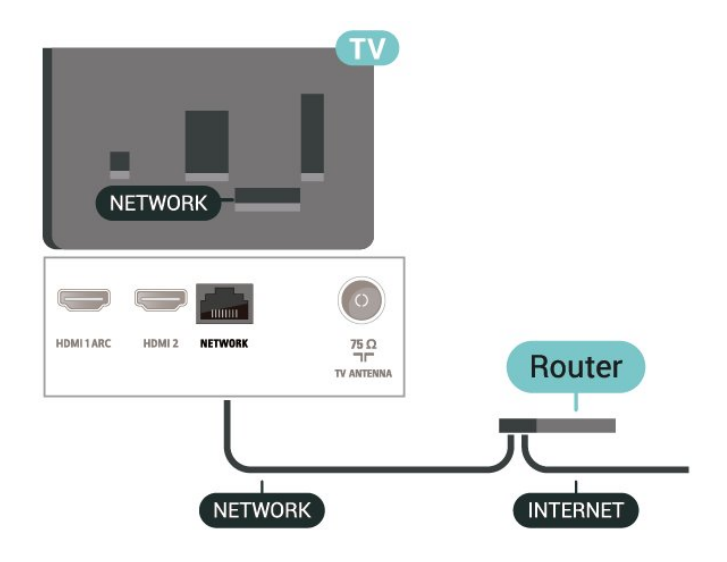

Для 32/39-дюймових моделей

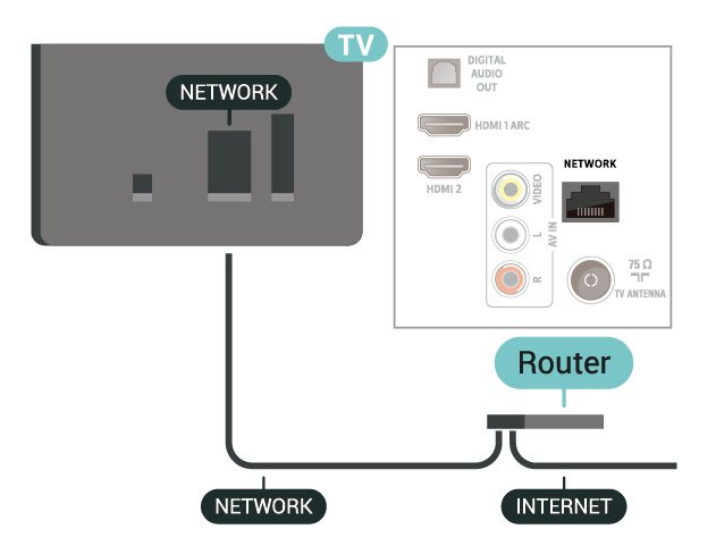

#### **Під'єднання**

Для дротового під'єднання виконайте подані нижче кроки.

- 1. Під'єднайте маршрутизатор до телевізора за допомогою мережевого кабелю (кабель Ethernet\*\*).
- 2. Перевірте, чи маршрутизатор увімкнено.
- 3. Натисніть  **(Дім)**, виберіть "**Налаштування**" > "**Мережа**"
- та натисніть > (вправо), щоб відкрити меню.
- 4. Виберіть пункт "**Під'єднання до мережі**" та натисніть **OK**.
- 5. Виберіть "**Бездротова**" і натисніть **OK**. Телевізор
- безперервно намагається під'єднатися до мережі. 6. У разі успішного під'єднання з'явиться повідомлення.

У разі помилки під'єднання можна перевірити налаштування DHCP маршрутизатора. Протокол DHCP потрібно увімкнути.

# **Параметри мережі**

#### **(Дім)** > "**Налаштування**" > "**Мережа**" > "**Переглянути параметри мережі**"

Тут можна переглянути всі поточні параметри мережі: адресу IP та MAC, потужність сигналу, швидкість, метод кодування тощо.

### **(Дім) > "Налаштування"** > "**Мережа**" > "**Налаштування мережі**"

Якщо Ви досвідчений користувач і хочете встановити мережу зі статичною IP-адресою, виберіть для телевізора параметр "**Статична IP-адреса**".

Виберіть "**Налаштування статичної IP-адреси**" та налаштуйте з'єднання. Можна встановити число для параметра "**IP-адреса**", "**Маска підмережі**", "**Шлюз**", "**DNS 1**" або "**DNS 2**".

# **Переключення**

# **джерела**

<span id="page-25-1"></span>6.1

# **Список джерел**

- Щоб відкрити меню "Джерела", натисніть  **SOURCES**.

- Щоб перейти до під'єднаного пристрою, виберіть його за допомогою стрілок (вгору) або (вниз) і натисніть **OK**. - Щоб закрити меню "Джерела" без переходу до пристрою, знову натисніть кнопку **SOURCES**.

#### <span id="page-25-2"></span>6.2

# **Перейменування пристрою**

- Перейменувати або замінити піктограму пристрою можна лише для таких джерел, як HDMI, VGA (за наявності), SCART (за наявності).

1. Натисніть  **SOURCES** і виберіть HDMI або VGA (за наявності).

2. Натисніть "**Редагувати**" та **OK**.

3. Виберіть одну з піктограм пристрою, натисніть **OK**, і

попередньо налаштована назва з'явиться у полі вводу. 4. Виберіть пункт "**Перейм.**" і введіть нову назву за

допомогою екранної клавіатури.

- Натисніть кнопку • (червону) для введення символів у нижньому регістрі.

- Натисніть кнопку • (зелену) для введення символу у верхньому регістрі.

- Натисніть кнопку - (жовту) для введення чисел і символів.

- Натисніть кнопку — (блакитну) для видалення символів.

5. Коли завершите редагування, виберіть пункт "**Готово**".

<span id="page-25-3"></span><span id="page-25-0"></span>6

# **Канали**

#### <span id="page-26-1"></span>7.1

<span id="page-26-3"></span><span id="page-26-0"></span> $\overline{7}$ 

# **Про канали та перемикання каналів**

#### **Перегляд телевізійних каналів**

- Натисніть **. Увімкнеться останній телеканал, який Ви** переглядали.

- Натисніть  **(Дім)** > "**Канали**", після чого натисніть **OK**. - Щоб перемикати канали, натискайте **= +** або **= = -**.

– Якщо Вам відомо номер каналу, введіть його за

допомогою кнопок із цифрами. Ввівши номер, натисніть **OK** для перемикання каналів.

– Щоб повернутися до попередньо налаштованого каналу, натисніть **• ВАСК.** 

#### **Увімкнення каналу зі списку каналів**

– Щоб відкрити списки каналів, під час телеперегляду натисніть  **LIST**.

– Список каналів може мати кілька сторінок. Щоб переглянути наступну або попередню сторінку, натисніть **+** або **-**.

– Щоб закрити списки каналів без перемикання каналів, знову натисніть **ELIST**.

#### **Піктограми каналів**

Після автоматичного оновлення каналів у списку нові знайдені канали позначаються за допомогою піктограми (зірочка).

Якщо заблокувати канал, його буде позначено за допомогою (замок).

#### **Радіоканали**

За наявності цифрового мовлення цифрові радіостанції встановлюються під час початкового встановлення телевізора. Перемикайте радіоканали так само, як і телеканали.

Цей телевізор може отримувати сигнали цифрового телебачення DVB. Телевізор може не працювати належним чином із деякими операторами цифрового телебачення, які не дотримуються вимог стандарту повністю.

# <span id="page-26-2"></span> $7.2$ **Встановлення каналів**

## **Антена і кабель**

**Пошук каналів вручну та параметри каналів**

#### **Пошук каналів**

**Оновлення списку наявних каналів**

 **(Дім)** > "**Налаштування**" > "**Антена/кабельне встановлення**" > "**Пошук каналів**" > "**Оновити канали**"

#### **Перевстановлення всіх каналів**

 **(Дім)** > "**Налаштування**" > "**Антена/кабельне встановлення**" > "**Пошук каналів**" > "**Перевстановити канали**"

1. Виберіть країну, в якій Ви знаходитеся у даний момент, і натисніть **OK**.

2. Виберіть "**Антена (DVB-T)**" або "**Кабель (DVB-C)**", після чого виберіть один пункт, який потрібно перевстановити. 3. Виберіть "**Цифрові та аналогові канали**", "**Лише цифрові канали**" або "**Лише аналогові канали**". 4. Виберіть "**Пуск**" і натисніть **OK**, щоб оновити канали. Це може тривати кілька хвилин.

#### **Параметри каналів**

#### **(Дім)** > "**Налаштування**" > "**Антена/кабельне встановлення**" > "**Пошук каналів**" > "**Перевстановити канали**"

1. Виберіть країну, в якій Ви знаходитеся у даний момент, і натисніть **OK**.

2. Виберіть "**Антена (DVB-T)**" або "**Кабель (DVB-C)**", після чого виберіть один пункт, який потрібно перевстановити.

3. Виберіть "**Цифрові та аналогові канали**", "**Лише цифрові канали**" або "**Лише аналогові канали**".

4. Виберіть "**Налаштування**" і натисніть **OK**.

5. Натисніть кнопку - (червону), щоб скинути налаштування, або кнопку - (зелену), щоб завершити налаштування.

#### **Пошук частоти**

Виберіть спосіб пошуку каналів.

- "**Швидко**": виберіть швидший спосіб і використовуйте попередньо встановлені налаштування, які застосовуються більшістю операторів кабельної мережі у Вашій країні.

- "**Повний**": якщо це не дає змоги встановити канали або якщо деяких каналів немає, можна вибрати "**Повний**" як розширений спосіб. Цей спосіб передбачає довший пошук і встановлення каналів.

- "**Розширені**": якщо Ви отримали певне значення частоти мережі для пошуку каналів, виберіть пункт "**Розширені**".

#### **Режим частоти мережі**

Якщо Ви плануєте використовувати швидкий спосіб "**Швидко**" у режимі "**Частотне сканування**", щоб знайти канали, виберіть пункт "**Автоматично**". Телевізор використовуватиме 1 із попередньо визначених частот

27

мережі (чи HC – homing channel), яка застосовується більшістю операторів кабельної мережі у Вашій країні. Якщо Ви отримали певне значення частоти мережі для пошуку каналів, виберіть пункт "**Вручну**".

#### **Частота мережі**

Якщо для параметра "**Режим частоти мережі**" вибрано значення "**Вручну**", можна ввести значення частоти мережі, яке Ви отримали від оператора кабельної мережі. Для введення значення використовуйте кнопки із цифрами.

#### **Режим швидкості передачі**

Якщо оператор кабельної мережі не надав Вам певного значення **швидкості передачі** для встановлення телеканалів, залиште для параметра "**Режим швидкості передачі**" значення "**Автоматично**".

Якщо Ви отримали конкретне значення швидкості передачі, виберіть "**Вручну**".

#### **Швидкість передачі**

Якщо для параметра "**Режим швидкості передачі**" вибрано значення "**Вручну**", можна ввести значення швидкості передачі за допомогою кнопок із цифрами.

#### **Без обмежень/закодовані**

Якщо у Вас є підписка та CAM (модуль умовного доступу) для платних телевізійних послуг, виберіть пункт "**Без обмежень + закодовані**". Якщо у Вас немає підписки на платні телеканали чи послуги, можна вибрати пункт "**Лише канали без обмежень**".

#### **Автоматичний пошук каналів**

 **(Дім)** > "**Налаштування**" > "**Антена/кабельне встановлення**" > "Автоматичне оновлення каналів"

Якщо Ви користуєтеся послугами цифрового телемовлення, телевізор можна налаштувати на автоматичне оновлення списку новими каналами.

Крім того, оновити канали можна самостійно.

#### **Автоматичне оновлення каналів**

Один раз на день, о 6 год. ранку, телевізор оновлює канали і зберігає нові канали. Нові канали буде збережено у списку "Всі канали" та в списку "Нові канали". Порожні канали буде видалено.

Якщо знайдено нові канали або оновлено чи видалено канали, після увімкнення телевізора з'являється повідомлення. Для здійснення автоматичного оновлення каналів телевізор повинен бути в режимі очікування.

#### **Канал, автоматичне оновлення каналів**

#### **(Дім)** > "**Налаштування**" > "**Антена/кабельне встановлення**" > "**Повідомлення про оновлення каналу**"

Якщо знайдено нові канали або оновлено чи видалено канали, після увімкнення телевізора з'являється повідомлення. Щоб це повідомлення не з'являлося після кожного оновлення каналів, його можна вимкнути.

#### **Цифрові: тест. прийому сигналу**

#### **(Дім)** > "**Налаштування**" > "**Антена/кабельне встановлення**" > "**Цифрові: тест. прийому сигналу**

Відображається частота цифрового сигналу для цього каналу. Якщо якість прийому сигналу низька, можна змінити положення антени. Щоб перевірити якість прийому сигналу на цій частоті ще раз, виберіть пункт "**Пошук**" і натисніть **OK**.

Щоб самостійно ввести певну частоту цифрового сигналу, скористайтеся цифровими кнопками пульта дистанційного керування. Або виберіть частоту: за допомогою кнопок та > наведіть стрілки на число та змініть його, скориставшись кнопками  $\leftarrow$  та  $\leftarrow$ . Для перевірки цієї частоти виберіть "**Пошук**" і натисніть **OK**.

Якщо для отримання сигналів каналів використовується DVB-C, доступним є параметр "**Режим швидкості передачі"**. Для режиму швидкості передачі слід вибрати значення "**Автоматично**", якщо оператор кабельної мережі не надав певне значення швидкості передачі. Щоб ввести значення швидкості передачі, виберіть "**Швидкість передачі**" і скористайтеся кнопками з цифрами або та  $\checkmark$ .

#### **Анал. кан.: Встановлення вручну**

#### **(Дім)** > "**Налаштування**" > "**Антена/кабельне встановлення**" > "**Анал. кан.: Встановлення вручну**

Аналогові телеканали можна почергово встановлювати вручну.

#### **Система**

Щоб налаштувати телевізійну систему, виберіть "**Система**". Виберіть свою країну або частину світу, де Ви знаходитеся у даний момент, і натисніть **OK**.

#### **Шукати канал**

Щоб знайти канал, виберіть "**Шукати канал**" і натисніть **OK**. Щоб знайти канал, можна ввести частоту самостійно, або дозволити телевізору шукати канал. Натисніть **OK**, виберіть "**Пошук**" і натисніть **OK**, щоб виконати автоматичний пошук каналу. Знайдений канал з'явиться на екрані; якщо прийом сигналу слабкий, знову натисніть "**Пошук**". Щоб зберегти канал, виберіть "**Готово**" і натисніть **OK**.

#### **Точне налаштування**

Щоб виконати точне налаштування каналу, виберіть пункт "**Точне налаштування**" і натисніть **OK**. Точне налаштування каналу можна виконати за допомогою кнопки  $\sim$  або  $\vee$ . Щоб зберегти знайдений канал, виберіть пункт "**Готово**" та натисніть **OK**.

#### **Зберегти**

<span id="page-28-0"></span>Канал можна зберегти під поточним номером каналу або під новим.

Виберіть "**Зберегти**" і натисніть **OK**. На деякий час з'явиться новий номер каналу.

Виконувати ці дії можна, поки не буде знайдено всі аналогові телеканали.

## **Супутник (за наявності)**

#### **Про встановлення супутників**

#### **До 4 супутників**

На цей телевізор можна встановити до 4 супутників (4 блоків LNB). Перед встановленням виберіть точну кількість супутників, які потрібно встановити. Це пришвидшить встановлення.

#### **Unicable**

Можна використовувати систему Unicable для під'єднання супутникової антени до телевізора. Вибрати систему Unicable для 1 або 2 супутників можна перед встановленням.

#### **MDU – Multi-Dwelling-Unit (багатолінійний блок)**

Вбудовані тюнери супутникового телебачення підтримують MDU на супутниках Astra та для пакету Digiturk на супутнику Eutelsat. MDU на супутнику Türksat не підтримується.

#### **Запуск встановлення**

#### **Оновлення каналів**

#### **(Дім)** > "**Налаштування**" > "**Встановлення супутників**" > "**Пошук супутника**" > "**Оновити канали**"

Оновити канали можна вручну. Нові канали буде додано, недоступні канали буде видалено.

У разі потреби введіть PIN-код.

#### **Перевстановлення каналів**

 **(Дім)** > "**Налаштування**" > "**Встановлення супутників**" > "**Пошук супутника**" > "**Перевстановити канали**"

Можна виконати пошук супутників та каналів знову вручну.

1. Виберіть один пункт, який потрібно перевстановити.

2. Виберіть "**Налаштування**" або "**Пуск**", щоб оновити канали.

#### **Меню налаштування**

Натисніть кнопку "**Скинути**", щоб скинути налаштування, або натисніть "**Готово**" після завершення налаштування.

#### **– Тип з'єднання**

Виберіть кількість супутників, канали яких потрібно встановити. Телевізор автоматично встановлює відповідний тип з'єднання.

• "**До 4 супутників**" – на цей телевізор можна встановити до 4 супутників (4 блоків LNB). Перед встановленням виберіть точну кількість супутників, які потрібно встановити. Це пришвидшить встановлення.

• "**Unicable**" – можна використовувати систему Unicable для під'єднання супутникової антени до телевізора. Вибрати систему Unicable для 1 або 2 супутників можна перед встановленням.

#### **– Параметри LNB**

У деяких країнах можна налаштувати експертні параметри для зворотного ретранслятора та кожного блока LNB. Використовуйте або змінюйте ці параметри лише в разі помилки звичайного встановлення. За наявності нестандартного супутникового обладнання ці параметри можна використовувати для скасування стандартних параметрів. Деякі постачальники можуть надавати деякі значення зворотного ретранслятора або блока LNB, які можна ввести тут.

• "Потужність LNB" – за замовчуванням для параметра "Потужність LNB" встановлено значення "Увімк.".

• "Сигнал 22 кГц" – за замовчуванням для сигналу вибрано параметр "Авто".

• "Низькочастотний гетеродин" / "Високочастотний гетеродин" – частоти гетеродинів є стандартними. Змінюйте значення лише за наявності виняткового обладнання, яке потребує інших значень.

У разі потреби введіть PIN-код.

#### **Додавання або видалення супутника**

 **(Дім)** > "**Налаштування**" > "**Встановлення супутників**" > "**Пошук супутника**" > "**Додати супутник**" або "**Видалити супутник**"

#### **(Дім)** > "**Налаштування**" > "**Встановлення супутників**" > "**Пошук супутника**" > "**Додати супутник**"

• До поточного встановлення супутників можна додати додатковий супутник. Встановлені супутники та їхні канали залишаються недоторканими. Деякі оператори супутникового телебачення не дозволяють додати супутник.

• Додатковий супутник повинен розглядатися як додатковий; він не є основною підпискою на супутникове телебачення чи головним супутником, пакет каналів якого Ви використовуєте. Якщо вже встановлено 3 супутники, Ви, мабуть, додасте 4-й супутник. Якщо встановлено 4 супутники, для додавання нового супутника Ви, мабуть, спочатку видалите один супутник.

• Якщо встановлено лише 1 чи 2 супутники, поточні налаштування встановлення можуть не дозволити додати <span id="page-29-0"></span>додатковий супутник. Якщо потрібно змінити налаштування встановлення, необхідно повторно виконати все встановлення супутників. За необхідності зміни налаштувань використовувати параметр "**Додати супутник**" неможливо.

#### **(Дім)** > "**Налаштування**" > "**Встановлення супутників**" > "**Пошук супутника**" > "**Видалити супутник**"

З поточного встановлення супутників можна видалити один чи більше супутників. Видаляється супутник і його канали. Деякі оператори супутникового телебачення не дозволяють видалити супутник.

#### **Список супутникових каналів**

 **(Дім)** > "**Налаштування**" > "**Встановлення супутників**" > "**Список супутникових каналів**"

Вибрати потрібний список супутникових каналів можна, натиснути **LIST**, щоб відкрити супутникові канали.

Супутники можуть пропонувати пакети каналів із каналами без обмежень (відкритими) й тип сортування відповідно до країни. Деякі супутники пропонують пакети, на які потрібна підписка (платні канали).

Виберіть пункт "**З посортованого пакету каналів**", щоб встановити канали лише із пакету, або виберіть "**Усі несортовані канали**", щоб встановити пакет та усі інші доступні канали. Для пакетів, на які потрібна підписка, рекомендується швидке встановлення. За наявності додаткових супутників, які не є частиною пакету, на який потрібна підписка, рекомендується повне встановлення. Усі встановлені канали зберігаються у списку каналів.

#### **Автоматичний пошук каналів**

#### **(Дім)** > "**Налаштування**" > "**Встановлення супутників**" > "**Автоматичне оновлення каналів**"

Якщо Ви користуєтеся послугами цифрового телемовлення, телевізор можна налаштувати на автоматичне оновлення списку новими каналами.

Крім того, оновити канали можна самостійно.

#### **Автоматичне оновлення каналів**

Один раз на день, о 6 год. ранку, телевізор оновлює канали і зберігає нові канали. Нові канали буде збережено у списку "Всі канали" та в списку "Нові канали". Порожні канали буде видалено.

Якщо знайдено нові канали або оновлено чи видалено канали, після увімкнення телевізора з'являється повідомлення. Для здійснення автоматичного оновлення каналів телевізор повинен бути в режимі очікування.

#### **Канал, автоматичне оновлення каналів**

#### **(Дім)** > "**Налаштування**" > "**Встановлення супутників**" > "**Повідомлення про оновлення каналу**"

Якщо знайдено нові канали або оновлено чи видалено канали, після увімкнення телевізора з'являється повідомлення. Щоб це повідомлення не з'являлося після кожного оновлення каналів, його можна вимкнути.

#### **Встановлення вручну**

#### **(Дім)** > "**Налаштування**" > "**Встановлення супутників**" > "**Встановлення вручну**"

Встановлення супутника вручну.

– "LNB": вибір блока LNB, для якого потрібно додати нові канали.

– "Поляризація": вибір потрібного типу поляризації.

– "Режим швидкості передачі": виберіть "Вручну", щоб ввести швидкість передачі.

- "Частота": введення частоти для ретранслятора.
- "Пошук": пошук ретранслятора.

#### **Усунення несправностей**

#### **Телевізору не вдається знайти потрібні супутники чи він встановлює той самий супутник двічі**

– Перевірте, чи на початку встановлення вибрано правильну кількість супутників у меню "Налаштування". На телевізорі можна налаштувати пошук одного, двох чи 3/4 супутників.

#### **Блоку LNB з двома головками не вдається знайти другий супутник**

– Якщо телевізор знайде один супутник, але не зможе знайти другого, поверніть супутникову антену на кілька градусів. Наведіть супутникову антену так, щоб отримати найпотужніший сигнал на першому супутнику. Перевірте індикатор потужності сигналу першого супутника на екрані. Отримавши найпотужніший сигнал першого супутника, виберіть пункт "Шукати далі", щоб знайти другий супутник. – Перевірте, чи вибрано параметр "Два супутники".

#### **Зміна налаштувань встановлення не допомогла вирішити проблему**

– Усі налаштування, супутники та канали зберігаються лише після завершення встановлення.

#### **Зникли всі супутникові канали**

– Якщо використовується система Unicable, перевірте, чи в налаштуваннях Unicable обом вбудованим тюнерам призначено два унікальні номери користувацького діапазону. Можливо, інший приймач супутникового телебачення у системі Unicable використовує такий самий номер користувацького діапазону.

#### **Здається, що зі списку каналів зникли деякі супутникові канали**

– Якщо складається враження, що деякі канали зникли чи змінили своє місце розташування, можливо, станція телемовлення змінила місце розташування ретранслятора цих каналів. Щоб відновити місця розташування каналів у списку каналів, можна оновити пакет каналів.

#### **Не вдається видалити супутник**

– Пакети, на які потрібна підписка, не дають змоги видалити супутник. Щоб видалити супутник, потрібно знову виконати все встановлення і вибрати інший пакет.

#### **Часом якість сигналу погіршується**

– Перевірте надійність установки супутникової антени. Сильний вітер може зрушити її з місця.

– Сніг і дощ можуть спричиняти погіршення прийому сигналу.

#### **Копіювання списку каналів**

#### **Вступ**

Параметр "**Копіювати список каналів**" призначено для дилерів і досвідчених користувачів.

Завдяки параметру "**Копіювати список каналів**" можна копіювати канали, встановлені на одному телевізорі, на інший телевізор Philips тієї самої лінійки. Завдяки параметру "**Копіювати список каналів**" не потрібно витрачати час на пошук каналу, завантаживши попередньо складений список каналів на телевізор. Використовуйте флеш-накопичувач USB місткістю щонайменше 1 Гб.

#### **Умови**

– Обидва телевізори має бути випущено того самого року. Звірте назву моделі телевізора з останнім номером (наприклад, xxPxx4xx2, 2 означає виріб 2017 року).

– Обидва телевізори повинні мати сумісні версії програмного забезпечення; перевірте номер.

#### **Копіювання списку каналів, перевірка версії списку каналів**

Щоб скопіювати список каналів, виконайте подані нижче кроки.

1. Увімкніть телевізор. На цьому телевізорі має бути встановлено канали.

2. Вставте флеш-накопичувач USB.

3. Натисніть  **(Дім)** > "**Налаштування**" >"**Загальні налаштування**" > "**Копіювати список каналів**".

4. Виберіть "**Копіювати на USB**" і натисніть **OK**. Для копіювання списку каналів, можливо, потрібно буде ввести PIN-код блокування від дітей.

5. Після копіювання вийміть флеш-накопичувач USB.

6. Натисніть (вліво) (у разі потреби кілька разів), щоб закрити меню.

Тепер скопійований список каналів можна завантажити на інший телевізор Philips.

Перевірка поточної версії списку каналів

1. Натисніть  **(Дім)** > "**Налаштування**" >"**Загальні налаштування**" > "**Копіювати список каналів**". 2. Виберіть "**Копіювати список каналів**", "**Поточна версія**" і натисніть **OK**.

3. Натисніть (вліво) (у разі потреби кілька разів), щоб закрити меню.

#### **Завантаження списку каналів**

#### **На телевізори без встановлених каналів**

Залежно від того, чи на телевізорі вже встановлено канали чи ні, завантажувати список каналів потрібно різними способами.

#### **На телевізор без встановлених каналів**

1. Вставте штекер, щоб розпочати встановлення, і виберіть мову та країну. Пошук каналів можна пропустити. Завершіть встановлення.

2. Вставте флеш-накопичувач USB, на якому збережено список каналів іншого телевізора.

- 3. Щоб розпочати завантаження списку каналів, натисніть
- **(Дім)** > "**Налаштування**" >" **Загальні налаштування**"

> "**Копіювати список каналів**" > "**Копіювати на ТВ**", а потім натисніть **OK**. У разі потреби введіть PIN-код.

4. Телевізор повідомить про завершення копіювання списку каналів. Вийміть флеш-накопичувач USB.

#### **На телевізори зі встановленими каналами**

Залежно від того, чи на телевізорі вже встановлено канали чи ні, завантажувати список каналів потрібно різними способами.

#### **На телевізор зі встановленими каналами**

1. Перевірте налаштування країни, встановлене для телевізора. (Щоб перевірити це налаштування, див. розділ "**Перевстановити канали**". Виконуйте цю процедуру до досягнення налаштування країни. Щоб скасувати встановлення, натисніть **BACK**).

Якщо вибрано правильну країну, продовжіть, перейшовши до кроку 2.

Якщо вибрано неправильну країну, потрібно розпочати перевстановлення. Див. розділ "**Перевстановити канали**" і почніть встановлення. Виберіть правильну країну та пропустіть пошук каналів. Завершіть встановлення. Після

цього продовжіть із кроку 2.

2. Вставте флеш-накопичувач USB, на якому збережено список каналів іншого телевізора.

3. Щоб розпочати завантаження списку каналів, натисніть  **(Дім)** > "**Налаштування**" >" **Загальні налаштування**" > "**Копіювати список каналів**" > "**Копіювати на ТВ**", а потім натисніть **OK**. У разі потреби введіть PIN-код.

4. Телевізор повідомить про завершення копіювання списку каналів. Вийміть флеш-накопичувач USB.

## **Параметри каналів**

#### **Відкривання параметрів**

Під час перегляду каналу можна налаштувати деякі параметри.

Залежно від типу каналу (аналоговий чи цифровий), який Ви дивитеся, і вибраних параметрів телевізора доступні ті чи інші параметри.

Щоб відкрити меню параметрів, виконайте подані нижче кроки.

1. Під час перегляду каналу натисніть **• OPTIONS**.

2. Знову натисніть кнопку **OPTIONS** , щоб закрити.

#### **Субтитри**

Щоб увімкнути субтитри, натисніть кнопку **SUBTITLE**.

Для субтитрів можна вибрати значення "**Субтитри увімк.**" або "**Субтитри вимк.**". Також можна вибрати "**Автоматично**".

#### **Автоматично**

Якщо інформація про мову є частиною програми цифрового каналу і програма транслюється іншою мовою (мовою, яку встановлено на телевізорі), телевізор може відображати субтитри автоматично однією з потрібних мов субтитрів. Одна із цих мов субтитрів також має бути частиною трансляції.

Можна вибрати потрібні мови субтитрів у меню "**Мова субтитрів**".

#### <span id="page-31-0"></span>**Мова субтитрів**

Якщо субтитри встановленими мовами недоступні, можна вибрати іншу мову за її наявності. Якщо мови субтитрів недоступні, вибрати цей параметр неможливо.

#### **Мова аудіо**

Якщо аудіосупровід встановленими мовами недоступний, можна вибрати іншу мову за її наявності. Якщо мови аудіосупроводу недоступні, вибрати цей параметр неможливо.

#### **Подвійна I-II**

Якщо аудіосигнал передається двома мовами, однак одна мова чи обидві не розпізнаються телевізором, можна скористатися цим параметром.

#### **Common Interface**

Якщо завдяки модулю CAM доступний оплачений високоякісний вміст, за допомогою цього параметра можна встановити параметри оператора.

#### **Моно/Стерео**

Для звуку аналогового каналу можна вибрати параметр "Моно" або "Стерео".

Щоб вибрати параметр "Моно" або "Стерео", виконайте подані нижче дії.

- 1. Увімкніть аналоговий канал.
- 2. Натисніть **OPTIONS**, виберіть "**Моно/Стерео**", після чого натисніть (вправо).
- 3. Виберіть пункт "**Моно**" чи "**Стерео**" і натисніть **OK**.

4. Натисніть (вліво) (у разі потреби кілька разів), щоб закрити меню.

#### **Стан**

Виберіть параметр "**Стан**" для перегляду технічної інформації про канал.

#### **Годинник**

Відображає час у куті екрана телевізора.

#### 7.3

# **Список каналів**

#### **Відкривання списку каналів**

Щоб відкрити поточний список каналів, виконайте подані нижче дії.

1. Натисніть  $\blacksquare$ , щоб перейти до телебачення.

2. Натисніть кнопку  **LIST**, щоб відкрити поточний список каналів.

3. Натисніть  **OPTIONS** > "**Вибрати список каналів**" та

<span id="page-32-1"></span>виберіть один список каналів, які Ви бажаєте дивитися. 4. Натисніть кнопку **E LIST** ще раз, щоб закрити список каналів.

#### **Параметри списку каналів**

#### **Відкривання меню параметрів**

Щоб відкрити меню параметрів списку каналів, виконайте описані нижче дії.

1. Натисніть Щ, щоб перейти до телебачення.

2. Натисніть кнопку  **LIST**, щоб відкрити поточний список каналів.

3. Натисніть  **OPTIONS** та виберіть один із параметрів. 4. Натисніть кнопку  **LIST** ще раз, щоб закрити список каналів.

#### **Перейменування каналу**

1. Натисніть Щ, щоб перейти до телебачення.

2. Натисніть кнопку  **LIST**, щоб відкрити поточний список каналів.

3. Виберіть канал, який потрібно перейменувати.

4. Натисніть  **OPTIONS** > "**Перейменувати канал**", після чого натисніть **OK**.

5. У полі для введення натисніть **OK**, щоб відкрити екранну клавіатуру, або виберіть "**Приховати**", щоб закрити екранну клавіатуру.

6. За допомогою навігаційних кнопок виберіть символ і натисніть **OK**.

- Натисніть кнопку • (червону) для введення символів у нижньому регістрі.

- Натисніть кнопку - (зелену) для введення символу у верхньому регістрі.

- Натисніть кнопку - (жовту) для введення чисел і символів.

- Натисніть кнопку (блакитну) для видалення символів.

7. Коли завершите редагування, виберіть пункт "**Готово**". 8. Натисніть кнопку **ELIST** ще раз, щоб закрити список каналів.

#### **Створення або редагування списку вибраних каналів**

#### **LIST** >  **OPTIONS** > "**Створити список вибраного**"

Виберіть канал і натисніть **OK**, щоб додати його до списку вибраного; завершивши, натисніть "**Готово**".

#### **LIST** >  **OPTIONS** > "**Змінити вибрані**"

<span id="page-32-0"></span>Виберіть канал і натисніть **OK**, щоб додати або видалити його зі списку вибраного; завершивши, натисніть " **Готово**".

#### **Вибір діапазону каналів**

#### **LIST** >  **OPTIONS** > "**Вибрати діапазон каналів**"

Виберіть діапазон каналів у списку вибраного; завершивши, натисніть **OK**.

#### **Вибір списку каналів**

#### **LIST** >  **OPTIONS** > "**Вибрати список каналів**"

Виберіть діапазон каналів у списку вибраного; завершивши, натисніть **OK**.

#### **Блокування та розблокування каналів**

#### **LIST** >  **OPTIONS** > "**Заблокувати канал**", "**Розблокувати канал**"

Щоб діти не дивилися певний канал, його можна заблокувати. Для перегляду заблокованого каналу необхідно спочатку ввести 4-значний PIN-код **блокування від дітей**. Блокувати програми під'єднаних пристроїв неможливо.

Біля логотипу заблокованого каналу відображатиметься значок $\mathbf{a}$ .

#### **Пошук каналів**

#### **LIST** >  **OPTIONS** > "**Шукати канал**"

Можна виконати пошук каналу, щоб знайти його в довгому списку каналів.

1. Натисніть и доб перейти до телебачення.

2. Натисніть кнопку  **LIST**, щоб відкрити поточний список каналів.

3. Натисніть  **OPTIONS** > "**Шукати канал**", після чого натисніть **OK**.

У полі для введення натисніть **OK**, щоб відкрити екранну клавіатуру, або натисніть  $\leftarrow$  **BACK**, щоб закрити екранну клавіатуру.

За допомогою навігаційних кнопок виберіть символ і натисніть **OK**.

- Натисніть кнопку • (червону) для введення символів у нижньому регістрі.

- Натисніть кнопку - (зелену) для введення символу у верхньому регістрі.

- Натисніть кнопку - (жовту) для введення чисел і символів.

- Натисніть кнопку (блакитну) для видалення символів.

4. Коли завершите редагування, виберіть пункт "**Готово**".

5. Натисніть кнопку **ELIST** ще раз, щоб закрити список каналів.

# <span id="page-33-1"></span>**Вибір фільтра каналів**

#### **LIST** >  **OPTIONS** > "**Вибрати фільтр каналів**"

Виберіть один із наборів каналів, який відображається у списку каналів.

#### <span id="page-33-0"></span>7.5

# **Вибрані канали**

# **Про вибрані канали**

Ви можете створити список вибраних каналів та включити до нього лише ті канали, які бажаєте переглядати. Якщо вибрати список вибраних каналів, під час перемикання будуть відображатися лише вибрані канали.

# **Створення списку вибраного**

1. Під час перегляду телеканалу натисніть кнопку **LIST**, щоб відкрити список каналів.

2. Виберіть канал і натисніть "**Позначити як вибране**", щоб позначити його як вибраний.

3. Вибраний канал позначається за допомогою  $\blacktriangleright$ .

4. Для завершення натисніть  **BACK**. Канали буде додано до списку "Вибране".

# **Вибрати список вибраного**

#### **LIST** >  **OPTIONS** > "**Вибрати список каналів**"

Виберіть діапазон каналів у списку вибраного; завершивши, натисніть **OK**.

## **Видалення каналу зі списку вибраного**

Щоб видалити канал зі списку вибраного, виберіть канал за допомогою , а потім знову натисніть "**Зняти позначку вибраного**", щоб зняти позначку вибраного.

## **Зміна послідовності каналів**

Можна змінювати послідовність розташування каналів у списку вибраних каналів.

1. Під час перегляду телеканалу натисніть кнопку  **LIST** >  **OPTIONS** > "**Вибрати список каналів**".

2. Виберіть "**Антена – Вибрані канали**", "**Кабель – Вибрані канали**" або "**Супутник – Вибрані канали\***" і натисніть **OK**.

3. Натисніть **OPTIONS**, виберіть "**Зміна послідовності**

**каналів**".

4. Виберіть канал для переміщення і натисніть **OK**.

5. За допомогою **навігаційних кнопок** перемістіть виділений канал в інше місце та натисніть **OK**.

6. Завершивши, натисніть **OK**.

\* Виконати пошук супутникових каналів можна лише на моделях телевізорів xxPxSxxx2.

# **Текст/Телетекст**

#### **Сторінки телетексту**

Щоб під час перегляду телеканалів відкрити телетекст, натисніть кнопку **TEXT**. Щоб закрити телетекст, натисніть **TEXT** ще раз.

#### **Вибір сторінки телетексту**

Щоб вибрати сторінку, виконайте подану далі дію. . .

1. Введіть номер сторінки за допомогою кнопок з цифрами.

2. Для навігації використовуйте кнопки зі стрілками. 3. Щоб вибрати один із пунктів із кольоровими позначками внизу екрана, натисніть кольорову кнопку.

#### **Підсторінки телетексту**

Одна сторінка телетексту може містити кілька підсторінок. Номери підсторінок подано на панелі біля номера головної сторінки.

Щоб вибрати підсторінку, натисніть  $\zeta$  або  $\lambda$ .

#### **Сторінки телетексту T.O.P.**

Деякі станції телемовлення пропонують телетекст T.O.P. Відкривання телетексту T.O.P. на сторінці телетексту, натисніть  **OPTIONS** та виберіть "**Огляд T.O.P.**".

#### **Параметри телетексту**

У режимі телетексту натисніть кнопку **OPTIONS**, щоб вибрати подане нижче.

**– Зуп. стор. телет.**

Припинення автоматичного гортання підсторінок.

**– Подвійний екран / Весь екран** Відображення телеканалу та поруч телетексту.

**– Огляд T.O.P.** Відкривання телетексту T.O.P. T.O.P.

**– Збільшення**

Збільшення сторінки телетексту для зручного читання.

**– Шторка** Відображення прихованої інформації на сторінці.

**– Гортання підстор.** Гортання підсторінок за їх наявності**.**

**– Мова**

Перехід до групи символів для відображення телетексту належним чином.

#### **– Телетекст 2.5**

Увімкнення функції телетексту 2.5 для більшої кількості кольорів і кращої графіки.

#### **Налаштування телетексту**

#### **Мова телетексту**

Деякі станції цифрового телевізійного мовлення пропонують телетекст різними мовами. Для встановлення мови основного і додаткового телетексту виконайте подані нижче дії. . .

1. Натисніть **А**, виберіть "Налаштування" > "Загальні налаштування", а потім натисніть > (вправо), щоб відкрити меню.

2. Виберіть "**Мови**" і натисніть (вправо), щоб відкрити меню.

3. Виберіть "**Основ. мова телет.**" або "**Додат. мова телет.**" і натисніть **OK**.

4. Виберіть потрібну мову і натисніть **OK**.

5. Натисніть (вліво) (у разі потреби кілька разів), щоб закрити меню.

#### **Телетекст 2.5**

За наявності телетекст 2.5 пропонує більше кольорів та кращу графіку. За замовчуванням телетекст 2.5 є увімкнений.

Щоб вимкнути функцію телетексту 2.5, виконайте подані нижче кроки.

1. Натисніть **TEXT**.

2. Відкривши телетекст, натисніть кнопку **• OPTIONS**.

3. Виберіть пункт "**Телетекст 2.5**" > "**Вимк.**".

4. Натисніть (вліво) (у разі потреби кілька разів), щоб закрити меню.

# **Телегід**

<span id="page-35-0"></span>8

# <span id="page-35-1"></span>8.1 **Що потрібно?**

Завдяки телегіду можна переглянути список поточних і запланованих телепрограм каналів. Залежно від того, звідки телегід отримує дані, відображаються аналогові та цифрові канали або лише цифрові канали. Не всі канали пропонують дані телегіда.

Телевізор може збирати інформацію телегіда для каналів, встановлених на ньому (наприклад, для каналів, які Ви дивитеся за допомогою функції "Перегляд ТВ"). Телевізор не збирає дані телегіда для каналів, які Ви дивитесь із цифрового приймача.

#### <span id="page-35-2"></span>8.2

# **Використання телегіда**

## **Відкривання телегіда**

Щоб відкрити телегід, натисніть **TV GUIDE**.

Щоб закрити його, знову натисніть  **TV GUIDE**.

Коли Ви відкриваєте телегід уперше, телевізор перевіряє усі телеканали на наявність інформації про програму. Це може тривати кілька хвилин. Дані телегіда зберігаються у телевізорі.

## **Увімкнення програми**

#### **Перехід до програми**

З меню телегіда можна перейти до поточної програми. Щоб вибрати програму, за допомогою кнопок зі стрілками виділіть її назву.

Щоб переглянути програми, заплановані на пізніше, перейдіть вправо.

Щоб перейти до програми (каналу), виберіть програму та натисніть **OK**.

#### **Перегляд інформації про програму**

Щоб переглянути інформацію про вибрану програму, натисніть  **INFO**.

## **Зміна дня**

Якщо телегід отримує дані зі станції телемовлення, можна натиснути кнопку  **+**, щоб переглянути розклад на один із наступних днів. Щоб повернутися до попереднього дня, натисніть кнопку  **-**.

Також можна натиснути кнопку  **OPTIONS** і вибрати пункт "**Змінити день**".

#### **Встановлення нагадування**

Можна встановити нагадування для програми. Перед початком програми з'явиться сповіщення. Можна відразу ввімкнути цей канал.

У телегіді програма з нагадуванням позначається за допомогою піктограми  $\odot$  (годинник).

Щоб встановити нагадування, виконайте подані нижче кроки.

1. Натисніть **TV GUIDE** і виберіть наступну програму.

2. Натисніть "**Встанов. нагадув.**", після чого натисніть **OK**.

Щоб видалити нагадування, виконайте подані нижче кроки.

1. Натисніть **TV GUIDE** і виберіть програму з нагадуванням, яку позначено за допомогою піктограми (годинник).

2. Натисніть "**Очистити нагадування**" і виберіть "**Так**", після чого натисніть **OK**.

#### **Пошук за жанром**

Шукати заплановані програми можна за жанром, наприклад фільми, спортивні програми тощо, якщо така інформація доступна.

Для пошуку програм за жанром натисніть **辛 OPTIONS** і виберіть пункт "**Пошук за жанром**". Виберіть жанр і натисніть **OK**. З'явиться список знайдених програм.

## **Список нагадувань**

Можна переглянути список встановлених нагадувань.

#### **Список нагадувань**

Щоб відкрити список нагадувань, виконайте подані нижче кроки.

- 1. Натисніть **TV GUIDE**.
- 2. Натисніть  **OPTIONS** і виберіть "**Усі нагадування**".

3. У списку нагадувань виберіть нагадування, яке потрібно видалити; вибране нагадування буде позначене символом $\checkmark$ .

4. Натисніть , виберіть "**Очистити вибране**" і натисніть **OK**.

5. Виберіть "**Закрити**", щоб закрити список нагадувань.

#### **Налаштування запису**

Можна налаштувати запис у телегіді.

Програма, визначена для запису, позначена в телегіді піктограмою  $\boldsymbol{\mathfrak{O}}$ .

Щоб переглянути список записів, натисніть "**Записи**", програма, визначена для запису, позначена за допомогою піктограми (червона крапка) перед назвою програми.

Щоб записати програму, виконайте подані нижче кроки.

1. Натисніть **TV GUIDE** і виберіть наступну або поточну програму.

2. Натисніть кольорову кнопку  **"Запис"**.

Щоб скасувати запис, виконайте подані нижче кроки.

1. Натисніть **TV GUIDE** і виберіть програму, налаштовану для запису.

2. Натисніть кольорову кнопку "**Очистити запис**".

# <span id="page-37-0"></span>**Запис і пауза у телепрограмі**

### <span id="page-37-1"></span> $9.1$

# <span id="page-37-2"></span>**Що потрібно?**

У разі підключення жорсткого диска USB можна призупиняти або записувати цифрові телепрограми (DVBпрограми або інше).

#### **Мінімальний об'єм диска**

– Щоб зробити паузу у телепрограмі, потрібний сумісний жорсткий диск USB місткістю щонайменше 4 Гб. – Щоб мати можливість зробити паузу у телепрограмі та записати її, потрібний диск місткістю щонайменше 32 Гб.

Щоб мати можливість робити паузу чи записувати телепрограму, необхідно під'єднати та відформатувати жорсткий диск USB. Внаслідок форматування усі файли, збережені на жорсткому диску USB, буде видалено.

#### **Пауза**

Щоб зробити паузу у телепрограмі, потрібний сумісний жорсткий диск USB місткістю щонайменше 4 Гб.

#### **Запис**

Щоб мати можливість зробити паузу у телепрограмі та записати її, потрібний диск місткістю щонайменше 32 Гб.

1. Вставте жорсткий диск USB в один із **USB**-роз'ємів на телевізорі. Не вставляйте іншого USB-пристрою в інший USB-роз'єм під час форматування.

2. Увімкніть жорсткий диск USB і телевізор.

3. Увімкнувши цифровий телеканал, натисніть (пауза). Це допоможе розпочати форматування.

Виконайте вказівки на екрані.

Відформатувавши жорсткий диск USB, не виймайте його.

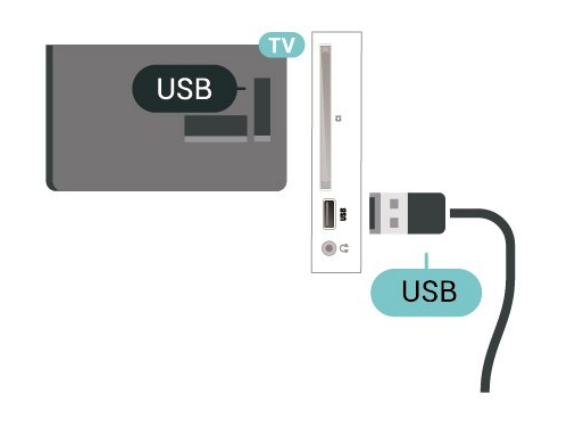

#### **Попередження**

Жорсткий диск USB відформатовано спеціально для цього телевізора. Використовувати збережені записи на іншому

телевізорі або комп'ютері неможливо. Не копіюйте та не змінюйте файли записів на жорсткому диску USB за допомогою комп'ютерної програми. Це пошкодить їх. Якщо відформатувати інший жорсткий диск USB, вміст попереднього диска буде видалено. Щоб використовувати на комп'ютері жорсткий диск USB, який було під'єднано до телевізора, його потрібно повторно відформатувати.

#### 9.2

## **Запис**

## **Що потрібно?**

Можна записати телепрограму цифрового каналу і переглянути її пізніше.

Щоб записати телепрограму, потрібно:

– під'єднати жорсткий диск USB, відформатований на цьому телевізорі;

– мати на цьому телевізорі встановлені цифрові телеканали;

– отримувати інформацію про канал для екранного телегіда.

– надійне налаштування годинника телевізора. У разі повторного налаштування годинника телевізора вручну запис може не відбутися.

Виконати запис під час використання функції "Pause TV" (ТВ пауза) неможливо.

В умовах контролю за дотриманням законодавства щодо авторських прав, деякі оператори DVB можуть застосовувати різні обмеження за допомогою технології DRM (Digital Right Management, цифрове керування правами). У випадку трансляції захищених каналів, запис, правомірність запису або кількість переглядів може бути обмежено. Запис може бути повністю заборонений. У разі спроби записати захищену трансляцію або відтворити прострочений запис може з'явитися повідомлення про помилку.

#### **Примітка.**

Функція запису лише для цифрового телевізійного мовлення. Неможливо записати вміст із зовнішніх пристроїв (наприклад, HDMI).

#### **Запис програми**

#### **Запис зараз**

Щоб записати програму, яку Ви переглядаєте, натисніть на пульті дистанційного керування кнопку (запис). Запис почнеться відразу.

Щоб зупинити запис, натисніть кнопку ■ (стоп).

Коли доступні дані телегіда, програму, яку Ви дивитесь, буде записано з моменту натиснення кнопки запису до закінчення програми. Якщо дані телегіда недоступні, запис триватиме лише 30 хвилин. Встановити час завершення

#### **Запланувати запис**

Можна запланувати запис програми, яка буде транслюватися, на сьогодні або кілька на днів наперед від сьогодні (щонайбільше на 8 днів наперед). Для початку та закінчення запису телевізор буде використовувати дані телегіда.

Щоб записати програму, виконайте подані нижче кроки.

#### 1. Натисніть **TV GUIDE**.

2. У телегіді виберіть канал і програму, яку потрібно записати. Щоб переглянути програми каналу, натисніть кнопку > (вправо) або < (вліво).

3. Виділивши програму, натисніть кольорову кнопку  **"Запис"**. Запис програми заплановано. Якщо заплановано записи, які збігаються, автоматично з'явиться

попередження. Якщо Ви плануєте записати програму за своєї відсутності, залиште телевізор у режимі очікування, а жорсткий диск USB увімкненим.

#### **Список записів**

Можна переглянути та керувати записами у списку записів. Біля списку записів знаходиться окремий список для запланованих записів та нагадувань.

Щоб відкрити список записів, виконайте подані нижче кроки.

1. Натисніть **TV GUIDE**.

2. Натисніть кольорову кнопку  **"Записи"**.

3. Коли запис вибрано у списку, його можна видалити за допомогою кольорової кнопки "**Видалити**". Можна перейменувати запис за допомогою кольорової кнопки  **"Перейменувати"**. Також можна натиснути кольорову кнопку "**Налаштувати час**", щоб змінити час початку та кінця запису.

#### **Перегляд запису**

Для перегляду запису виконайте подані нижче кроки.

#### 1. Натисніть **TV GUIDE**.

2. Натисніть кольорову кнопку  **"Записи"**.

3. У списку записів виберіть потрібний запис і натисніть **OK**, щоб почати перегляд.

4. Можна користуватися кнопками II (пауза),  $\blacktriangleright$ 

(відтворення), « (перемотка назад), → (швидка

перемотка вперед) або (стоп).

<span id="page-38-0"></span>5. Щоб повернутися до перегляду телевізора, натисніть **EXIT**.

#### 9.3

# **ТВ пауза**

## **Що потрібно?**

Переглядаючи телепрограму цифрового каналу, можна зробити паузу та продовжити перегляд пізніше.

Щоб призупинити телепрограму, потрібно:

– під'єднати жорсткий диск USB, відформатований на цьому телевізорі;

– мати на цьому телевізорі встановлені цифрові телеканали;

– отримувати інформацію про канал для екранного телегіда.

Коли під'єднано та відформатовано жорсткий диск USB, телевізор постійно зберігає телепрограму, яку Ви дивитесь. Якщо увімкнути інший канал, програму попереднього каналу буде видалено. Програма видаляється також у разі перемикання телевізора в режим очікування.

Використовувати функцію "Pause TV" (ТВ пауза) під час запису неможливо.

#### **Призупинення програми**

Щоб призупинити й продовжити трансляцію, виконайте подані нижче кроки.

Щоб зробити паузу у телепрограмі, натисніть кнопку (пауза). Внизу на екрані на деякий час з'явиться панель виконання завдання.

Щоб отримати доступ до панелі виконання завдання, знову натисніть кнопку II (пауза).

Щоб продовжити перегляд, натисніть кнопку (відтворення).

Після появи на екрані панелі виконання завдання натисніть кнопку « (перемотка назад) або » (перемотка вперед), щоб вибрати місце для початку перегляду призупиненої програми. Натискайте ці кнопки кілька разів для зміни швидкості.

Зробити паузу у телепрограмі можна щонайбільше на 90 хвилин.

Щоб повернутися до прямої телетрансляції, натисніть кнопку ■ (стоп).

#### **Повторити**

Оскільки телевізор зберігає програму, яку Ви дивитесь, здебільшого можна повторно відтворити її за кілька секунд.

Щоб повторно відтворити поточну програму, виконайте подані нижче кроки.

- 1. Натисніть кнопку II (пауза).
- 2. Натисніть кнопку << (перемотка назад). Можна кілька

разів натиснути кнопку << , щоб вибрати місце для початку перегляду призупиненої програми. Натискайте ці кнопки кілька разів для зміни швидкості. У певний момент Ви перейдете до початку збереженої програми або максимального проміжку часу.

3. Натисніть (відтворення), щоб переглянути програму знову.

4. Натисніть ■ (стоп), щоб дивитися програму у прямому ефірі.

# <span id="page-40-4"></span><span id="page-40-0"></span>**Відео, фотографії та музика**

#### <span id="page-40-1"></span>10.1

# **Через USB-з'єднання**

Можна переглядати фотографії або відтворювати музику та відео, збережені на під'єднаному флеш-накопичувачі USB чи жорсткому диску USB.

Увімкнувши телевізор, вставте флеш-накопичувач USB чи жорсткий диск USB в USB-роз'єм.

Натисніть **SOURCES**, потім виберіть "**USB**"; файли можна шукати у структурі папок, створеній на жорсткому диску USB.

#### **Попередження**

У разі спроби призупинення відтворення або запису програми, коли під'єднано жорсткий диск USB, на екрані телевізора з'явиться запит щодо його форматування. Це форматування призведе до видалення усіх поточних файлів на жорсткому диску USB.

<span id="page-40-3"></span><span id="page-40-2"></span>10.2

# **Фотографії**

## **Перегляд фотографій**

#### **Відкривання папки з фотографіями**

1. Натисніть **SOURCES**, виберіть  **"USB"**, після чого натисніть **OK**.

2. Виберіть "**Флеш-накопичувач USB**" і

натисніть (вправо), щоб вибрати потрібний USB-пристрій. 3. Виберіть "**Фотографії**"; можна натиснути "**Список**", щоб переглянути список, або натиснути ще раз "**Ескізи**", щоб переглянути ескізи**.**

#### **Перегляд файлу з фотографією**

1. Натисніть **SOURCES**, виберіть  **"USB"**, після чого натисніть **OK**.

2. Виберіть "**Флеш-накопичувач USB**" і натисніть (вправо), щоб вибрати потрібний USB-пристрій. 3. Виберіть "**Фотографії**" і одну з фотографій; щоб переглянути вибрану фотографію, натисніть **OK**.

# **Параметри фотографій**

Маючи фотографію на екрані, натисніть **OPTIONS**, щоб виконати подані далі кроки.

**Почати показ слайдів, Зупинити** Запуск або зупинка показу слайдів.

#### **Зміна слайдів** Встановлення переходу від одного зображення до іншого.

**Частота відтв. слайдів** Вибір часу відображення для кожної фотографії.

#### **Повторити, Відтвор. один раз**

Повторюваний перегляд зображень або перегляд лише один раз.

**Переміщення вимкнено, Переміщення увімкнено** Перегляд зображень у заданій послідовності або в довільному порядку.

#### **Обернути зобр.**

Обертання фотографії.

10.3

# **Відео**

# **Відтворення відео**

Для відтворення відео на телевізорі виконайте подані нижче кроки.

Виберіть  **"Відео"** та назву файлу і натисніть **OK**.

– Щоб призупинити відтворення відео, натисніть **OK**. Щоб продовжити відтворення, знову натисніть **OK**.

– Для перемотки назад або швидкої перемотки вперед

натисніть  $\blacktriangleright$  або <<. Для пришвидшення перемотки в 2, 4,

8, 16 чи 32 рази натискайте ці кнопки кілька разів.

– Щоб перейти до наступного або попереднього відео у папці, натискайте **III +** або **III** -.

– Щоб зупинити відтворення відео, натисніть кнопку (стоп).

– Щоб повернутися до папки, натисніть кнопку •

#### **Відкривання папки з відео**

1. Натисніть **SOURCES**, виберіть  **"USB"**, після чого натисніть **OK**.

2. Виберіть "**Флеш-накопичувач USB**" і

натисніть (вправо), щоб вибрати потрібний USB-пристрій. 3. Виберіть "**Відео**"; можна натиснути "**Список**", щоб переглянути список, або натиснути ще раз "**Ескізи**", щоб переглянути ескізи**.**

#### **Відтворення відеофайлу**

1. Натисніть **SOURCES**, виберіть  **"USB"**, після чого натисніть **OK**.

2. Виберіть "**Флеш-накопичувач USB**" і

натисніть (вправо), щоб вибрати потрібний USB-пристрій. 3. Виберіть "**Відео**" та один із відеофайлів; щоб відтворити вибраний відеофайл, натисніть **OK**; щоб відтворити всі відеофайли у папці, натисніть "**Відтворити усі**"**.**

## **Параметри відео**

Під час відтворення відео натисніть **OPTIONS**, щоб виконати подані далі дії.

#### **Субтитри**

Відображення субтитрів за їх наявності; виберіть "**Увімк.**", "**Вимк.**" або "**Ув. під час вимк. зв.**".

**Мова субтитрів** Відтворення мови субтитрів за її наявності.

**Набір символів** Виберіть одну із систем символів.

#### **Мова аудіосупроводу**

Відтворення мови аудіосупроводу за її наявності.

#### **Переміщення увімкнено, Переміщення вимкнено**

Відтворення відео у заданій послідовності або в довільному порядку.

#### **Повторити, Відтвор. один раз**

Повторюване або одноразове відтворення відео.

#### **Показ. відомості**

Відображення інформації про файл, наприклад режим звуку.

#### **Налаштування субтитрів**

Налаштування кольору, розміру шрифту, розміщення, корекції синхронізації часу субтитрів за доступності.

#### <span id="page-41-0"></span>10.4

# **Музика**

## **Відтворення музики**

Відкривання папки з музикою

1. Натисніть **SOURCES**, виберіть  **"USB"**, після чого натисніть **OK**.

2. Виберіть "**Флеш-накопичувач USB**" і натисніть (вправо), щоб вибрати потрібний USB-пристрій. 3. Виберіть "**Музика**", і відкриється список музичних файлів.

#### **Відтворення музичного файлу**

1. Натисніть **SOURCES**, виберіть  **"USB"**, після чого натисніть **OK**.

2. Виберіть "**Флеш-накопичувач USB**" і натисніть (вправо), щоб вибрати потрібний USB-пристрій. 3. Виберіть "**Музика**" та один із музичних файлів; щоб відтворити вибраний музичний файл, натисніть **OK**; щоб відтворити всі музичні файли у папці,

натисніть "**Відтворити усі**"**.**

#### **Параметри музики**

Параметри для відтворення музики

**Повторити, Відтвор. один раз** Повторюване або одноразове відтворення пісень.

#### **Переміщення увімкнено, Переміщення вимкнено**

Відтворення пісень у заданій послідовності або в довільному порядку.

#### <span id="page-42-1"></span>11.1

<span id="page-42-5"></span><span id="page-42-0"></span>11

# **Огляд меню "Дім"**

Натисніть кнопку А (Дім), щоб вибрати одне з наведених нижче меню, тоді натисніть кнопку **OK**.

#### **Канали**

У цьому рядку містяться усі канали.

– Натисніть кнопку **OK**, щоб відкрити телегід.

– Натисніть стрілку  $\blacktriangleright$  (вліво), шоб переглянути канали з їх логотипами, або виберіть пункт "**дивитися всі**", щоб переглянути список усіх каналів.

#### **Джерела**

У цьому рядку містяться доступні джерела на цьому телевізорі.

#### **Утиліти**

У цьому рядку містяться функції телевізора, доступні користувачеві.

#### **Налаштування**

У цьому рядку містяться параметри, доступні користувачеві.

#### <span id="page-42-2"></span>11.2

# **Меню утилітів**

#### **Телегід**

Відкривання телегіда. Для отримання детальнішої інформації у меню "**Посібник користувача**" читайте розділ "**Телегід**".

#### <span id="page-42-4"></span>**Записи**

Для отримання детальнішої інформації у меню "**Посібник користувача**" читайте розділ "**Запис і пауза ТБ**".

#### **Канали**

Перегляд списку каналів.

#### **Оновлення ПЗ**

Для отримання детальнішої інформації у меню "**Посібник користувача**" читайте розділ "**Програмне забезпечення**".

#### **Меню демонстрації**

<span id="page-42-3"></span>Перегляд меню демонстрації для демонстрації на цьому телевізорі.

#### 11.3

# **Основні параметри та усі налаштування**

#### **Меню "Основні параметри":**

Натисніть кнопку **SETUP** на пульті дистанційного керування, щоб відкрити часто використовувані налаштування в меню "Основні параметри".

– "**Стиль зображення**": вибір одного з попередньо налаштованих стилів зображення для відтворення ідеального зображення.

– "**Формат зображення**": вибір одного з попередньо налаштованих форматів зображення відповідно до розміру екрана.

– "**Стиль звуку**": вибір одного з попередньо налаштованих стилів звуку для відтворення ідеального звуку.

– "**Гучність навушників**": налаштування гучності під'єднаних навушників.

– "**Виведення звуку**": налаштування на телевізорі відтворення звуку на телевізорі або під'єднаній аудіосистемі.

– "**Годинник**": відображення годинника у верхньому правому куті екрана телевізора.

– "**Таймер сну**": налаштування телевізора на автоматичний перехід у режим очікування у попередньо визначений час.

– "**Усі налаштування**": перегляд меню усіх налаштувань.

– "**Довідка**": легко оновлюйте програмне забезпечення, відновлюйте стандартні налаштування телевізора, а також ознайомлюйтеся з посібником користувача.

#### **Меню "Усі налаштування":**

Натисніть кнопку А (Дім) на пульті дистанційного керування, виберіть "**Налаштування**" і натисніть **OK**.

#### 11.4

# **Усі налаштування**

## **Параметри зображення**

#### **Стиль зображення**

#### **Вибір стилю**

Для легкого налаштування зображення можна вибрати попередньо налаштований стиль зображення.

#### **(Дім)** > "**Налаштування**" > "**Зображення**" > "**Стиль зображення**"

Доступні такі стилі зображення:

<span id="page-43-0"></span>**– "Персональні"** – параметри зображення, налаштовані під час першого ввімкнення

**– Яскравий** – найкращі параметри для перегляду в умовах денного освітлення

**– Справжній** – параметри природного зображення

**– "Звичайний"** – параметр, який найкраще заощаджує енергію

- **Фільм** найкращі параметри для перегляду фільмів
- **"Гра"** найкращі параметри для гри

#### **Налаштування стилю**

Ви можете налаштовувати та зберігати налаштування зображення для вибраного стилю зображення, зокрема "**Колір**", "**Контрастність**" або "**Чіткість**".

#### **Відновлення стилю**

Щоб відновити початкові налаштування стилю, виберіть ще раз "**Стиль зображення**" та натисніть "**Відновити стиль**".

**Колір, контрастність, чіткість, яскравість**

**Налаштування кольору зображення**

**(Дім)** > "**Налаштування**" > "**Зображення**" > "Колір"

За допомогою стрілок  $\bigwedge$  (вгору) або  $\bigvee$  (вниз) налаштуйте значення насиченості кольору зображення.

#### **Налаштування контрастності зображення**

#### **(Дім)**

> "**Налаштування**" > "**Зображення**" > "Контрастність"

За допомогою стрілок  $\bigwedge$  (вгору) або  $\bigvee$  (вниз) налаштуйте значення контрастності зображення.

Можна зменшити значення контрастності, щоб зменшити споживання енергії.

#### **Налаштування чіткості зображення**

**(Дім)** > "**Налаштування**" > "**Зображення**" > "Чіткість"

За допомогою стрілок  $\bigwedge$  (вгору) або  $\bigvee$  (вниз) налаштуйте значення чіткості зображення.

#### **Додаткові параметри зображення**

#### **Комп'ютер**

 **(Дім)** > "**Налаштування**" > "**Зображення**" > " **Розширені**" > "Комп'ютер"

використання телевізора як монітора комп'ютера, виберіть значення "**Увімк.**".

\* Доступно лише для джерел HDMI та VGA.

#### **Налаштування кольору**

 (Дім) > **"Налашштування"** > **"Зображення"** > **" Розширені"** > "**Колір"**

#### **Налаштування функції покращення кольору**

 **(Дім)** > "**Налаштування**" > "**Зображення**" > " **Розширені**" > "**Колір**" > "**Покращення кольору**"

Виберіть "**Максимум", "Помірно"** або "**Мінімум**", щоб налаштувати рівень інтенсивності кольору та деталі яскравих кольорів.

#### **Вибір попередньо встановленої температури кольору**

 (Дім) > "**Налаштування**" > "**Зображення**" > " **Розширені**" > "**Колір**" > "**Температура кольору**"

Щоб налаштувати потрібну температуру кольору, виберіть "**Нормальна", "Тепла"** або "**Холодна**".

#### **Користувацьке налаштування температури кольору**

 **(Дім)** > "**Налаштування**" > "**Зображення**" > " **Розширені**" > "**Колір**" > "**Налаштування температури кольору**"

Щоб налаштувати температуру кольору, виберіть параметр "Користувацькі" у меню "Температура кольору". За допомогою стрілок  $\bigwedge$  (вгору) або  $\bigvee$  (вниз) налаштуйте значення.

#### **Налаштування контрастності**

#### **Режими контрастності**

#### **(Дім)** > "**Налаштування** " > "Зображення" > "Розширені" > " Контрастність" > "**Режим контрастності**"

Виберіть параметр "**Звичайний**", "**Оптимізовано для зображення**" або "**Оптимізовано для економії енергії**", щоб телевізор автоматично зменшував контрастність для оптимального споживання енергії чи найкращої якості зображення, або виберіть параметр "**Вимк.**", щоб вимкнути налаштування.

Щоб отримати ідеальне налаштування зображення для

#### <span id="page-44-0"></span>**Динамічна контрастність**

#### **(Дім)** > "**Налаштування**" > "**Зображення**" > " **Розширені**" > "**Контрастність**" > "**Динамічна контрастність**"

Параметри "**Максимум**", "**Помірно**" або "**Мінімум**" дають змогу налаштувати рівень, за якого телевізор автоматично вдосконалює чіткість деталей на темних, змішаних і світлих ділянках зображення.

#### **Контрастність відео, гамма**

#### **Контрастність відео**

 **(Дім)** > "**Налаштування**" > "**Зображення**" > " **Розширені**" > "**Контрастність**" > "**Контрастність відео**"

За допомогою стрілок  $\bigwedge$  (вгору) або  $\bigvee$  (вниз) налаштуйте рівень контрастності відео.

#### **Гамма**

 **(Дім)** > "**Налаштування**" > "**Зображення**" > " **Розширені**" > "**Контрастність**" > "**Гамма**"

За допомогою стрілок  $\bigwedge$  (вгору) або  $\bigvee$  (вниз) встановіть нелінійне налаштування підсвічування та контрастності зображення.

#### **Super Resolution**

 **(Дім)** > "**Налаштування**" > "**Зображення**" > " **Розширені**" > "Чіткість" > "Super Resolution"

Для оптимальної чіткості ліній та деталей виберіть параметр "**Увімк.**".

#### **Покращення зображення**

 **(Дім)** > "**Налаштування**" > "**Зображення**" > " **Розширені**" > "**Покращення зображення**"

#### **Пониження шумів**

 **(Дім)** > "**Налаштування**" > "**Зображення**" > " **Розширені**" > "**Покращення зображення**" > "**Пониження шумів**"

Щоб налаштувати рівень для усунення шуму відеовмісту, виберіть "**Максимум**", "**Помірно**" або "**Мінімум**". Здебільшого шум відображається у вигляді невеликих рухомих точок на зображенні.

#### **Зменшення дефектів MPEG**

 **(Дім)** > "**Налаштування**" > "**Зображення**" > " **Розширені**" > "**Покращення зображення**" > "**Зменшення дефектів MPEG**"

Виберіть "**Увімк.**", щоб вирівняти цифрові переходи на зображенні.

Здебільшого дефектами зображення MPEG є малі блоки чи зубчасті краї на зображеннях.

#### **Формат і краї**

 **(Дім)** > "**Налаштування**" > "**Зображення**" > "**Формат і краї**"

#### **Формат зображення**

 **(Дім)** > "**Налаштування**" > "**Зображення**" > "**Формат і краї**" > "**Формат зображення**"

Якщо вгорі та внизу чи з обох боків зображення з'являються чорні смуги, можна змінити формат зображення на такий, який відповідає розміру екрана.

#### **Межі екрана**

 **(Дім)** > "**Налаштування**" > "**Зображення**" > "**Формат і краї**" > "**Формат зображення**" > "**Межі екрана**"

Параметр "**Межі екрана**" дає змогу дещо збільшити зображення для приховування спотворених країв.

#### **Параметри звуку**

#### **Стиль звуку**

#### **Вибір стилю**

Для легкого налаштування звуку можна вибрати попередньо встановлене налаштування стилю звуку.

#### **(Дім)** > "**Налаштування**" > "**Звук**" > "**Стиль звуку**"

Доступні такі стилі звуку:

**– Персональні** – параметри звуку, налаштовані під час першого ввімкнення

- **Оригінал** найбільш природне налаштування звуку
- **Фільм** найкращі параметри для перегляду фільмів
- **Музика** найкращі параметри для прослуховування музики
- **Гра** найкращі параметри для гри
- **Новини** найкращі параметри для мовлення

#### **Налаштування стилю**

Ви можете налаштовувати та зберігати налаштування звуку для вибраного стилю звуку, зокрема "Низькі частоти" або "**Високі частоти**".

#### **Відновлення стилю**

Щоб відновити початкові налаштування стилю, виберіть ще раз "**Стиль звуку**" та натисніть "**Відновити стиль**".

#### <span id="page-45-0"></span>**Низькі частоти, високі частоти**

#### **Низькі частоти**

#### **(Дім)** > "**Налаштування**" > "**Звук**" > "**Низькі частоти**"

За допомогою стрілок  $\bigwedge$  (вгору) або  $\bigvee$  (вниз) налаштуйте рівень низьких частот звуку.

#### **Високі частоти**

#### **(Дім)** > "**Налаштування**" > "**Звук**" > "**Високі частоти**"

За допомогою стрілок  $\bigwedge$  (вгору) або  $\bigvee$  (вниз) налаштуйте рівень високих частот звуку.

#### **Гучність навушників**

#### **(Дім)** > "**Налаштування**" > "**Звук**" > "**Гучність навушників**"

За допомогою стрілок  $\bigwedge$  (вгору) або  $\bigvee$  (вниз) окремо налаштуйте гучність під'єднаних навушників.

#### **Об'ємний звук**

 (Дім) > Налаштування > Звук > Об'ємний звук

Вибір ефекту об'ємного звуку для вбудованих гучномовців телевізора.

#### **Розміщення ТВ**

(Дім) > Налаштування > Звук > "**Розміщення ТВ**"

Для найкращого відтворення звуку відповідно до налаштування виберіть параметр "**На підст. для ТВ**" або "**На стіні**".

**Додаткові параметри звуку**

**Регулювання гучності**

#### **Автоматичне регулювання гучності**

 **(Дім)** > "**Налаштування**" > "**Звук**" > "**Розширені**" > "**Авторег. гучн.**"

Щоб налаштувати на телевізорі автоматичне усунення раптових перепадів рівня гучності, виберіть параметр "**Увімк.**". Зазвичай під час перемикання каналів.

#### **Поправка гучності**

 **(Дім)** > "**Налаштування**" > **"Звук"** > **" Розширені"** > "**Поправка гучності**"

За допомогою стрілок  $\triangle$  (вгору) або  $\vee$  (вниз) налаштуйте значення поправки для гучності гучномовців телевізора.

#### **Параметри виведення звуку**

#### **(Дім)** > "**Налаштування**" > "**Звук**" > " **Розширені**" > "**Виведення звуку**"

налаштування на телевізорі відтворення звуку на телевізорі або під'єднаній аудіосистемі.

Можна вибрати джерело аудіосигналу телевізора та спосіб керування ним.

– У разі вибору значення "**Гучномовці телевізора вимкнено**" гучномовці телевізора буде вимкнено. – У разі вибору параметра "**Гучномовці ТВ**" гучномовці телевізора буде ввімкнено.

У разі використання аудіопристрою, під'єднаного за допомогою HDMI CEC, виберіть пункт "**Звукова система HDMI**". У разі відтворення звуку пристроєм телевізор вимкне свої гучномовці.

#### **Clear Sound**

#### **(Дім)** > "**Налаштування**" > "**Звук**" > "**Розширені**" > "**Clear Sound**"

Щоб покращити звук для мовлення, виберіть параметр "**Увімк.**". Він ідеально підходить для новин.

#### **Параметри виведення цифрового звуку**

Параметри виведення цифрового звуку доступні для оптичного звукового сигналу та сигналу HDMI ARC.

#### **Формат виведення цифрового звуку**

 **(Дім)** > "**Налаштування**" > "**Звук**" > " **Розширені**" > "**Формат цифрового вихідного сигналу**"

Налаштуйте вихідний аудіосигнал телевізора відповідно до можливостей під'єднаної системи домашнього кінотеатру.

– Якщо Ваша система домашнього кінотеатру підтримує технології обробки багатоканального звуку, виберіть для параметра "**Формат цифрового вихідного сигналу**" значення "**Багатоканальн.**". Значення "**Багатоканальн.**" дає телевізору змогу надсилати стиснутий багатоканальний аудіосигнал із телеканалу або під'єднаного програвача на систему домашнього кінотеатру.

- Якщо Ваша система домашнього кінотеатру не підтримує обробки багатоканального звуку, виберіть значення "**Стерео**".

#### **Налаштування цифрового вихідного сигналу**

 **(Дім)** > "**Налаштування**" > "**Звук**" > " **Розширені**" > "**Налаштування цифрового вихідного**

#### <span id="page-46-0"></span>**сигналу**"

Налаштування рівня гучності із пристрою, який під'єднано до цифрового аудіовиходу (SPDIF) або HDMI.

- Для налаштування вищого рівня гучності виберіть параметр "**Більше**".

- Для налаштування меншого рівня гучності виберіть параметр "**Менше**".

#### **Затримка цифрового вихідного сигналу**

 **(Дім)** > "**Налаштування**" > "**Звук**" > " **Розширені**" > "**Затримка цифрового вихідного сигналу**"

Для деяких систем домашнього кінотеатру може бути потрібно налаштувати затримку синхронізації звуку, щоб синхронізувати звук і відео. Якщо на системі домашнього кінотеатру встановлено затримку відтворення звуку, виберіть параметр "**Вимк.**".

**Зміщення цифрового вихідного сигналу (доступно лише коли "Затримка цифрового вихідного сигналу" має значення "Увімк.")**

#### **(Дім)** > "**Налаштування**" > "**Звук**" > " **Розширені**" > "**Зміщення цифрового вихідного сигналу**"

Якщо налаштувати затримку на системі домашнього кінотеатру неможливо, можна налаштувати синхронізацію звуку на телевізорі.

Можна налаштувати корекцію, яка компенсує час,

потрібний системі домашнього кінотеатру для обробки аудіосигналу телевізійного зображення.

Можна встановити значення із кроком 5 мс. Максимальне значення – 60 мс.

## **Еконалаштування**

#### **Налаштування рівня енергозбереження**

 **(Дім)** > "**Налаштування**" > " **Еконалаштування**" > "**Економія електроенергії**"

Виберіть "**Мінімум**", "**Помірно**" або "**Максимум**", щоб налаштувати ступінь енергозбереження, або виберіть "**Вимк.**", щоб вимкнути режим енергозбереження.

#### **Налаштування функції вимкнення екрана для економії енергії**

#### **(Дім)** > "**Налаштування**" > " **Еконалаштування**" > "**Вимкнути екран**"

Виберіть параметр "**Вимкнути екран**", і екран телевізора вимкнеться; щоб знову ввімкнути екран телевізора, натисніть будь-яку кнопку на пульті дистанційного керування.

#### **Налаштування таймера вимкнення телевізора**

#### **(Дім)** > "**Налаштування**" > " **Еконалаштування**" > "**Таймер вимкнення**"

За допомогою стрілок  $\bigwedge$  (вгору) або  $\bigvee$  (вниз) налаштуйте значення. У разі встановлення значення **0** (вимк.) функція автоматичного вимкнення скасовується.

Виберіть "Таймер вимкнення", телевізор вимкнеться автоматично для економії енергії.

\* Телевізор вимикається, якщо він отримує телевізійний сигнал, однак Ви не натискаєте жодної кнопки на пульті дистанційного керування протягом 4 годин.

\* Телевізор вимикається, якщо він протягом 10 хвилин не отримує жодного телевізійного сигналу та команди пульта.

\* Якщо Ви використовуєте телевізор як монітор або для телеперегляду використовуєте цифровий приймач (телеприставку – STB) і не користуєтесь пультом дистанційного керування телевізора, вимикайте цю функцію автоматичного вимкнення, встановивши значення **0**.

#### **Загальні налаштування**

#### **Налаштування під'єднань**

#### **Жорсткий диск USB**

 **(Дім)** > "**Налаштування**" > "**Загальні налаштування**" > "**Жорсткий диск USB**"

Перш ніж записувати канал, потрібно налаштувати та відформатувати жорсткий диск USB.

#### **Профіль оператора CAM**

#### **(Дім)** > "**Налаштування**" > "**Загальні налаштування**" > "**Профіль оператора CAM**"

Можна увімкнути профіль оператора для CI+/CAM для легкого встановлення та оновлення каналів.

#### **З'єднання HDMI-CEC – EasyLink**

Під'єднайте пристрої, сумісні із HDMI CEC, до телевізора; ними можна керувати за допомогою пульта дистанційного керування телевізора. Функцію EasyLink HDMI CEC має бути ввімкнено на телевізорі та під'єднаному пристрої.

**Увімкнення функції EasyLink**

 **(Дім)** > "**Налаштування**" > "**Загальні налаштування**" > "**Функція EasyLink**" > "**Функція EasyLink**" > "**Увімк.**".

**Керування пристроями, сумісними з HDMI CEC, за**

#### <span id="page-47-0"></span>**допомогою пульта ДК телевізора**

 **(Дім)** > "**Налаштування**" > "**Загальні налаштування**" > "**Функція EasyLink**" > "**Пульт ДК з функцією EasyLink**" > "**Увімк.**".

#### **Примітка**.

- Функція EasyLink може не працювати з пристроями інших марок.

- Протокол HDMI CEC на пристроях різних марок має різні назви. Ось деякі з них: Anynet, Aquos Link, Bravia Theatre Sync, Kuro Link, Simplink та Viera Link. Не всі торгові марки є повністю сумісними з EasyLink. Назви протоколу HDMI CEC є власністю їхніх відповідних власників.

#### **Розташування: дім або магазин**

#### **Вибір розташування телевізора**

 **(Дім)** > "**Налаштування**" > "**Загальні налаштування**" > "**Розташування**"

Виберіть параметр "**Магазин**"; на телевізорі знову буде встановлено стиль зображення "**Яскравий**" і можна буде налаштувати параметри режиму "Магазин". Режим "Магазин" призначено для місць продажу.

**Скидання налаштувань телевізора та перевстановлення телевізора**

**Скидання усіх налаштувань телевізора до початкових**

 **(Дім)** > "**Налаштування**" > "**Загальні налаштування**" > "**Заводські налаштування**"

**Перевстановлення усіх налаштувань телевізора та повернення стану телевізора до початкового**

 **(Дім)** > "**Налаштування**" > "**Загальні налаштування**" > "**Перевстановлення ТВ**"

Введіть PIN-код і виберіть "**Так**", телевізор повністю перевстановиться. Усі налаштування буде скинуто, а встановлені канали замінено. Встановлення може тривати кілька хвилин

#### **Параметри регіону та мови**

#### **Мова**

**(Дім)** > "**Налаштування**" > "**Регіон та мова**" > "**Мова**"

**Зміна мови меню і повідомлень телевізора**

 **(Дім)** > "**Налаштування**" > "**Регіон та мова**" > "**Мова**" > "**Мова меню**"

#### **Налаштування потрібної мови аудіосупроводу**

#### **(Дім)** > "**Налаштування**" > "**Регіон та мова**" > "**Мова**" > "**Основна мова аудіосупроводу**", "**Додаткова мова аудіосупроводу**"

Цифрові телеканали можуть пропонувати аудіосупровід програми кількома мовами. Можна встановити потрібну основну й додаткову мови аудіосупроводу. Якщо аудіосупровід буде доступним однією із цих мов, телевізор вибере її.

#### **Налаштування потрібної мови субтитрів**

#### **(Дім)** > "**Налаштування**" > "**Регіон та мова**" > "**Мова**" > "**Основна мова субтитрів**", "**Додаткова мова субтитрів**"

Цифрові телеканали можуть пропонувати програму із субтитрами кількома мовами. Можна встановити потрібну основну й додаткову мови субтитрів. Якщо субтитри будуть доступні однією із цих мов, на екрані телевізора з'являться вибрані субтитри.

#### **Налаштування потрібної мови телетексту**

#### **(Дім)** > "**Налаштування**" > "**Регіон та мова**" > "**Мова**" > "**Основний телетекст**", "**Додатковий телетекст**"

Деякі станції цифрового телевізійного мовлення пропонують телетекст різними мовами.

#### **Годинник**

**(Дім)** > "**Налаштування**" > "**Регіон та мова**" > "**Годинник**"

#### **Автоматичне регулювання годинника**

 **(Дім)** > "**Налаштування**" > "**Регіон та мова**" > "**Годинник**" > "**Режим автоналаштування часу**"

- Для годинника телевізора стандартним є налаштування "**Автоматично**". Відомості про час ґрунтуються на основі трансльованого всесвітнього скоординованого часу (UTC).

- Якщо годинник у телевізорі показує неправильний час, для нього можна вибрати параметр "**Залежить від країни**".

#### **Регулювання годинника вручну**

 **(Дім)** > "**Налаштування**" > "**Регіон та мова**" > "**Годинник**" > "**Режим автоналаштування часу**" > "**Вручну**"

**(Дім)** > "**Налаштування**" > "**Регіон та**

#### <span id="page-48-0"></span>**мова**" > "**Годинник**" > **"Дата", "Час"**

Для налаштування значення поверніться до попереднього меню і виберіть "**Дата**" й "**Час**".

#### **Примітка**.

- Якщо жодне з автоматичних налаштувань не дозволяє правильно відобразити час, можна встановити час вручну.

- Якщо Ви плануєте записи з телегіда, радимо не змінювати час і дату вручну.

**Налаштування часового поясу або корекції часу для свого регіону**

 **(Дім)** > "**Налаштування**" > "**Регіон та мова**" > "**Годинник**" > "**Часовий пояс**"

**Виберіть один із часових поясів.**

**Налаштування автоматичного переходу телевізора в режим очікування після попередньо встановленого часу**

 **(Дім)** > "**Налаштування**" > "**Регіон та мова**" > "**Годинник**" > "**Таймер сну**"

Налаштування телевізора на автоматичний перехід у режим очікування у попередньо визначений час. За допомогою повзунка можна встановити час до 180 хвилин із кроком 5 хвилин. Якщо встановлено значення 0 хвилин, таймер сну вимкнено. Під час роботи таймера телевізор завжди можна вимкнути раніше або перевстановити час.

#### **Параметри універсального доступу**

**(Дім)** > "**Налаштування**" > "**Універсальний доступ**"

Коли увімкнено параметр "**Універсальний доступ**", телевізор готовий до використання глухими, сліпими людьми або людьми з вадами слуху чи зору.

#### **Увімкнення параметрів універсального доступу**

 **(Дім)** > "**Налаштування**" > "**Універсальний доступ**" > "**Універсальний доступ**" > "**Увімк.**".

#### **Універсальний доступ для людей з вадами слуху**

 **(Дім)** > "**Налаштування**" > "**Універсальний доступ**" > "**Для людей із вадами слуху**" > "**Увімк.**"

- Деякі цифрові телеканали пропонують спеціальний аудіосупровід і субтитри, адаптовані для людей із вадами слуху або глухих людей.

- Якщо параметр увімкнено, телевізор автоматично переходить до адаптованого звуку та субтитрів, якщо вони є в наявності.

#### **Універсальний доступ для сліпих людей або людей з**

#### **вадами зору**

 **(Дім)** > "**Налаштування**" > "**Універсальний доступ**" > "**Аудіокоментар**" > "**Аудіокоментар**" > "**Увімк.**"

До програм цифрових телеканалів може додаватися спеціальний аудіокоментар з описом подій на екрані.

 **(Дім)** > "**Налаштування**" > "**Універсальний доступ**" > "**Аудіокоментар**" > "**Аудіокоментар**" > "**Гучність мікшування**", "**Звукові ефекти**", "**Мовлення**", "**Гучномовці / навушники**"

- Вибравши "**Гучність мікшування**", можна мікшувати гучність звичайного аудіо з аудіокоментарем. За допомогою стрілок  $\bigwedge$  (вгору) або  $\bigvee$  (вниз) налаштуйте значення.

- Для додаткових звукових ефектів аудіокоментаря, таких як стерео або стихання звуку, виберіть для параметра "**Звукові ефекти**" значення "**Увімк.**".

- Щоб встановити параметри мовлення ("**Описовий**" чи "**Субтитри**"), виберіть "**Мовлення**".

– Виберіть параметр "**Гучномовці / навушники**", щоб налаштувати гучність звуку із гучномовців телевізора чи під'єднаних навушників.

## **Параметри блокування**

#### **Встановлення та зміна коду**

**Встановлення нового коду або зміна коду**

 **(Дім)** > "**Налаштування**" > "**Блокування від дітей**" > "**Встановлення коду**", "**Зміна коду**"

Код блокування від дітей використовується для блокування або розблокування каналів чи програм.

**Примітка**. Якщо Ви забули PIN-код, можна анулювати використання поточного коду, ввівши **8888**, і ввести новий.

#### **Блокування програми**

**(Дім) > "Налаштування" > "Блокування від**

**дітей" > "Батьківський контроль"**

Встановлення мінімального віку для перегляду програм із віковими обмеженнями.

#### **PIN-код CAM**

 **(Дім) > "Налаштування" > "Блокування від дітей" > "CAM PIN"**

Встановлення PIN-коду CAM для запису.

# <span id="page-49-0"></span>**Збереження довкілля**

#### <span id="page-49-1"></span>12.1

# **Європейське маркування енергоспоживання**

**Європейське маркування енергоспоживання** повідомляє про клас енергозберігання цього виробу. Що насиченіший зелений колір класу енергозберігання цього виробу, то менше енергії він споживає.

Маркування повідомляє про клас енергозберігання, середнє значення споживання енергії цим виробом під час використання і середнє річне значення споживання енергії. Знайти значення споживання енергії для цього виробу можна також на веб-сайті Philips для своєї країни – **www.philips.com/TV**

#### <span id="page-49-2"></span>12.2

# **Довідковий листок технічних даних виробу**

# **Телевізор серії 4022**

#### **22PFx4022**

- Клас енергозберігання: A
- Видимий розмір екрана: 55 см/22 дюйми
- Споживання енергії у режимі ввімкнення (Вт): 20 Вт
- Річне споживання енергії (кВт-год.)\*: 30 кВт-год.

– Споживання електроенергії у режимі очікування (Вт)\*\*: 0,30 Вт

– Роздільна здатність дисплея (пікселі): 1920x1080

#### **24PHx4022**

- Клас енергозберігання: A+
- Видимий розмір екрана: 60 см/24 дюйми
- Споживання енергії у режимі ввімкнення (Вт): 18 Вт
- Річне споживання енергії (кВт-год.)\*: 27 кВт-год.

– Споживання електроенергії у режимі очікування (Вт)\*\*: 0,30 Вт

– Роздільна здатність дисплея (пікселі): 1366 x 768

#### **24PFx4022**

- Клас енергозберігання: A+
- Видимий розмір екрана: 60 см/24 дюйми
- Споживання енергії у режимі ввімкнення (Вт): 19 Вт
- Річне споживання енергії (кВт-год.)\*: 28 кВт-год.

– Споживання електроенергії у режимі очікування (Вт)\*\*: 0,30 Вт

– Роздільна здатність дисплея (пікселі): 1920x1080

\* Споживання електроенергії у кВт-год. на рік на основі 4 годин роботи телевізора на день протягом 365 днів. Фактичне споживання електроенергії залежить від

використання телевізора.

\*\* Коли телевізор вимкнено за допомогою функції дистанційного керування і не ввімкнено жодної функції.

# **Телевізор серії 4032**

#### **24PHx4032**

- Клас енергозберігання: A+
- Видимий розмір екрана: 60 см/24 дюйми
- Споживання енергії у режимі ввімкнення (Вт): 18 Вт
- Річне споживання енергії (кВт-год.)\*: 27 кВт-год.
- Споживання електроенергії у режимі очікування (Вт)\*\*: 0,30 Вт
- Роздільна здатність дисплея (пікселі): 1366 x 768

#### **24PFx4032**

- Клас енергозберігання: A+
- Видимий розмір екрана: 60 см/24 дюйми
- Споживання енергії у режимі ввімкнення (Вт): 19 Вт
- Річне споживання енергії (кВт-год.)\*: 28 кВт-год.
- Споживання електроенергії у режимі очікування (Вт)\*\*: 0,30 Вт
- Роздільна здатність дисплея (пікселі): 1920x1080

#### **32PHx4032**

- Клас енергозберігання: A+
- Видимий розмір екрана: 80 см/32 дюйми
- Споживання енергії у режимі ввімкнення (Вт): 31 Вт
- Річне споживання енергії (кВт-год.)\*: 46 кВт-год.
- Споживання електроенергії у режимі очікування (Вт)\*\*: 0,30 Вт
- Роздільна здатність дисплея (пікселі): 1366 x 768

\* Споживання електроенергії у кВт-год. на рік на основі 4 годин роботи телевізора на день протягом 365 днів. Фактичне споживання електроенергії залежить від використання телевізора.

\*\* Коли телевізор вимкнено за допомогою функції дистанційного керування і не ввімкнено жодної функції.

# **Телевізор серії 4132**

#### **32PHx4132**

- Клас енергозберігання: A+
- Видимий розмір екрана: 80 см/32 дюйми
- Споживання енергії у режимі ввімкнення (Вт): 31 Вт
- Річне споживання енергії (кВт-год.)\*: 46 кВт-год.
- Споживання електроенергії у режимі очікування (Вт)\*\*: 0,30 Вт
- Роздільна здатність дисплея (пікселі): 1366 x 768

#### **32PFx4132**

- Клас енергозберігання: A
- Видимий розмір екрана: 80 см/32 дюйми
- Споживання енергії у режимі ввімкнення (Вт): 35 Вт
- <span id="page-50-1"></span>– Річне споживання енергії (кВт-год.)\*: 52 кВт-год.
- Споживання електроенергії у режимі очікування (Вт)\*\*: 0,30 Вт
- Роздільна здатність дисплея (пікселі): 1920x1080

#### **43PFx4132**

- Клас енергозберігання: A+
- Видимий розмір екрана: 108 см/43 дюйми
- Споживання енергії у режимі ввімкнення (Вт): 40 Вт
- Річне споживання енергії (кВт-год.)\*: 59 кВт-год.
- Споживання електроенергії у режимі очікування (Вт)\*\*: 0,30 Вт
- Роздільна здатність дисплея (пікселі): 1920x1080

#### **49PFx4132**

- Клас енергозберігання: A+
- Видимий розмір екрана: 123 см/49 дюймів
- Споживання енергії у режимі ввімкнення (Вт): 51 Вт
- Річне споживання енергії (кВт-год.)\*: 75 кВт-год. – Споживання електроенергії у режимі очікування
- (Вт)\*\*: 0,30 Вт
- Роздільна здатність дисплея (пікселі): 1920x1080

\* Споживання електроенергії у кВт-год. на рік на основі 4 годин роботи телевізора на день протягом 365 днів. Фактичне споживання електроенергії залежить від використання телевізора.

\*\* Коли телевізор вимкнено за допомогою функції дистанційного керування і не ввімкнено жодної функції.

# **Телевізор серії 4232**

#### **22PFx4232**

- Клас енергозберігання: A
- Видимий розмір екрана: 55 см/22 дюйми
- Споживання енергії у режимі ввімкнення (Вт): 19 Вт
- Річне споживання енергії (кВт-год.)\*: 28 кВт-год.
- Споживання електроенергії у режимі очікування (Вт)\*\*: 0,30 Вт
- Роздільна здатність дисплея (пікселі): 1920x1080

\* Споживання електроенергії у кВт-год. на рік на основі 4 годин роботи телевізора на день протягом 365 днів. Фактичне споживання електроенергії залежить від використання телевізора.

\*\* Коли телевізор вимкнено за допомогою функції дистанційного керування і не ввімкнено жодної функції.

# <span id="page-50-0"></span>12.3 **Завершення терміну експлуатації**

#### **Утилізація старого виробу і батарей**

Виріб виготовлено з високоякісних матеріалів і компонентів, які можна переробити і використовувати повторно.

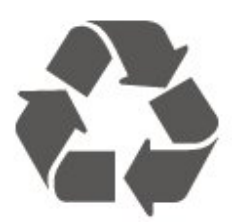

Позначення у вигляді перекресленого контейнера для сміття на виробі означає, що на цей виріб поширюється дія Директиви Ради Європи 2012/19/EU.

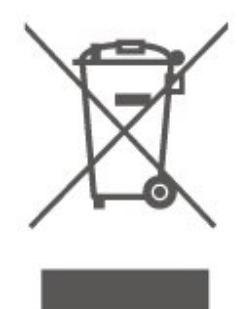

Дізнайтеся про місцеву систему розділеного збору електричних та електронних пристроїв.

Дійте згідно з місцевими законами і не утилізуйте старі вироби разом зі звичайними побутовими відходами. Належна утилізація старого пристрою допоможе запобігти негативному впливу на навколишнє середовище та здоров'я людей.

Виріб містить батареї, які відповідають Європейським Директивам 2006/66/EC і які не можна утилізувати зі звичайними побутовими відходами.

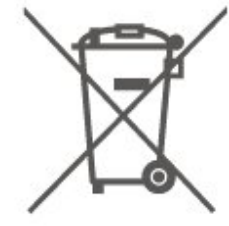

Дізнайтеся про місцеві правила розділеного збору батарей, адже їх належна утилізація допоможе запобігти негативному впливу на навколишнє середовище та здоров'я людей.

# <span id="page-51-0"></span>**Специфікації**

#### <span id="page-51-1"></span>13.1

# **Живлення (для серій 4022, 4032, 4112, 4132)**

Технічні характеристики виробів може бути змінено без попередження. Детальніше про технічні характеристики цього виробу читайте на веб-сайті [www.philips.com/support](http://www.philips.com/support)

#### **Потужність**

– Напруга в мережі: 220–240 В змінного струму +/-10%

– Температура зовнішнього середовища: від 5°C до 35°C

Про споживання електроенергії читайте в розділі "**Довідковий листок технічних даних виробу**".

Номінальна потужність, вказана в табличці виробу, – це його потужність під час звичайного використання (IEC 62087 Ed.2). Максимальна потужність, вказана в дужках, використовується із міркувань безпеки (IEC 60065 Ed. 8.0).

## <span id="page-51-4"></span><span id="page-51-2"></span>13.2

# **Живлення (для серії 4232)**

Технічні характеристики виробів може бути змінено без попередження. Детальніше про технічні характеристики цього виробу читайте на веб-сайті [www.philips.com/support](http://www.philips.com/support)

#### **Потужність**

- Напруга в мережі: 220–240 В змінного струму +/-10%
- Кабель живлення: кабель 12 В
- Температура зовнішнього середовища: від 5°C до 35°C

Про споживання електроенергії читайте в розділі "**Довідковий листок технічних даних виробу**".

Номінальна потужність, вказана в табличці виробу, – це його потужність під час звичайного використання (IEC 62087 Ed.2). Максимальна потужність, вказана в дужках, використовується із міркувань безпеки (IEC 60065 Ed. 8.0).

## <span id="page-51-3"></span>13.3

# **Прийом**

# **Для телевізора серії PxT**

- Вхід антени: 75 Ом, коаксіальний (IEC75)
- Діапазони тюнера: Hyperband, S-Channel, UHF, VHF
- DVB: DVB-T2, DVB-C (кабельне) QAM
- Відтворення аналогового відео: SECAM, PAL
- Відтворення цифрового відео: MPEG2 SD/HD (ISO/IEC
- 13818-2), MPEG4 SD/HD (ISO/IEC 14496-10), HEVC\*
- Відтворення цифрового аудіо (ISO/IEC 13818-3)

# **Для телевізора серії PxS**

- Вхід антени: 75 Ом, коаксіальний (IEC75)
- Діапазони тюнера: Hyperband, S-Channel, UHF, VHF
- DVB: DVB-T2, DVB-C (кабельне) QAM
- Відтворення аналогового відео: SECAM, PAL
- Відтворення цифрового відео: MPEG2 SD/HD (ISO/IEC
- 13818-2), MPEG4 SD/HD (ISO/IEC 14496-10), HEVC\*
- Відтворення цифрового аудіо (ISO/IEC 13818-3)
- Вхід супутникової антени: 75 Ом, тип F
- Частотний діапазон на вході: 950–2150 МГц
- Рівень вхідного сигналу: 25–65 дБм
- DVB-S2 QPSK, швидкість передачі від 2 до 45M символів, SCPC та MCPC
- LNB: DiSEqC 1.0, підтримка від 1 до 4 блоків LNB, вибір полярності 14/18 В, вибір діапазону 22 кГц, режим тонального посилання, струм LNB максимум 300 мА

\* Лише для DVB-T2, DVB-S2

#### 13.4

# **Роздільна здатність дисплея**

## **Телевізор серії 4022**

#### **Розмір екрана по діагоналі**

- 22PFx4022: 55 см/22 дюйми
- 24Pxx4022: 60 см/24 дюйми

#### **Роздільна здатність дисплея**

- PHx4022: 1366x768
- PFx4022: 1920x1080

# **Телевізор серії 4032**

#### **Розмір екрана по діагоналі**

- 24Pxx4032: 60 см/24 дюйми
- 32PHx4032: 80 см/32 дюйми

#### **Роздільна здатність дисплея**

- PHx4032: 1366x768
- PFx4032: 1920x1080

## **Телевізор серії 4112**

#### **Розмір екрана по діагоналі**

- 32PHx4112: 80 см/32 дюйми
- 39PHx4112: 98 см/39 дюймів
- 43PFx4112: 108 см/43 дюйми

#### **Роздільна здатність дисплея**

– PFx4112: 1920x1080

## **Телевізор серії 4132**

#### **Розмір екрана по діагоналі**

- 32Pxx4132: 80 см/32 дюйми
- 43PFx4132: 108 см/43 дюйми
- 49PFx4132: 123 см/49 дюймів

#### **Роздільна здатність дисплея**

- PHx4132: 1366x768
- PFx4132: 1920x1080

### **Телевізор серії 4232**

#### **Розмір екрана по діагоналі**

– 22PFx4232: 55 см/22 дюйми

#### **Роздільна здатність дисплея**

– PFx4022: 1920x1080p

#### <span id="page-52-1"></span><span id="page-52-0"></span>13.5

# **Роздільна здатність вхідного сигналу дисплея**

## **Для телевізора серії PHx**

#### **Відеоформати**

Роздільна здатність – частота оновлення

- 480i 60 Гц
- 480p 60 Гц
- 576i 50 Гц
- 576p 50 Гц
- 720p 50 Гц, 60 Гц
- 1080i 50 Гц, 60 Гц
- 1080p 24 Гц, 25 Гц, 30 Гц

#### **Комп'ютерні формати**

Роздільна здатність (зокрема)

- 640 x 480p 60 Гц
- 800 x 600p 60 Гц
- 1024 x 768p 60 Гц
- 1280 x 768p 60 Гц
- 1360 x 765p 60 Гц
- 1360 x 768p 60 Гц

## **Для телевізора серії PFx**

#### **Відеоформати**

Роздільна здатність – частота оновлення

- 480i 60 Гц
- 480p 60 Гц
- 576i 50 Гц
- 576p 50 Гц
- 720p 50 Гц, 60 Гц
- 1080i 50 Гц, 60 Гц
- 1080p 24 Гц, 25 Гц, 30 Гц

#### **Комп'ютерні формати**

Роздільна здатність (зокрема)

- 640 x 480p 60 Гц
- 800 x 600p 60 Гц
- 1024 x 768p 60 Гц
- 1280 x 768p 60 Гц
- 1360 x 765p 60 Гц
- 1360 x 768p 60 Гц
- 1280 x 1024p 60 Гц
- 1920 x 1080p 60 Гц

#### 13.6

# **Звук**

### **Телевізор серії 4022**

- Вихідна потужність (RMS): 6 Вт
- Dolby Audio
- DTS 2.0+ Digital out ™

## **Телевізор серії 4032**

- Вихідна потужність (RMS): 16 Вт (32 дюйми), 6 Вт
- (24 дюйми)
- Dolby Audio
- DTS 2.0+ Digital out ™

## **Телевізор серії 4112**

- Вихідна потужність (RMS): 16 Вт
- Dolby Audio
- DTS 2.0+ Digital out ™

# **Телевізор серії 4132**

- Вихідна потужність (RMS): 16 Вт
- Dolby Audio
- DTS 2.0+ Digital out ™

# **Телевізор серії 4232**

- Вихідна потужність (RMS): 6 Вт
- Dolby Audio
- DTS 2.0+ Digital out ™

# <span id="page-53-0"></span>13.7 **Мультимедіа**

#### **Файлові системи для USB, які підтримуються**

– USB (FAT/FAT 32/NTFS): під'єднуйте лише USB-пристрої, які споживають 500 мА енергії чи менше.

#### **Формати відтворення**

– Кодек зображення: JPEG, GIF, PNG, BMP

– Аудіокодек: MP3, WAV, WMA (від v2 до v9.2), AC3, AAC, HE-AAC, DTS 2.0

– Відеокодек: AVI, MKV, H.264/MPEG-4 AVC, MPEG1, MPEG2, MPEG4, WMV9/VC1, HEVC

– Субтитри: SRT, SMI, SSA, SUB, ASS, TXT

### <span id="page-53-1"></span>13.8

# **Під'єднання**

# **Телевізор серії 4022, 4032, 4132, 4232 (22 дюйми, 24 дюйми)**

#### **Для PxS4xx2**

#### **Задня панель телевізора**

- HDMI 1 ARC: реверсивний звуковий канал HDMI
- HDMI 2
- DIGITAL AUDIO OUT: SPDIF
- VGA
- AUDIO IN (DVI/VGA): мініроз'єм стерео 3,5 мм
- SCART (RGB/CVBS): адаптер SCART
- TV ANTENNA: 75 Ом, коаксіальний (IEC)
- Супутник

#### **Бічна панель телевізора**

- CI: Common Interface
- USB
- Навушники: мініроз'єм стерео 3,5 мм

#### **Для PxT4xx2**

#### **Задня панель телевізора**

- HDMI 1 ARC: реверсивний звуковий канал HDMI
- $-$  HDMI 2
- DIGITAL AUDIO OUT: SPDIF
- VGA
- AUDIO IN (DVI/VGA): мініроз'єм стерео 3,5 мм
- AUDIO IN (DVI): мініроз'єм стерео 3,5 мм
- SCART (RGB/CVBS): адаптер SCART
- TV ANTENNA: 75 Ом, коаксіальний (IEC)
- Локальна мережа LAN RJ45 (для Freeview HD)\*

#### **Бічна панель телевізора**

- CI: Common Interface
- $-1$ ISB
- Навушники: мініроз'єм стерео 3,5 мм
- \* Лише для серії xxPxT4xx2/05

# **Телевізор серії 4032, 4132 (32 дюйми, 43 дюйми, 49 дюймів)**

#### **Для PxS4xx2**

#### **Задня панель телевізора**

- HDMI 1 ARC: реверсивний звуковий канал HDMI
- HDMI 2
- DIGITAL AUDIO OUT: SPDIF
- AUDIO IN (DVI): мініроз'єм стерео 3,5 мм
- SCART (RGB/CVBS): адаптер SCART
- TV ANTENNA: 75 Ом, коаксіальний (IEC)
- Супутник

#### **Бічна панель телевізора**

- CI: Common Interface
- $-1$ ISB
- Навушники: мініроз'єм стерео 3,5 мм

#### **Для PxT4xx2**

#### **Задня панель телевізора**

- HDMI 1 ARC: реверсивний звуковий канал HDMI
- $-$  HDMI 2
- DIGITAL AUDIO OUT: SPDIF
- AUDIO IN (DVI): мініроз'єм стерео 3,5 мм
- SCART (RGB/CVBS): адаптер SCART
- TV ANTENNA: 75 Ом, коаксіальний (IEC)
- Локальна мережа LAN RJ45 (для Freeview HD)\*

#### **Бічна панель телевізора**

- CI: Common Interface
- USB
- Навушники: мініроз'єм стерео 3,5 мм
- \* Лише для серії xxPxT4xx2/05

# **Телевізор серії 4112 (43 дюйми)**

#### **Для PxS4112**

#### **Задня панель телевізора**

- Навушники: мініроз'єм стерео 3,5 мм
- HDMI 1 ARC: реверсивний звуковий канал HDMI
- HDMI 2
- DIGITAL AUDIO OUT: SPDIF
- AV IN (CVBS, L, R)
- TV ANTENNA: 75 Ом, коаксіальний (IEC)
- Супутник

#### **Бічна панель телевізора**

- CI: Common Interface
- USB

#### **Для PxT4112**

#### **Задня панель телевізора**

- Навушники: мініроз'єм стерео 3,5 мм
- HDMI 1 ARC: реверсивний звуковий канал HDMI
- HDMI 2
- DIGITAL AUDIO OUT: SPDIF
- AV IN (CVBS, L, R)
- TV ANTENNA: 75 Ом, коаксіальний (IEC)
- Локальна мережа LAN RJ45 (для Freeview HD)\*

#### **Бічна панель телевізора**

- CI: Common Interface
- USB
- \* Лише для серії xxPxT4xx2/05

# **Телевізор серії 4112 (32 дюйми, 39 дюймів)**

#### **Для PxS4112**

#### **Задня панель телевізора**

- HDMI 1 ARC: реверсивний звуковий канал HDMI
- HDMI 2
- DIGITAL AUDIO OUT: SPDIF
- AV IN (CVBS, L, R)
- TV ANTENNA: 75 Ом, коаксіальний (IEC)
- Супутник

#### **Бічна панель телевізора**

- CI: Common Interface
- USB
- Навушники: мініроз'єм стерео 3,5 мм

#### **Для PxT4112**

#### **Задня панель телевізора**

- HDMI 1 ARC: реверсивний звуковий канал HDMI
- HDMI 2
- DIGITAL AUDIO OUT: SPDIF
- AV IN (CVBS, L, R)
- TV ANTENNA: 75 Ом, коаксіальний (IEC)
- Локальна мережа LAN RJ45 (для Freeview HD)\*

#### **Бічна панель телевізора**

- CI: Common Interface
- USB
- Навушники: мініроз'єм стерео 3,5 мм
- \* Лише для серії xxPxT4xx2/05

# **Усунення несправностей**

<span id="page-55-1"></span>14.1

<span id="page-55-4"></span><span id="page-55-0"></span>14

# **Поради**

Якщо не вдається знайти вирішення проблеми з телевізором у розділі "**Усунення несправностей**", можна натиснути "**Налаштування**" > "**Довідка**" > "**Посібник користувача**", щоб знайти потрібну інформацію.

Якщо вам не вдалося знайти відповіді на своє запитання у посібнику користувача, скористайтесь веб-сайтом підтримки Philips.

Щоб усунути проблеми, які виникають під час використання телевізора Philips, можна звернутися до центру технічної підтримки в Інтернеті. Можна вибрати потрібну мову і номер моделі виробу.

Відвідайте веб-сайт **www.philips.com/support**.

На сайті підтримки можна знайти номер телефону Центру обслуговування клієнтів у Вашій країні та відповіді на запитання, що часто задаються. У деяких країнах можна поспілкуватися з одним із представників компанії та поставити запитання безпосередньо чи надіслати електронною поштою.

Можна завантажити нову версію програмного забезпечення телевізора або посібник користувача для прочитання на комп'ютері.

Докладніше про усунення несправностей та відповіді на поширені питання...

Перейдіть за посиланням [http://philips](http://philips-tvconsumercare.kxondemand.com/portal/en/ModelSelect)[tvconsumercare.kxondemand.com/portal/en/ModelSelect](http://philips-tvconsumercare.kxondemand.com/portal/en/ModelSelect)

## **Довідка на планшетному комп'ютері, смартфоні чи комп'ютері**

<span id="page-55-3"></span><span id="page-55-2"></span>Щоб полегшити виконання вказівок, довідку телевізора можна завантажити у форматі PDF і читати її на смартфоні, планшетному комп'ютері чи комп'ютері. Також можна надрукувати потрібну сторінку довідки через комп'ютер. Завантажити довідку (посібник користувача) можна з вебсайту **[www.philips.com/support](http://www.philips.com/support)**

# 14.2 **Увімкнення**

#### **Телевізор не вмикається**

– Від'єднайте кабель живлення від розетки. Через хвилину під'єднайте його знову. Перевірте, чи кабель живлення під'єднано належним чином. Спробуйте увімкнути телевізор знову.

– Під'єднайте телевізор до іншої розетки і спробуйте увімкнути його.

– Від'єднайте всі під'єднані до телевізора пристрої і спробуйте увімкнути його.

– Якщо на телевізорі світиться індикатор режиму очікування, можливо, телевізор не відповідає на сигнали пульта дистанційного керування.

#### **Під час увімкнення або вимкнення чути скрипіння**

Під час увімкнення, вимкнення телевізора або перемикання його в режим очікування чути скрипіння корпуса телевізора. Скрипіння пов'язане зі звичайним розширенням і стисненням телевізора, оскільки він охолоджується та нагрівається. Це не впливає на роботу.

#### **Телевізор повертається у режим очікування після відображення екрана запуску Philips**

Коли телевізор перебуває у режимі очікування, з'являється екран запуску Philips, після чого телевізор знову переходить у режим очікування. Це нормально. У разі від'єднання і повторного під'єднання телевізора до джерела живлення екран запуску відображається під час наступного запуску. Щоб увімкнути телевізор із режиму очікування, натисніть кнопку Ф (режим очікування/увімкнення) на пульті дистанційного керування або телевізорі.

#### **Продовжує блимати індикатор режиму очікування**

Від'єднайте кабель живлення від розетки. Через 5 хвилин під'єднайте його знову. Якщо індикатор знову блиматиме, зверніться до Центру обслуговування клієнтів Philips.

#### **Телевізор сам вимикається**

Якщо телевізор зненацька вимикається, можливо, увімкнено "**Таймер вимкнення**". Якщо

встановлено "**Таймер вимкнення**", телевізор вимикається, коли протягом 4 годин ним не було отримано жодного сигналу з пульта дистанційного керування. Для скасування такого автоматичного вимкнення телевізора потрібно деактивувати цю функцію.

Крім того, якщо телевізор протягом 10 хвилин не отримує жодного телевізійного сигналу та команди пульта, він вимикається автоматично.

# **Дистанційне керування**

## **Телевізор не реагує на дію пульта дистанційного**

#### **керування**

Телевізор вмикається через деякий час. Під час цього телевізор не реагує на дію пульта дистанційного керування або елементи керування телевізора. Це нормально.

Якщо телевізор і надалі не реагує на дію пульта дистанційного керування, можна перевірити, чи працює пульт дистанційного керування за допомогою камери мобільного телефону. Увімкніть на телефоні режим камери та спрямуйте пульт дистанційного керування на об'єктив камери. Якщо Ви натиснете будь-яку кнопку на пульті й помітите блимання інфрачервоного світлодіода через камеру, пульт працює. Потрібно перевірити телевізор.

Якщо Ви не помітите блимання, можливо, пульт дистанційного керування зламався або розрядилися його батареї.

Цей спосіб перевірки пульта дистанційного керування не підходить для пультів дистанційного керування, які з'єднано в пару з телевізором бездротовим способом.

#### <span id="page-56-0"></span>14.4

# **Канали**

#### **Під час встановлення цифрових каналів не знайдено**

Перегляньте технічні характеристики, щоб перевірити, чи телевізор підтримує стандарт DVB-T або DVB-C у Вашій країні.

Перевірте, чи правильно під'єднано всі кабелі та вибрано відповідну мережу.

#### **У списку каналів немає раніше встановлених каналів**

Перевірте, чи вибрано відповідний список каналів.

#### <span id="page-56-2"></span><span id="page-56-1"></span>14.5

# **Зображення**

#### **Відсутнє зображення/спотворене зображення**

– Перевірте, чи антену правильно під'єднано до телевізора.

– Перевірте, чи вибрано відповідний пристрій як джерело відображення.

– Перевірте, чи правильно під'єднано зовнішній пристрій або джерело.

#### **Звук відтворюється, а зображення – ні**

– Перевірте, чи правильно налаштовано параметри зображення.

#### **Низька якість прийому сигналу антени**

– Перевірте, чи антену правильно під'єднано до

#### телевізора.

– Гучномовці, незаземлені аудіопристрої, неонове світло, високі будівлі й інші великі об'єкти можуть впливати на якість прийому сигналу. Якщо можливо, спробуйте покращити якість прийому сигналу, змінивши напрямок антени або забравши подалі від телевізора пристрої. – Якщо якість прийому сигналу низька лише на одному каналі, виконайте точне налаштування цього каналу за допомогою параметра "Встановлення вручну"

#### **Низька якість зображення із пристрою**

– Перевірте, чи правильно під'єднано пристрій. – Перевірте, чи правильно налаштовано параметри зображення.

#### **Через деякий час параметри зображення змінюються**

– Перевірте, чи для параметра "**Розташування**" вибрано значення "**Дім**". Можна змінити та зберегти параметри в цьому режимі.

#### **З'являється рекламний банер**

– Перевірте, чи для параметра "**Розташування**" вибрано значення "**Дім**".

#### **Зображення не відповідає розміру екрана**

– Виберіть інший формат зображення.

**Формат зображення продовжує змінюватися залежно від каналу**

– Виберіть інший формат зображення, ніж "Авто".

#### **Неправильне розміщення зображення**

– Сигнали зображення від деяких пристроїв можуть не відповідати параметрам екрана належним чином. Перевірте вихідний сигнал під'єднаного пристрою.

#### **Зображення комп'ютера нестійке**

– Перевірте, чи комп'ютер використовує підтримувану роздільну здатність і частоту оновлення.

#### 14.6

# **Звук**

#### **Немає звуку або низька якість звуку**

Якщо аудіосигнал відсутній, телевізор автоматично вимикає звук. Це не є ознакою збою у роботі пристрою.

- Перевірте, чи правильно налаштовано параметри звуку.
- Перевірте, чи правильно під'єднано всі кабелі.

– Перевірте, чи не вимкнено гучність або чи для неї не встановлено значення "0".

– Перевірте, чи аудіовихід телевізора з'єднано з аудіовходом на системі домашнього кінотеатру.

– Звук має лунати з гучномовців системи домашнього кінотеатру.

– На деяких пристроях, можливо, потрібно буде вручну ввімкнути функцію відтворення аудіо HDMI. Якщо функцію відтворення аудіо HDMI вже ввімкнено, але його й надалі не чути, змініть формат цифрового аудіо пристрою на PCM (імпульсно-кодова модуляція). Інструкції можна знайти в документації, що додається до пристрою.

# <span id="page-57-0"></span>14.7

# **HDMI**

#### **HDMI**

– Зауважте, що в разі підтримки технології HDCP (Highbandwidth Digital Content Protection – захист цифрових даних у широкосмугових мережах) можлива затримка часу, потрібного для відображення вмісту телевізором із пристрою HDMI.

– Якщо телевізор не розпізнає пристрою HDMI і відсутнє зображення, переключіть джерело з одного пристрою на інший і назад.

– У разі періодичного переривання звуку перевірте, чи правильні параметри відтворення із пристрою HDMI.

– У разі використання адаптера HDMI-DVI або кабелю HDMI-DVI перевірте, чи під'єднано додатковий аудіокабель до AUDIO IN (тільки міні-роз'єм) за його наявності.

#### **Функція EasyLink не працює**

– Перевірте, чи пристрої HDMI сумісні зі стандартом HDMI-CEC. Функції EasyLink працюють лише з пристроями, які сумісні з HDMI-CEC.

#### **Не відображається піктограма гучності**

– Якщо під'єднано аудіопристрій із підтримкою стандарту HDMI-CEC, це нормально.

## <span id="page-57-1"></span>14.8

# **USB**

#### **Не відображаються фотографії, відео та музика з USBпристрою**

– Перевірте, чи USB-накопичувач налаштовано на сумісність із класом носіїв великої ємності, як описано в документації, що додається до накопичувача.

– Перевірте, чи USB-накопичувач сумісний з телевізором.

– Перевірте, чи формати аудіофайлів та файлів із

зображеннями підтримуються телевізором.

#### **Переривчасте відтворення файлів на USB-накопичувачі**

– Пропускна здатність USB-накопичувача може обмежувати швидкість передачі даних телевізору, що спричиняє низьку якість відтворення.

# **Безпека і догляд**

#### <span id="page-58-1"></span>15.1

<span id="page-58-2"></span><span id="page-58-0"></span>15

# **Безпека**

## **Важливо**

Перед тим як використовувати телевізор, прочитайте і візьміть до уваги всі заходи безпеки. Якщо пристрій буде пошкоджено внаслідок недотримання інструкцій, гарантійні зобов'язання не будуть застосовуватись.

# **Існує ризик ураження електричним струмом чи пожежі**

– Оберігайте телевізор від дощу та води. Не ставте посудини з рідиною (наприклад, вази) поблизу телевізора. Якщо на телевізор або всередину нього потрапить рідина, негайно від'єднайте його від розетки.

Для перевірки телевізора перед використанням зверніться до Центру обслуговування клієнтів Philips.

– Оберігайте телевізор, пульт дистанційного керування і батареї від надмірного тепла. Не ставте їх поблизу запалених свічок, відкритого вогню або інших джерел тепла, а також оберігайте від тривалого потрапляння прямих сонячних променів.

– Не вставляйте предмети у вентиляційні чи інші отвори телевізора.

– Не ставте важкі предмети на кабель живлення.

– Не докладайте надмірних зусиль під час користування штекером. Пошкоджений штекер може спричинити появу іскор або пожежу. Під час повертання телевізора уникайте натягу кабелю живлення.

– Щоб відключити телевізор від електромережі, необхідно від'єднати його штекер. Відключаючи телевізор від електромережі, завжди тягніть за штекер, а не за кабель. Слід забезпечити повний доступ до штекера, кабелю живлення і розетки.

# **Існує ризик травмування користувача або пошкодження телевізора**

– Щоб підняти та перенести телевізор, який важить понад 25 кг, потрібно двоє осіб.

– Якщо Ви бажаєте встановити телевізор на підставку, використовуйте лише підставку, що додається. Надійно прикріпіть підставку до телевізора.

Поставте телевізор на рівну горизонтальну поверхню, що може витримати його вагу та вагу підставки.

конструкція може витримати вагу телевізора. Компанія TP Vision не несе відповідальності за неправильне кріплення до стіни, яке призвело до нещасного випадку або травмування.

– Частини цього виробу скляні. Будьте обережні, щоб запобігти травмуванню чи пошкодженню.

#### **Існує ризик пошкодження телевізора!**

Перед тим як під'єднувати телевізор до розетки, перевірте, чи напруга в мережі відповідає значенню напруги, вказаному на задній панелі телевізора. Ніколи не під'єднуйте телевізор до розетки, якщо значення напруги відрізняються.

## **Існує ризик травмування дітей**

Дотримуйтесь цих заходів безпеки, щоб запобігти падінню телевізора і травмуванню дітей:

– У жодному разі не ставте телевізор на поверхню, покриту тканиною або іншим матеріалом, за який можна потягнути.

– Слідкуйте, щоб жодна частина телевізора не звисала над краєм поверхні монтування.

– У жодному разі не ставте телевізор на високі меблі (наприклад, книжкову шафу), якщо меблі і телевізор не прикріплені до стіни або не знаходяться на відповідній підставці.

– Розповідайте дітям про небезпеку, яка може виникнути внаслідок спроби дотягтися до телевізора.

#### **Існує ризик проковтування батарей!**

Пульт дистанційного керування може містити батареї таблеткового типу, які маленькі діти можуть легко проковтнути. Тримайте ці батареї подалі від дітей.

#### **Існує ризик перегрівання**

Не встановлюйте телевізор у місці з обмеженим простором. Завжди залишайте не менше 10 см простору навколо телевізора для забезпечення належної вентиляції. Слідкуйте, щоб занавіски або інші предмети не закривали вентиляційні отвори на телевізорі.

#### **Гроза**

Перед грозою від'єднуйте телевізор від розетки та антени. Під час грози не торкайтеся жодних частин телевізора, кабелю живлення або кабелю антени.

– Коли кріпите телевізор до стіни, переконайтеся, що

#### **Існує ризик пошкодження слуху**

Уникайте прослуховування гучного звуку в навушниках або протягом тривалого часу.

#### **Низькі температури**

Якщо телевізор транспортується за температури нижче 5°C, розпакуйте його та зачекайте, поки він нагріється до кімнатної температури, перш ніж підключати його до електромережі.

### **Вологість**

Інколи залежно від температури та вологості на внутрішній частині екрана телевізора може з'являтися волога (в окремих моделях). Щоб цього не сталося, оберігайте телевізор від дії прямих сонячних променів, тепла або високої температури. Якщо волога з'явилася, вона зникне після кількох годин роботи телевізора.

Волога не пошкодить телевізор та не спричинить збій у його роботі.

# <span id="page-59-0"></span>15.2

# **Догляд за екраном**

– Не торкайтеся, не притискайте, не тріть і не вдаряйте екран жодними предметами.

– Перед тим як чистити, від'єднайте телевізор від електромережі.

– Обережно чистіть телевізор і корпус м'якою вологою ганчіркою та витирайте. У жодному разі не використовуйте для чищення телевізора такі речовини, як спирт, хімікати або побутові миючі засоби.

– Щоб уникнути деформацій і вигоряння кольору, витирайте краплі води якомога швидше.

– Уникайте нерухомих зображень, наскільки це можливо. Нерухомі зображення – це зображення, які залишаються на екрані протягом тривалого часу. Нерухомими зображеннями є екранні меню, чорні смуги, дисплеї для відображення часу тощо. Якщо необхідно користуватися нерухомими зображеннями, зменшіть контрастність і яскравість екрана, щоб не пошкодити екран.

#### <span id="page-59-1"></span>15.3

# **Умови використання**

2017 © TP Vision Europe B.V. Усі права застережено.

Цей виріб з'явився на ринку завдяки компанії TP Vision Europe B.V. чи одній з її дочірніх компаній, надалі в цьому документі TP Vision, яка є виробником виробу. Компанія TP Vision надає гарантію щодо телевізора, до комплекту якого входить ця брошура. Philips та емблема щита Philips є зареєстрованими товарними знаками Koninklijke Philips N.V.

Технічні характеристики виробу може бути змінено без попередження. Торгові знаки є власністю Koninklijke Philips N.V чи інших відповідних власників. Компанія TP Vision має право у будь-який момент змінювати вироби, не зобов'язуючись відповідно змінювати попередньо реалізовані вироби.

Письмовий матеріал, який додається до телевізора, та посібник, який зберігається у пам'яті телевізора чи який завантажено з веб-сайту Philips [www.philips.com/support,](http://www.philips.com/support) вважається достатнім для використання системи за призначенням.

У цьому посібнику подано достатньо матеріалу для використання системи за призначенням. Якщо виріб або його окремі модулі чи процедури використовуються для інших цілей, ніж тих, які вказано в цьому документі, необхідно отримати підтвердження їхньої законності та відповідності вимогам. Компанія TP Vision гарантує, що сам матеріал не порушує жодних патентів США. Додаткових гарантій, чітко вказаних або таких, що маються на увазі, не передбачено. Компанія TP Vision не несе відповідальності за будь-які помилки в цьому документі та проблеми, пов'язані з його вмістом. Помилки, повідомлені Philips, буде якомога швидше виправлено та опубліковано на вебсайті підтримки Philips.

Гарантійні умови. – Ризик травмування, пошкодження телевізора або анулювання гарантії! Не намагайтеся ремонтувати телевізор самостійно. Використовуйте телевізор і приладдя тільки у спосіб, визначений виробником. Знак застереження, надрукований з тильної сторони телевізора, вказує на ризик ураження електричним струмом. Не знімайте кришку телевізора. З питанням обслуговування або ремонту звертайтеся до Центру обслуговування клієнтів Philips. Номер телефону подано в друкованій документації, що постачається з телевізором. Або за потреби відвідайте наш веб-сайт **www.philips.com/support** і виберіть свою країну. Виконання будь-яких дій, прямо заборонених у цьому посібнику, та здійснення будь-яких процедур регулювання чи монтажу, які не рекомендовані або не дозволені в цьому посібнику, призведе до скасування гарантії.

#### Характеристики пікселів

Цей рідкокристалічний/світлодіодний виріб має велику кількість кольорових пікселів. Незважаючи на те, що телевізор має не менше 99,999% ефективних пікселів, на екрані можуть постійно з'являтися чорні чи яскраві точки світла (червоні, зелені чи блакитні). Це структурна особливість дисплея (в межах основних стандартів галузі), яка не є ознакою збою у роботі виробу.

#### Європейська відповідність (CE)

Цим повідомленням компанія TP Vision Europe B.V. стверджує, що цей телевізор відповідає важливим вимогам та іншим відповідним умовам Директив

2014/53/EU (щодо радіообладнання), 2009/125/EC (щодо екодизайну), 2010/30/EU (щодо маркування енергоспоживання) та 2011/65/EC (щодо обмеження вмісту шкідливих речовин).

#### Відповідність стандартам щодо електромагнітних полів (ЕМП)

Компанія TP Vision виготовляє та продає споживачам багато виробів, які, як і будь-які інші електронні пристрої загалом, мають здатність випромінювати та отримувати електромагнітні сигнали. Одним із основних ділових принципів компанії TP Vision є вживання усіх необхідних заходів з охорони здоров'я та техніки безпеки для відповідності наших виробів усім вимогам законодавства та стандартам щодо електромагнітних полів (ЕМП), які чинні на момент виготовлення виробів.

Компанія TP Vision ставить собі за мету розробляти та постачати на ринок вироби, які не спричиняють шкоди здоров'ю людей. Компанія TP Vision стверджує, що у разі застосування її виробів належним чином і за призначенням, вони є безпечними для використання, що сьогодні доведено науково. Компанія TP Vision бере активну участь у розробці міжнародних стандартів щодо ЕМП і норм безпеки, попереджуючи таким чином подальшу розробку стандартизації для попереднього запровадження її у своїх виробах.

# **Авторські права**

<span id="page-61-1"></span>16.1

<span id="page-61-0"></span>16

# **HDMI**

Терміни HDMI та HDMI High-Definition Multimedia Interface і логотип HDMI є товарними знаками або зареєстрованими товарними знаками HDMI Licensing LLC у США та інших країнах.

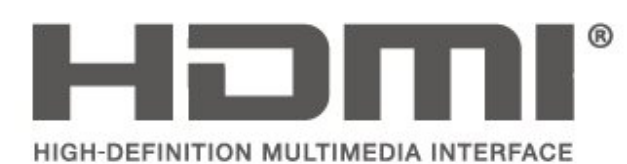

# <span id="page-61-2"></span>16.2 **Dolby Audio**

Виготовлено згідно з ліцензією Dolby Laboratories. Dolby, Dolby Audio та символ двох літер D є товарними знаками компанії Dolby Laboratories.

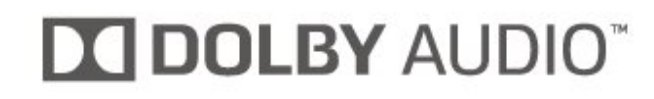

# <span id="page-61-3"></span>16.3

# **DTS 2.0 + Digital Out ™**

Про патенти DTS можна дізнатися на веб-сайті http://patents.dts.com. Виготовлено згідно з ліцензією DTS Licensing Limited. DTS, символ та DTS із символом є зареєстрованими товарними знаками, а DTS 2.0+Digital Out є товарним знаком корпорації DTS, Inc. © DTS, Inc. Усі права застережено.

<span id="page-61-4"></span>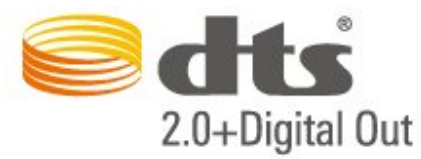

## 16.4

# **Інші товарні знаки**

Усі інші зареєстровані та незареєстровані товарні знаки є власністю їх відповідних власників.

# **Відкритий код**

#### <span id="page-62-1"></span>17.1

<span id="page-62-0"></span>17

# **Програмне забезпечення з відкритим кодом**

У цьому телевізорі встановлено програмне забезпечення з відкритим кодом. Компанія TP Vision Europe B.V. пропонує на замовлення повну копію відповідного вихідного коду пакету програм із відкритим кодом і захистом авторських прав для цього виробу, що дозволяється відповідними ліцензіями.

Ця пропозиція дійсна впродовж трьох років з дати придбання виробу для будь-якого одержувача цієї інформації.

Для отримання вихідного коду напишіть листа англійською мовою за адресою. . .

**open.source@tpvision.com**

<span id="page-62-2"></span>17.2

# **Ліцензія на програму з відкритим кодом**

# **Про ліцензію на програму з відкритим кодом**

ДОКУМЕНТ ДЛЯ ПЕРШОЧЕРГОВОГО ПРОЧИТАННЯ щодо вихідного коду частин програмного забезпечення телевізора TP Vision Netherlands B.V., на які поширюються ліцензії на програму з відкритим кодом.

Це документ, в якому подано інформацію про роздачу вихідного коду, що використовується на телевізорі TP Vision Netherlands B.V., відповідно до загальної публічної ліцензії GNU або загальної громадської ліцензії обмеженого використання GNU чи будь-якої іншої ліцензії на програму з відкритим кодом. Інструкції для отримання копій цього програмного забезпечення можна знайти в інструкціях з використання.

КОМПАНІЯ TP Vision Netherlands B.V. НЕ НАДАЄ ЩОДО ЦЬОГО ПРОГРАМНОГО ЗАБЕЗПЕЧЕННЯ ЖОДНИХ ГАРАНТІЙ, ПРЯМИХ ЧИ НЕПРЯМИХ, ЗОКРЕМА БУДЬ-ЯКИХ ГАРАНТІЙ КОМЕРЦІЙНОГО ЗАСТОСУВАННЯ ЧИ ПРИДАТНОСТІ ДЛЯ ПЕВНОЇ МЕТИ. Компанія TP Vision Netherlands B.V. не надає технічної підтримки для цього програмного забезпечення. Викладене вище не впливає на гарантії та законні права, що стосуються придбаної Вами продукції компанії TP Vision Netherlands B.V. Воно стосується лише цього вихідного коду, який надається Вам.

# **Відкритий код**

#### **uboot loader**

Source: <http://www.denx.de/wiki/U-Boot>

#### **busybox (v1.23.2)**

BusyBox combines tiny versions of many common UNIX utilities into a single small executable. It provides replacements for most of the utilities you usually find in GNU fileutils, shellutils, etc. The utilities in BusyBox generally have fewer options than their full-featured GNU cousins; however, the options that are included provide the expected functionality and behave very much like their GNU counterparts. BusyBox provides a fairly complete environment for any small or embedded system.

Source: <https://busybox.net/>

#### **libz (1.2.8)**

zlib is designed to be a free, general-purpose, legally unencumbered -- that is, not covered by any patents -- lossless data-compression library for use on virtually any computer hardware and operating system. The zlib data format is itself portable across platforms.

Source: <http://www.zlib.net/>

#### **libcurl (7.49.1)**

libcurl is a free and easy-to-use client-side URL transfer library, supporting DICT, FILE, FTP, FTPS, Gopher, HTTP, HTTPS, IMAP, IMAPS, LDAP, LDAPS, POP3, POP3S, RTMP, RTSP, SCP, SFTP, SMTP, SMTPS, Telnet and TFTP. libcurl supports SSL certificates, HTTP POST, HTTP PUT, FTP uploading, HTTP form based upload, proxies, cookies, user+password authentication (Basic, Digest, NTLM, Negotiate, Kerberos), file transfer resume, http proxy tunneling and more.

Source: <http://curl.haxx.se/libcurl/>

#### **log4c (1.2.1)**

Apache log4cxx is a logging framework for C++ patterned after Apache log4j, which uses Apache Portable Runtime for most platform-specific code and should be usable on any platform supported by APR. Apache log4cxx is licensed under the Apache License, an open source license certified by the Open Source Initiative.

Source: [https://logging.apache.org/log4cxx/latest\\_stable/](https://logging.apache.org/log4cxx/latest_stable/)

#### **libtinycompress (1.1)**

A library to handle compressed formats like MP3 etc.

Source: [http://git.alsa](http://git.alsa-project.org/?p=tinycompress.git;a=summary)[project.org/?p=tinycompress.git;a=summary](http://git.alsa-project.org/?p=tinycompress.git;a=summary)

### **Gstreamer (V1.0)**

GStreamer is a plugin-based framework licensed under the LGPL.

Source: [https://gstreamer.freedesktop.org/documentation/licensing.h](https://gstreamer.freedesktop.org/documentation/licensing.html) [tml](https://gstreamer.freedesktop.org/documentation/licensing.html)

#### **mxml (2.8)**

Source:<http://michaelrsweet.github.io/mxml/>

#### **libiconv (1.14)**

International text is mostly encoded in Unicode. For historical reasons, however, it is sometimes still encoded using a language or country dependent character encoding.

Source:<https://www.gnu.org/software/libiconv/>

#### **libavcodec, libavformat, libavutil**

FFmpeg is the leading multimedia framework, able to decode, encode, transcode, mux, demux, stream, filter and play pretty much anything that humans and machines have created. It supports the most obscure ancient formats up to the cutting edge. No matter if they were designed by some standards committee, the community or a corporation. It is also highly portable: FFmpeg compiles, runs, and passes our testing infrastructure FATE across Linux, Mac OS X, Microsoft Windows, the BSDs, Solaris, etc. under a wide variety of build environments, machine architectures, and configurations.

Source:<https://www.ffmpeg.org/>

#### **libfreetype (2.6.3)**

FreeType is a freely available software library to render fonts.

It is written in C, designed to be small, efficient, highly customizable, and portable while capable of producing highquality output (glyph images) of most vector and bitmap font formats.

Source: <http://www.freetype.org/>

#### **libglibc (2.19)**

The GNU C Library project provides the core libraries for the GNU system and GNU/Linux systems, as well as many other systems that use Linux as the kernel.

Source: <https://www.gnu.org/software/libc/>

#### **libstdc++ (6.0.20)**

libc++ is a new implementation of the C++ standard library, targeting C++11.

All of the code in libc++ is dual licensed under the MIT license and the UIUC License (a BSD-like license).

Source: <http://libcxx.llvm.org/>

#### **libfribidi (0.19.6)**

GNU FriBidi is an implementation of the Unicode Bidirectional Algorithm (bidi).

GNU FriBidi has no required dependencies. The list of projects using GNU FriBidi is growing and they provide a wealth of examples of using the various APIs to learn from.

Source: <https://fribidi.org/>

#### **libsqlite3 (3.7.14)**

SQLite is a C library that implements an SQL database engine. Programs that link with the SQLite library can have SQL database access without running a separate RDBMS process.

Source: http://linuxappfinder.com/package/libsqlite3-0

#### **libpng**

**libpng** is the official PNG reference library. It supports almost all PNG features.

Source: www.libpng.org

#### **OpenSSL (1.0.0.d)**

The OpenSSL Project is a collaborative effort to develop a robust, commercial-grade, full-featured, and **Open Source** toolkit implementing the **Secure Sockets Layer** (SSL v2/v3) and Transport Layer Security (TLS v1) protocols as well as a full-strength general purpose cryptography library. The project is managed by a worldwide community of volunteers that use the Internet to communicate, plan, and develop the OpenSSL toolkit and its related documentation.

Source: www.openssl.org

#### **libjpeg (6b)**

Libjpeg is a widely used C library for reading and writing JPEG image files.

Source: http://libjpeg.sourceforge.net/

#### **libdirectfb (1.4.11)**

DirectFB is a thin library that provides hardware graphics acceleration, input device handling and abstraction, integrated windowing system with support for translucent windows and multiple display layers, not only on top of the Linux Framebuffer Device.

It is a complete hardware abstraction layer with software fallbacks for every graphics operation that is not supported by the underlying hardware. DirectFB adds graphical power to embedded systems and sets a new standard for graphics under Linux.

Source: http://directfb.org/

# <span id="page-65-0"></span>**Алфавітний покажчик**

#### **І**

[Ідентифікація телевізора](#page-2-5) *3*

#### **А**

[Автом. регулювання гучності](#page-45-0) *46* [Аудіокоментар](#page-48-0) *49*

#### **Б**

[Батареї](#page-5-2) *6* [Безпека і догляд](#page-58-2) *59* [Блокування від дітей](#page-48-0) *49*

#### **В**

[Версія програмного забезпечення](#page-4-3) *5* [Вибрані канали](#page-33-1) *34* [Видалення супутника](#page-28-0) *29* [Встановлення каналів](#page-26-3) *27* [Встановлення каналів – антена](#page-26-3) *27* [Встановлення каналів – кабель](#page-26-3) *27* [Встановлення каналів – супутник](#page-28-0) *29* [Встановлення PIN-коду](#page-48-0) *49* [Відео, фотографії та музика](#page-40-4) *41* [Відстань від глядача до екрана](#page-8-3) *9*

#### **Г**

[Гамма](#page-44-0) *45* [Головне меню](#page-42-5) *43* [Гучномовці або навушники](#page-48-0) *49* [Гучність мікшування](#page-48-0) *49* [Гучність навушників](#page-45-0) *46*

#### **Д**

[Дата](#page-47-0) *48* [Динамічна контрастність](#page-44-0) *45* [Дистанційне керування](#page-5-2) *6* [Для людей із вадами слуху](#page-48-0) *49* [Додавання супутника](#page-28-0) *29* [Додаткові параметри зображення](#page-43-0) *44* [Додаткові параметри контрастності зображення](#page-43-0) *44*

#### **Е**

[Економія енергії](#page-46-0) *47*

#### **Ж**

[Жорсткий диск USB](#page-21-1) *22* [Жорсткий диск USB, форматування](#page-46-0) *47*

#### **З**

[З'єднання HDMI](#page-14-1) *15* [З'єднання HDMI – CEC](#page-15-0) *16* [З'єднання HDMI – DVI](#page-15-0) *16* [З'єднання VGA](#page-19-1) *20* [Завершення терміну експлуатації](#page-50-1) *51* [Затримка цифрового вихідного сигналу](#page-45-0) *46* [Звукові ефекти](#page-48-0) *49* [Зменшення дефектів MPEG](#page-44-0) *45* [Зміна послідовності каналів](#page-33-1) *34* [Зміна PIN-коду](#page-48-0) *49* [Зміщення цифрового вихідного сигналу](#page-45-0) *46* [Зображення, колір](#page-43-0) *44* [Зображення, контрастність](#page-43-0) *44* [Зображення, чіткість](#page-43-0) *44*

#### [Кабель живлення](#page-10-1) *11* [Канал, перейменування каналу](#page-32-1) *33* [Канал, фільтр каналів](#page-33-1) *34* [Канали](#page-26-3) *27* [Колір](#page-43-0) *44* [Контактна інформація](#page-2-5) *3* [Контрастність](#page-43-0) *44* [Контрастність відео](#page-44-0) *45*

#### **М**

Меню " Основні параметри " 43 [Меню довідки](#page-2-5) *3* [Меню утилітів](#page-42-5) *43* [Мова аудіо](#page-47-0) *48* [Мова меню](#page-47-0) *48* [Мова субтитрів](#page-47-0) *48* [Мова телетексту](#page-47-0) *48*

#### **Н**

[Налаштування зображення з комп'ютера](#page-43-0) *44* [Налаштування кольору](#page-43-0) *44* [Налаштування цифрового вихідного сигналу](#page-45-0) *46* [Настінне кріплення](#page-8-3) *9* [Низькі частоти](#page-45-0) *46*

#### **О**

[Об'ємний звук](#page-45-0) *46* [Обслуговування клієнтів](#page-2-5) *3* [Оновлення ПЗ](#page-4-3) *5* [Оновлення ПЗ – локальні оновлення](#page-4-3) *5* [Оновлення ПЗ – OAD](#page-4-3) *5* [Оновлення супутникових каналів](#page-28-0) *29* [Оптичний](#page-17-1) *18*

#### **П**

[Параметри звуку](#page-44-0) *45* [Параметри мови](#page-47-0) *48* [Параметри часу](#page-47-0) *48* [Перевстановлення супутникових каналів](#page-28-0) *29* [Перейменування пристрою](#page-25-3) *26* [Перехід на літній час](#page-47-0) *48* [Покращення зображення](#page-44-0) *45* [Покращення кольору](#page-43-0) *44* [Пониження шумів](#page-44-0) *45* [Поправка гучності](#page-45-0) *46* [Посібник користувача](#page-2-5) *3* [Посібник користувача в Інтернеті](#page-2-5) *3* [Пошук каналів](#page-32-1) *33* [Проблеми](#page-55-4) *56* [Профіль оператора CAM](#page-46-0) *47* [Пульт дистанційного керування і батареї](#page-5-2) *6* [Під'єднання антени](#page-12-4) *13* [Під'єднання комп'ютера](#page-19-1) *20* [Під'єднання навушників](#page-18-1) *19* [Під'єднання пристроїв](#page-12-4) *13* [Під'єднання супутникової антени](#page-13-2) *14* [Підтримка Philips](#page-2-5) *3*

#### **Р**

[Режим автоналаштування часу](#page-47-0) *48* [Режим контрастності зображення](#page-43-0) *44* [Режим очікування](#page-11-0) *12* [Ремонт](#page-2-5) *3*

[Реєстрація телевізора](#page-2-5) *3* [Розміщення ТВ](#page-8-3) *9*

#### **С**

[Скидання налаштувань телевізора](#page-47-0) *48* [Список джерел](#page-25-3) *26* [Список супутникових каналів](#page-29-0) *30* [Стиль звуку](#page-44-0) *45* [Стиль зображення](#page-42-5) *43*

#### **Т**

[Таймер сну](#page-47-0) *48* [Телетекст](#page-33-1) *34* [Температура кольору](#page-43-0) *44*

#### **У**

[Увімкнення](#page-11-0) *12* [Універсальний доступ](#page-48-0) *49* [Усунення несправностей](#page-55-4) *56*

#### **Ф**

[Флеш-накопичувач USB](#page-21-1) *22* [Формат зображення](#page-44-0) *45* [Формат цифрового вихідного сигналу](#page-45-0) *46*

#### **Ц**

[Цифровий аудіовихід](#page-17-1) *18*

#### **Ч**

[Час](#page-47-0) *48* [Часовий пояс](#page-47-0) *48* [Чіткість](#page-43-0) *44*

#### **E**

[EasyLink](#page-15-0) *16*

#### **H** [HDMI ARC](#page-17-1) *18*

## **K**

[Kарта CI](#page-20-1) *21*

#### **P**

[PIN-код CAM](#page-48-0) *49*

#### **S**

[Super Resolution](#page-44-0) *45*

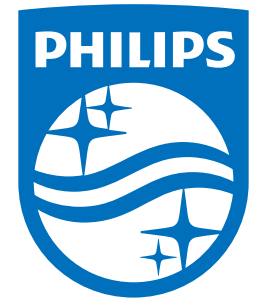

All registered and unregistered trademarks are property of their respective owners.<br>Specifications are subject to change without notice.<br>Philips and the Philips' shield emblem are trademarks of Koninklijke Philips N.V.<br>and

philips.com